### Создание массовых ЗВОНКОВ и трансляций с помощью WebRTC

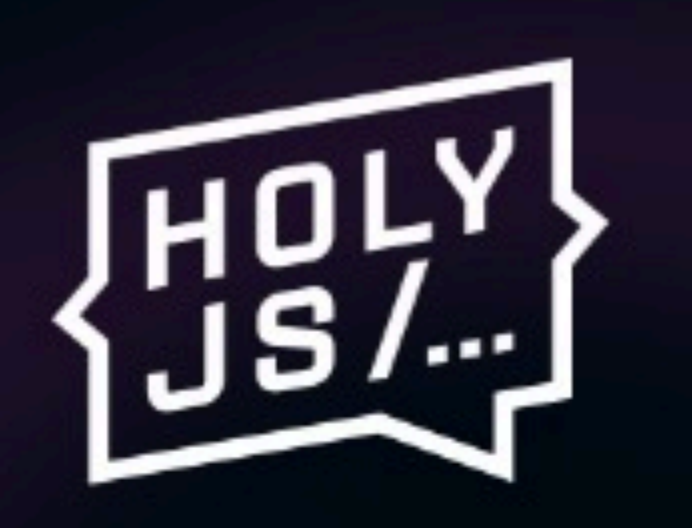

### Константин Сарвилов

Совкомбанк Технологии

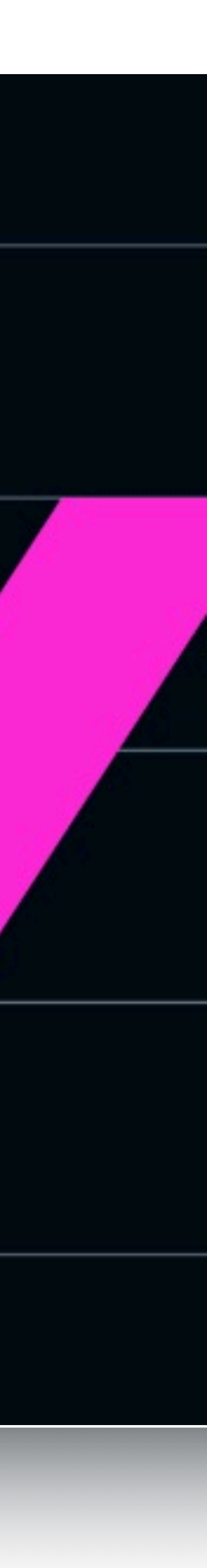

### **W3C** — разработка стандартов для веба

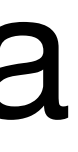

### **IETF** — разработка стандартов на уровне транспорта

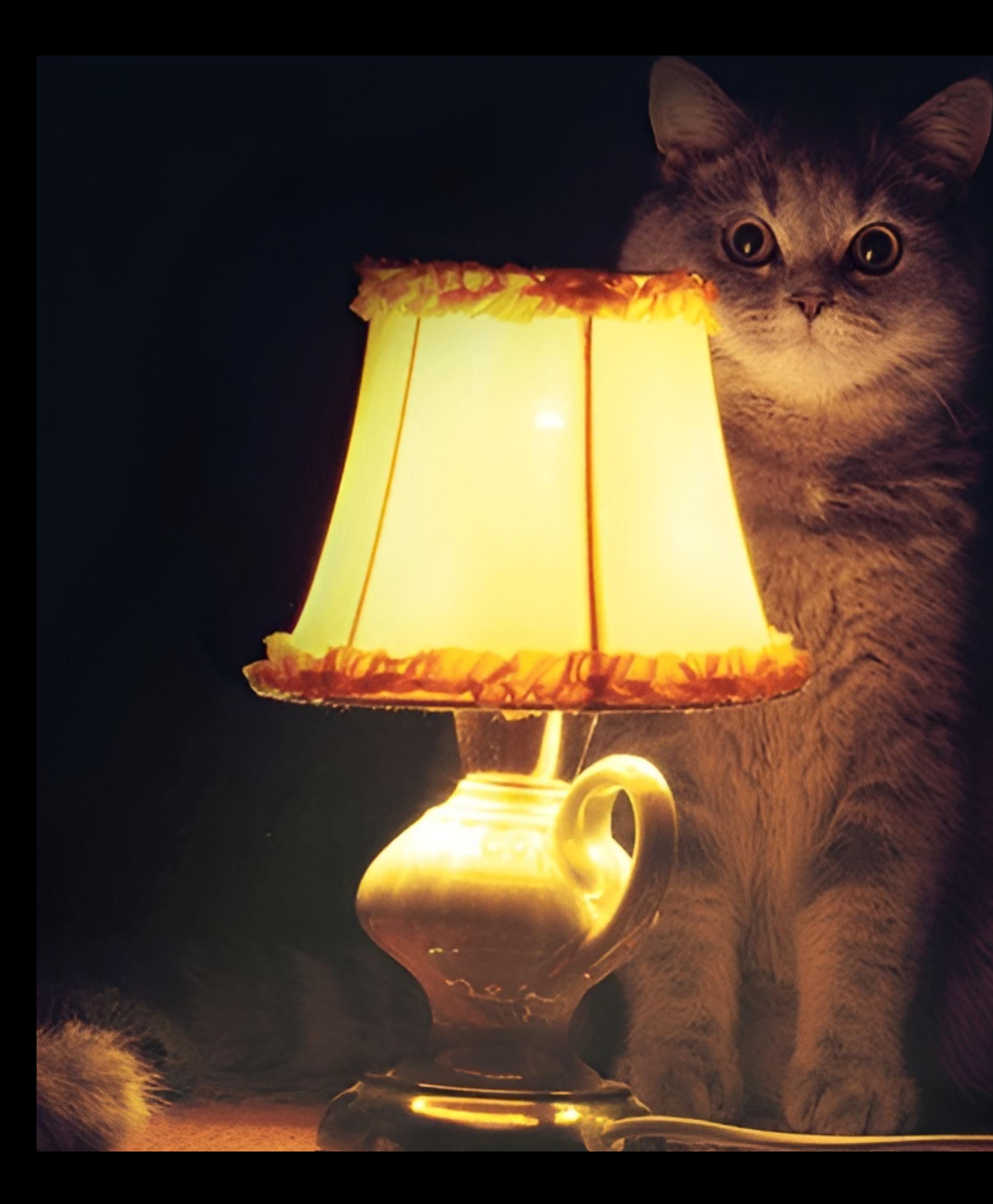

### НАСТАЛО ВРЕМЯ

# **УДИВИТЕЛЬНЫХ**

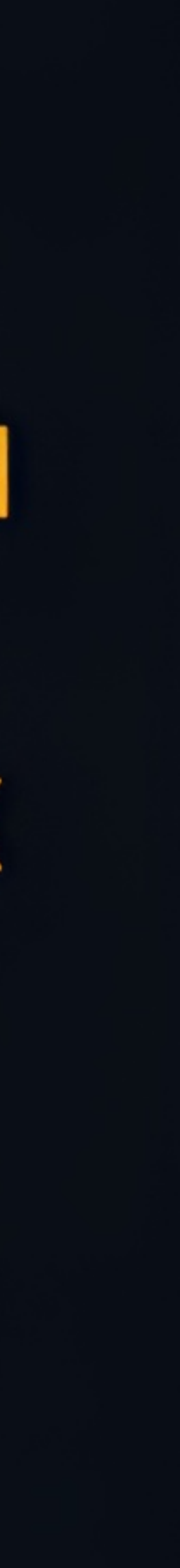

# В чем суть?

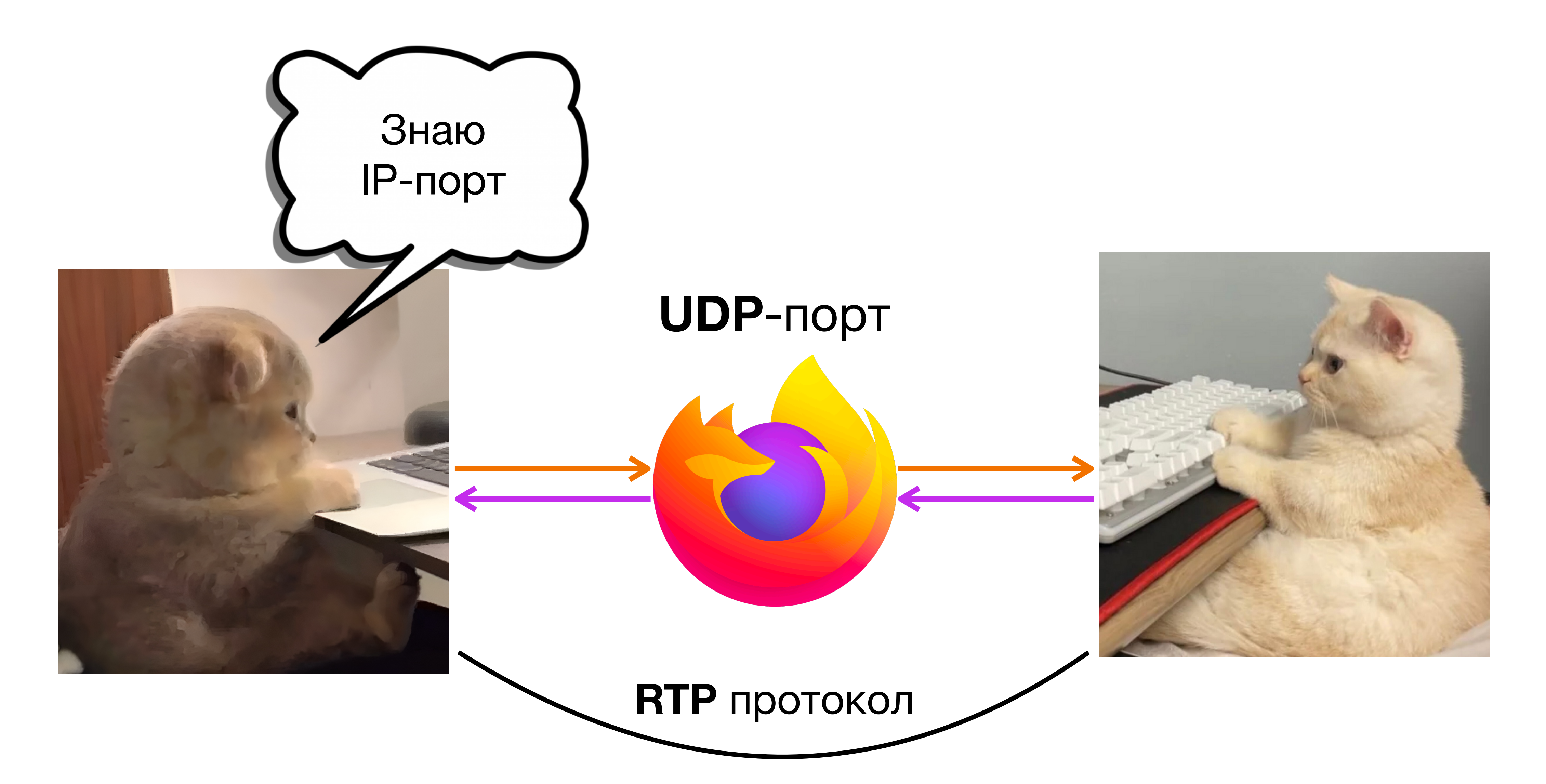

# Простой пример

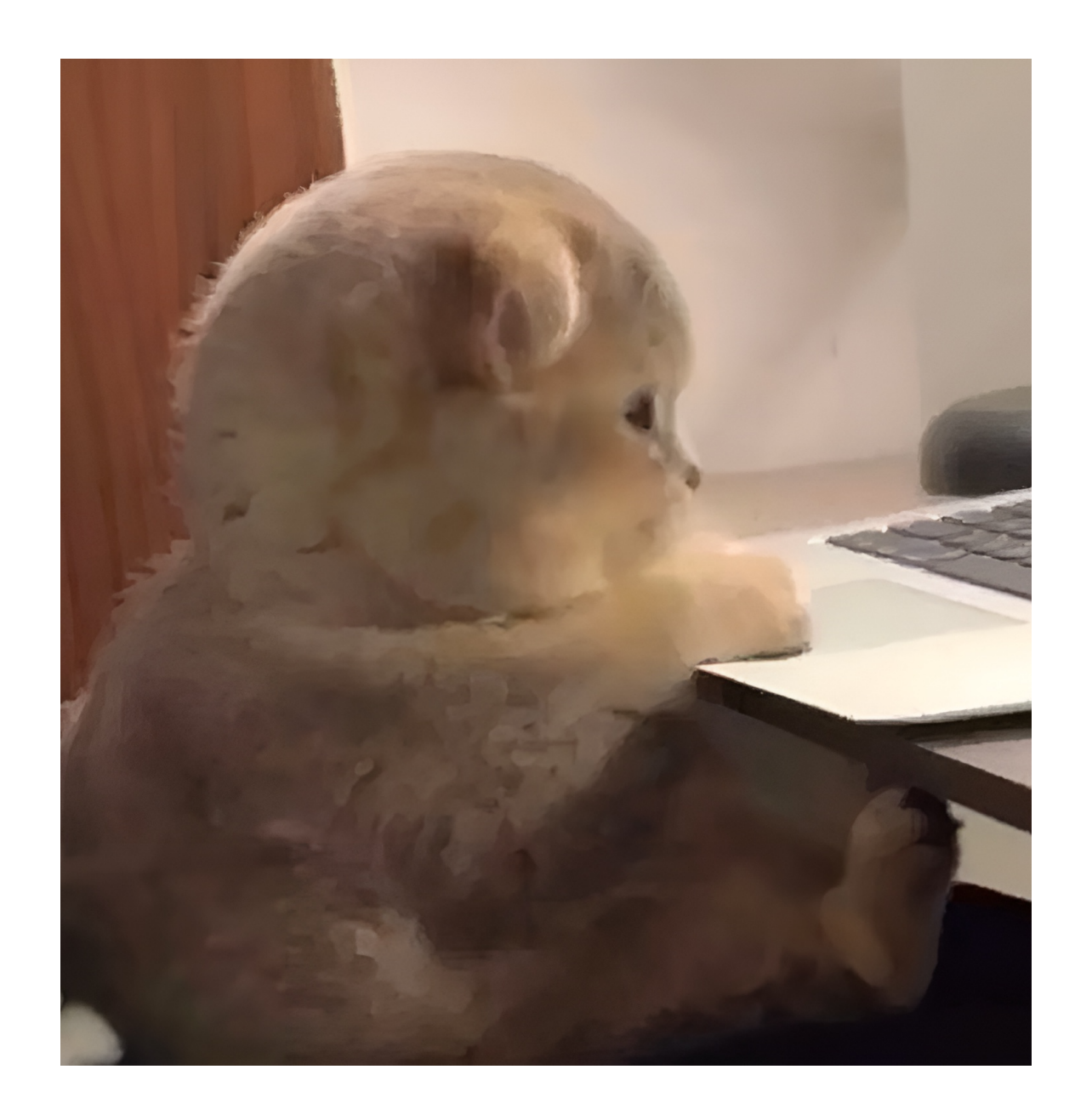

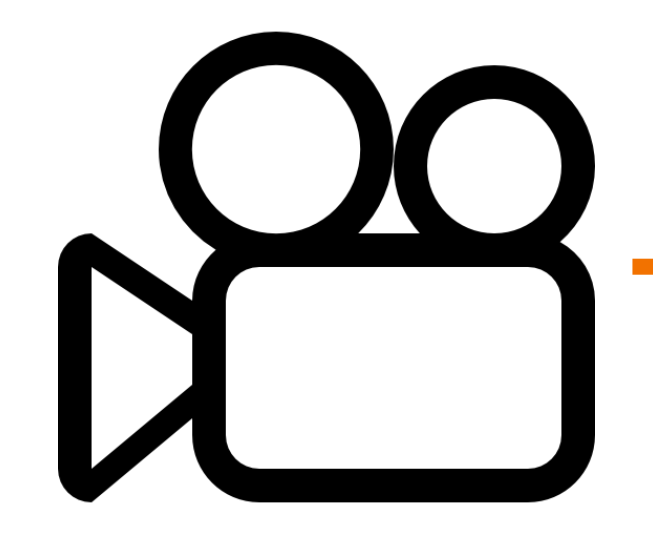

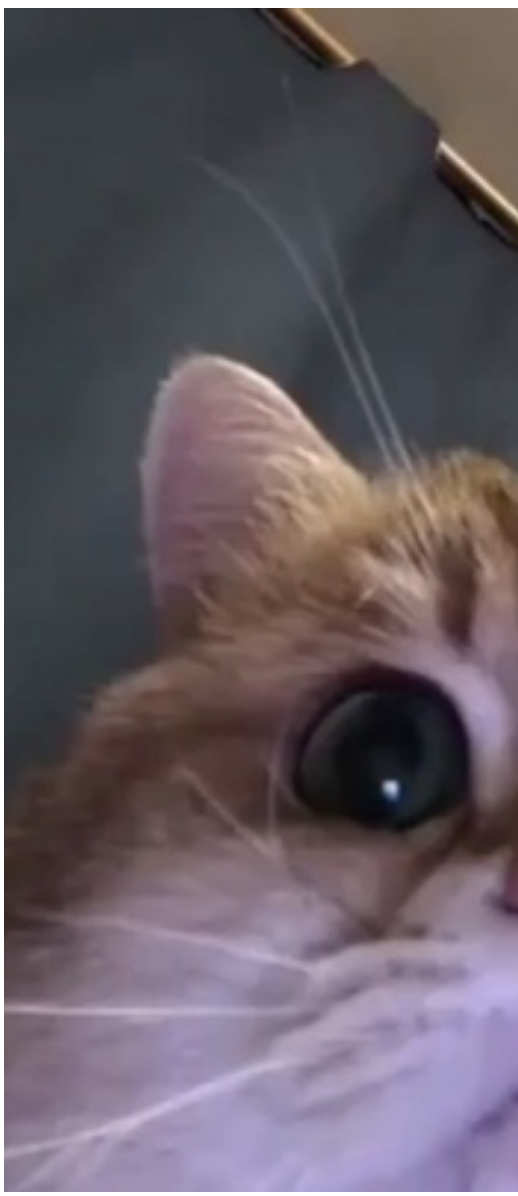

H.264 VP8 i s AV1 Codec **UDP**

# TCP, UDP ···

# А разница то в чем?

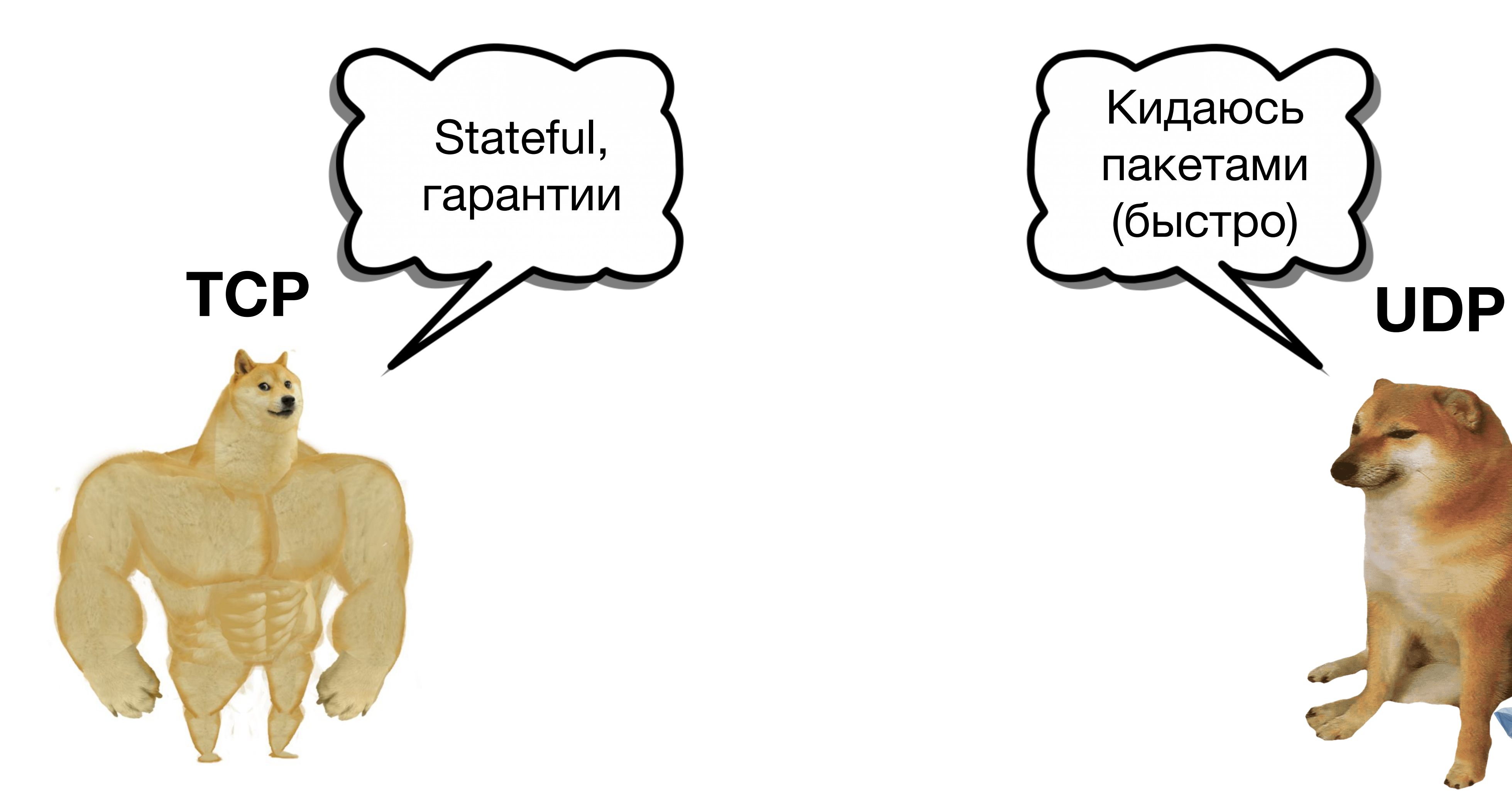

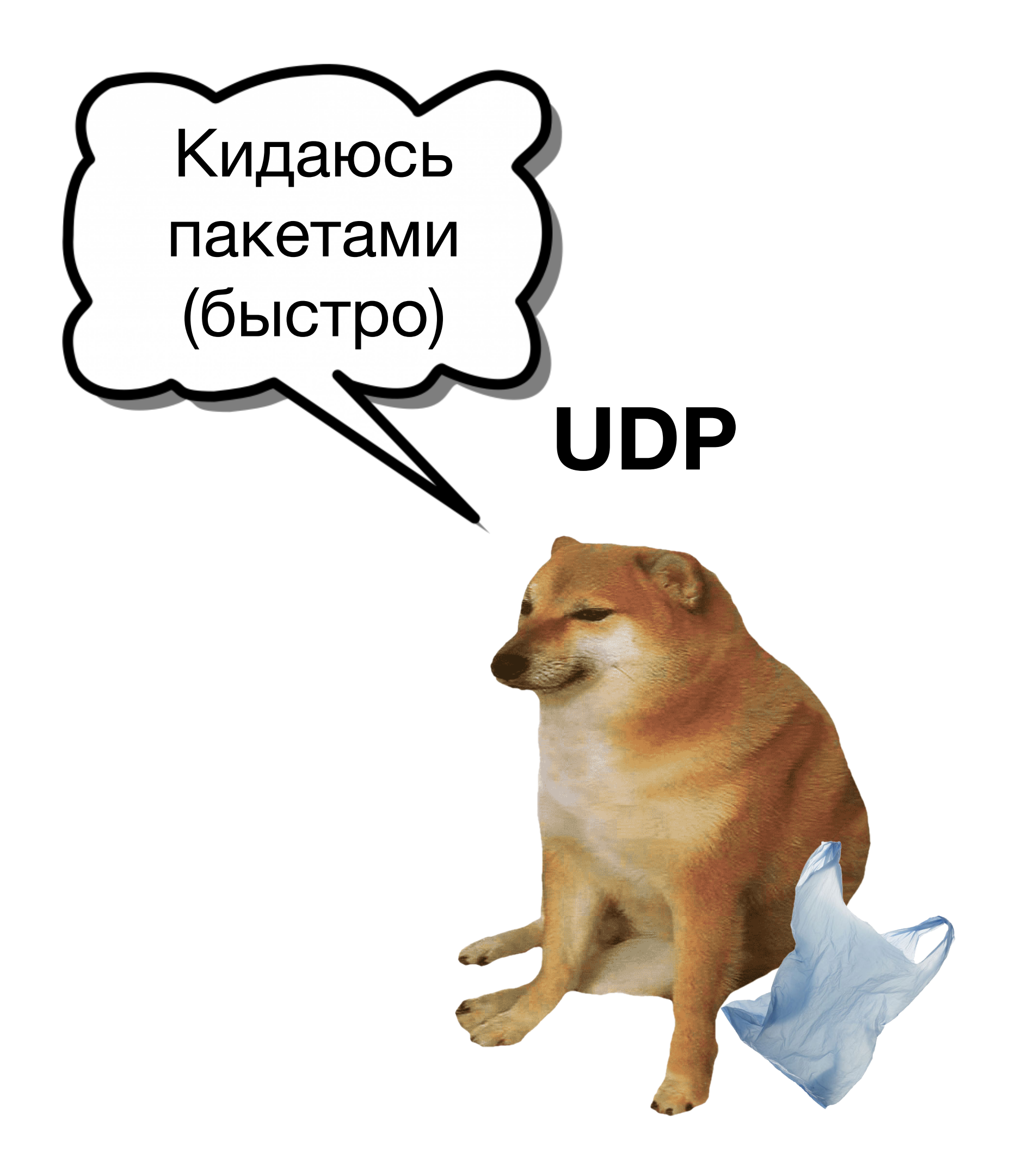

## Как соединить двух участников?

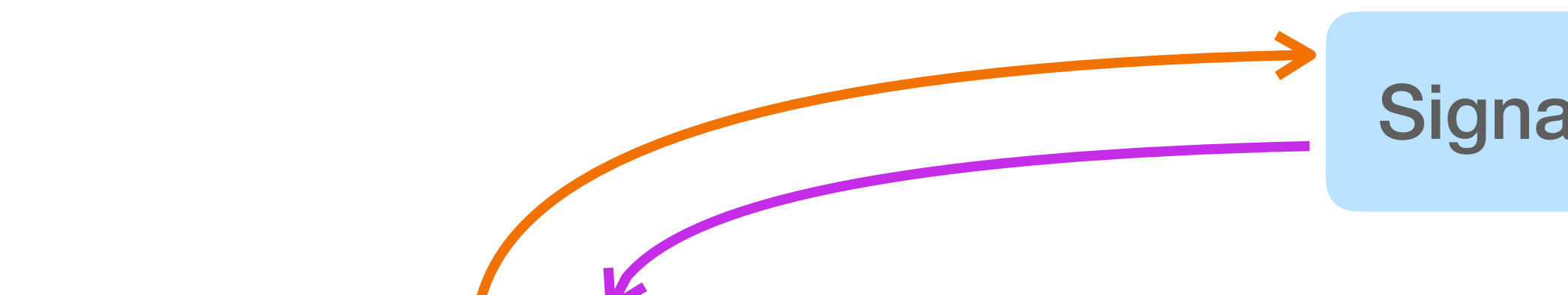

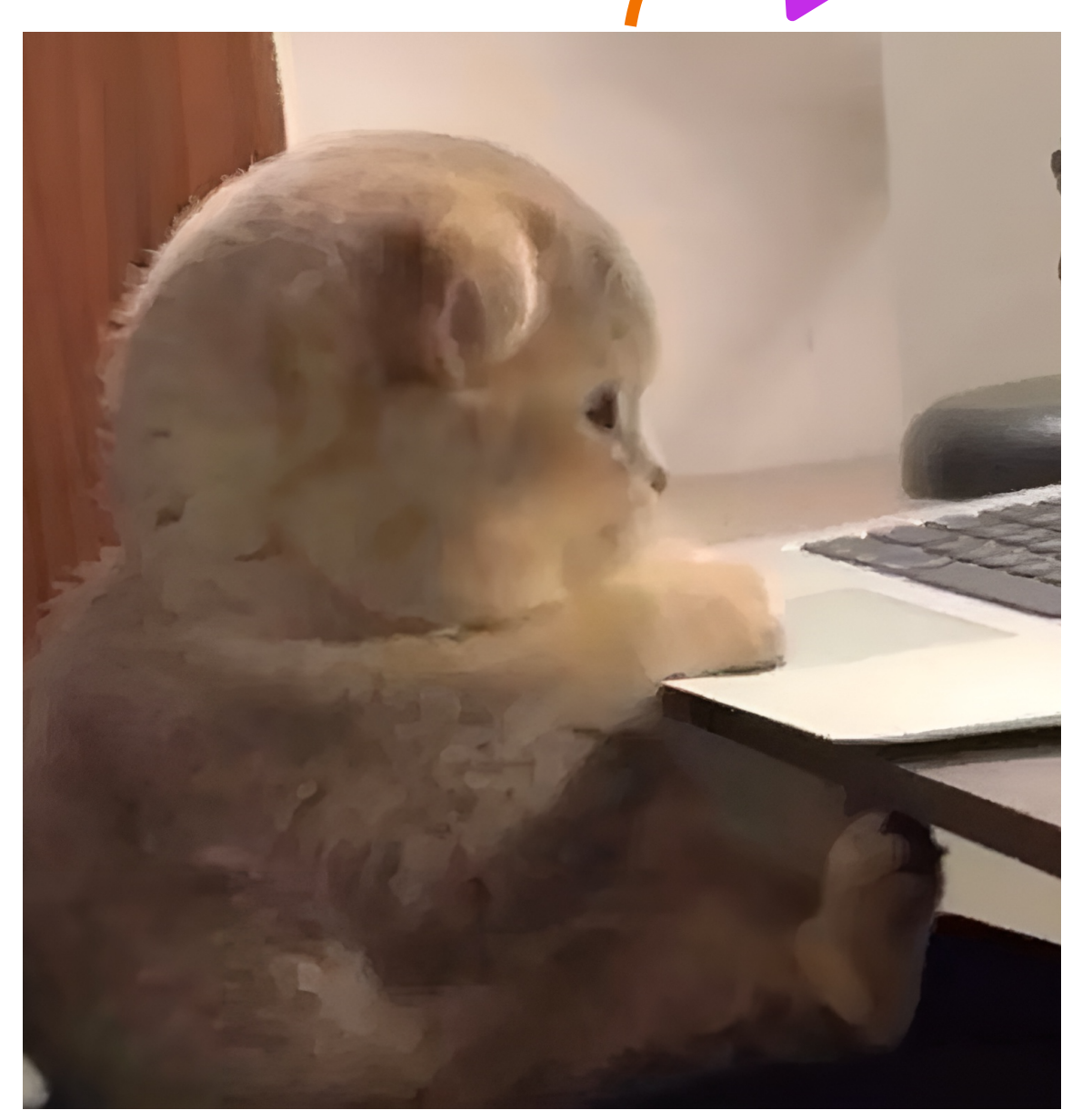

#### Соединение установлено!

new RTCPeerConnection(...) createOffer()

**Signaling Server** 

Или нет?

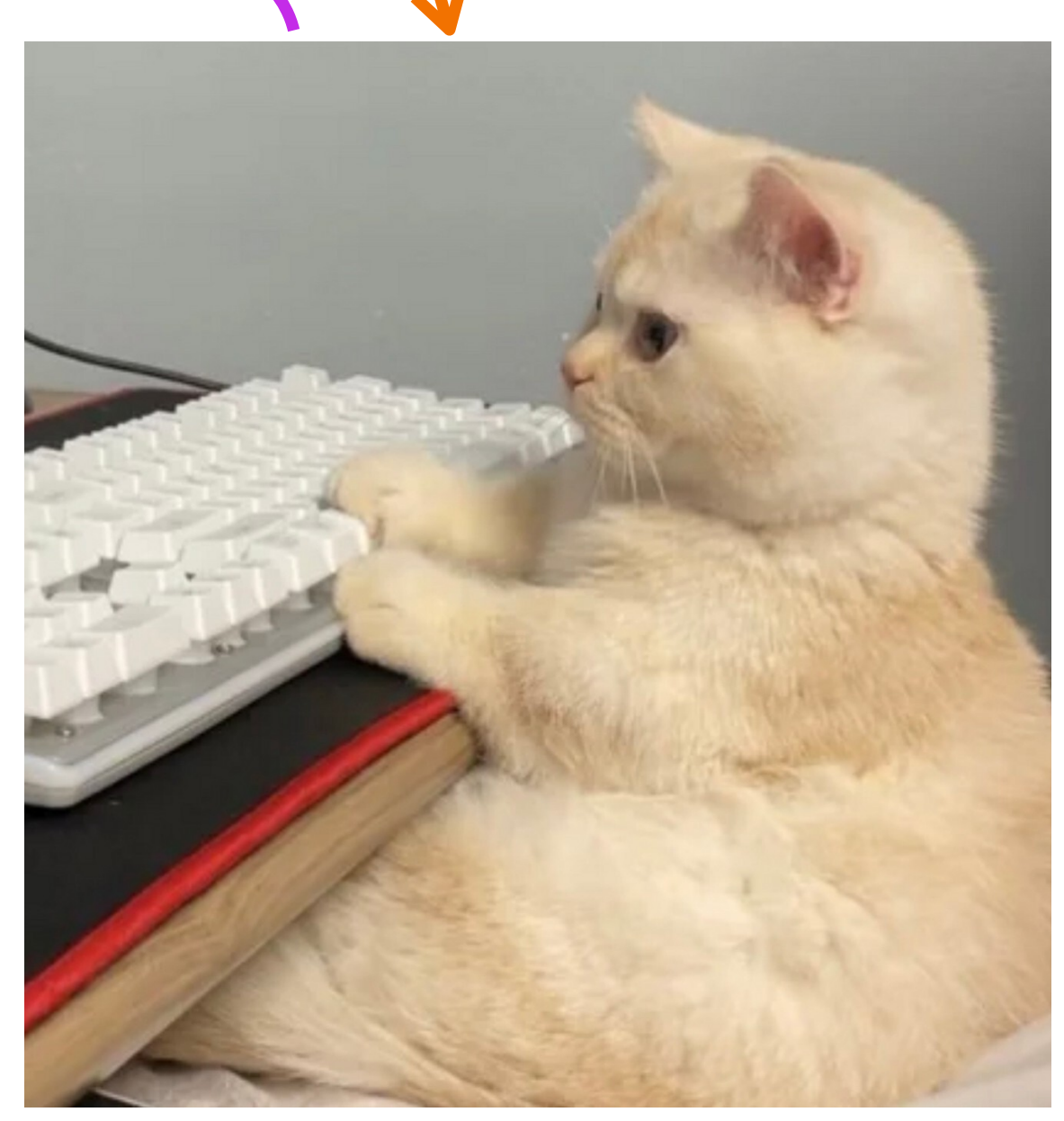

new RTCPeerConnection(...) createAnswer()

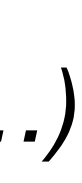

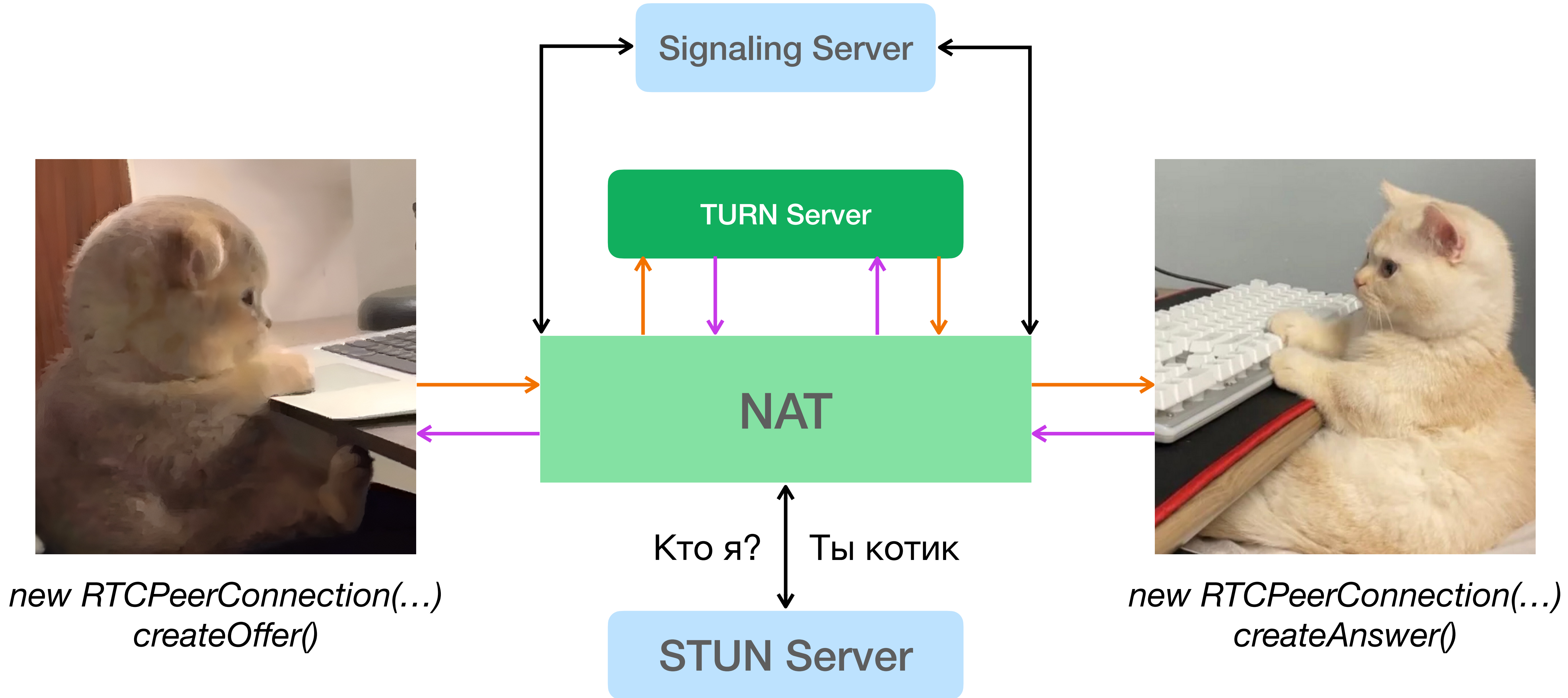

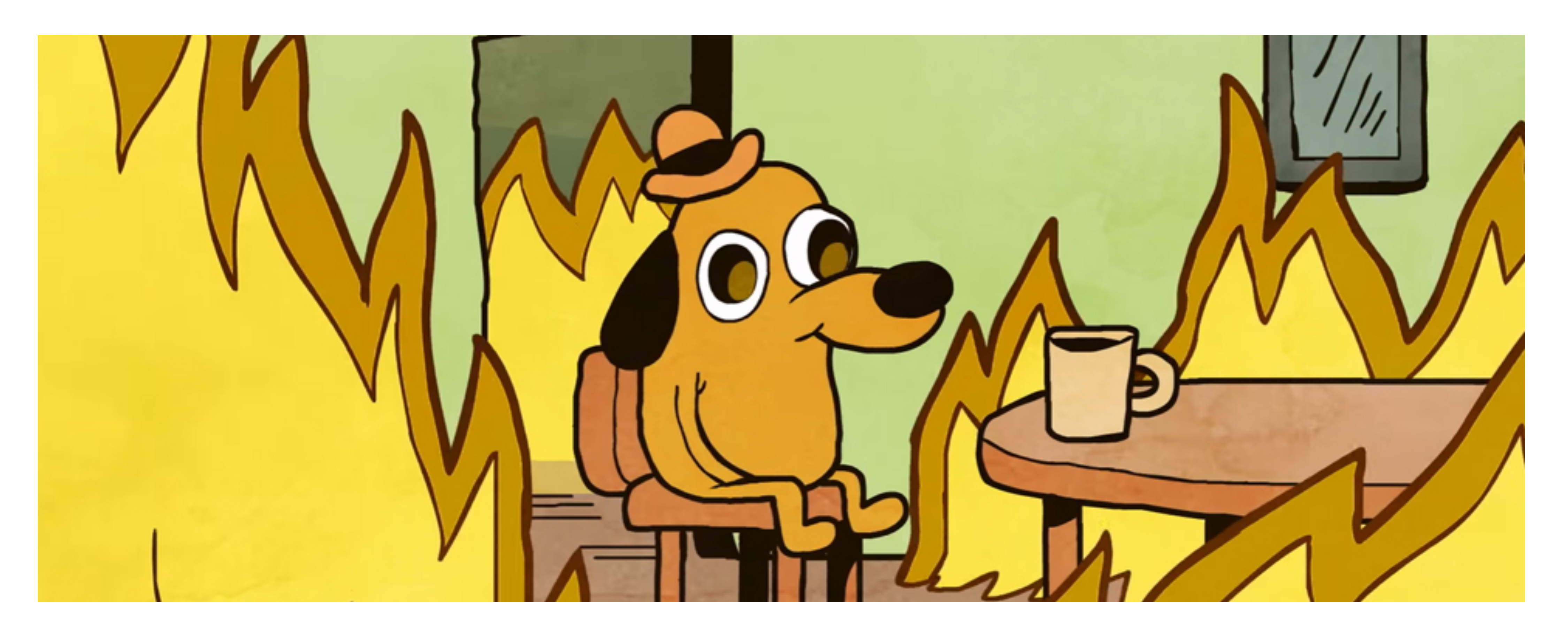

### Сложно, непонятно

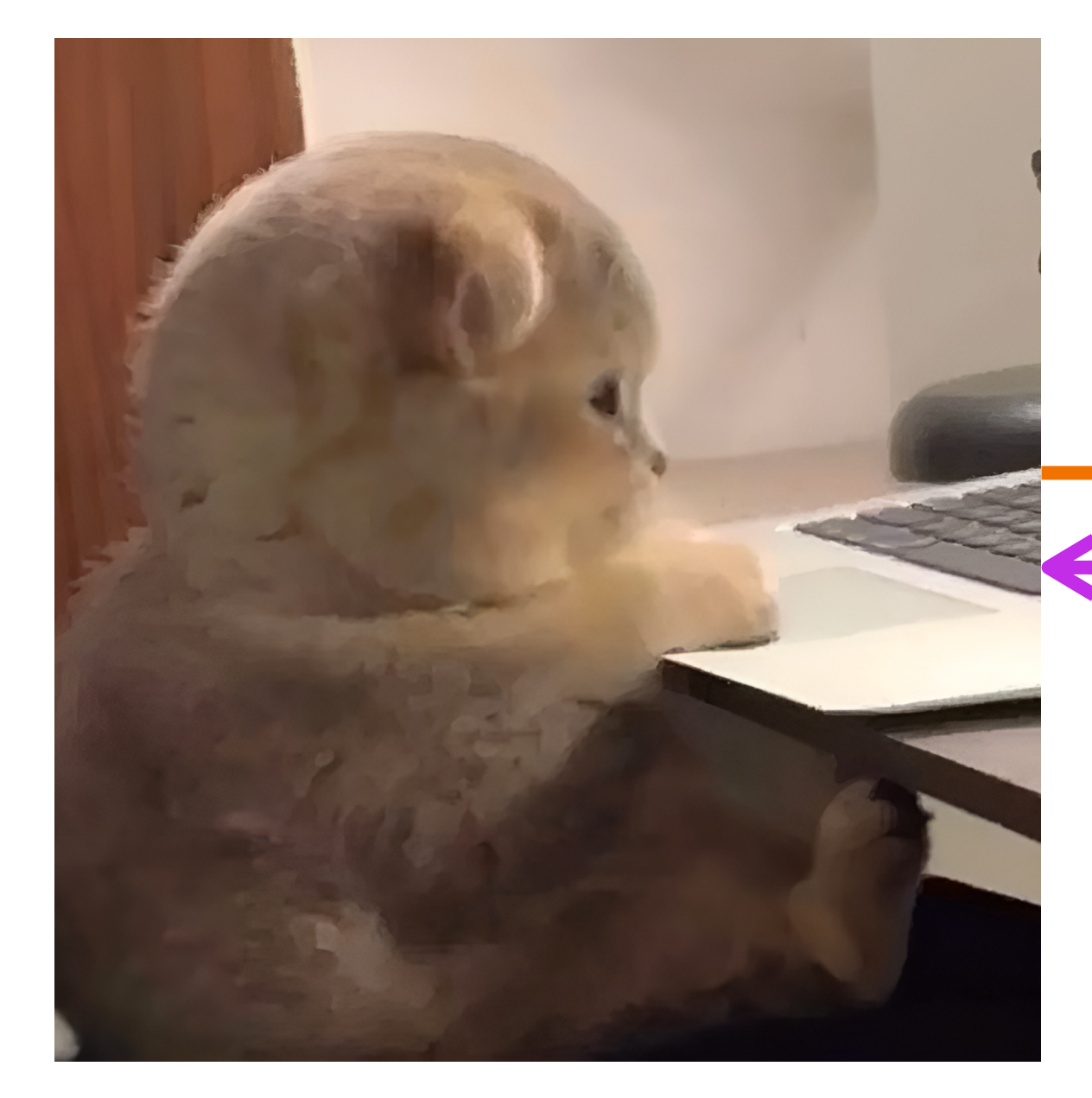

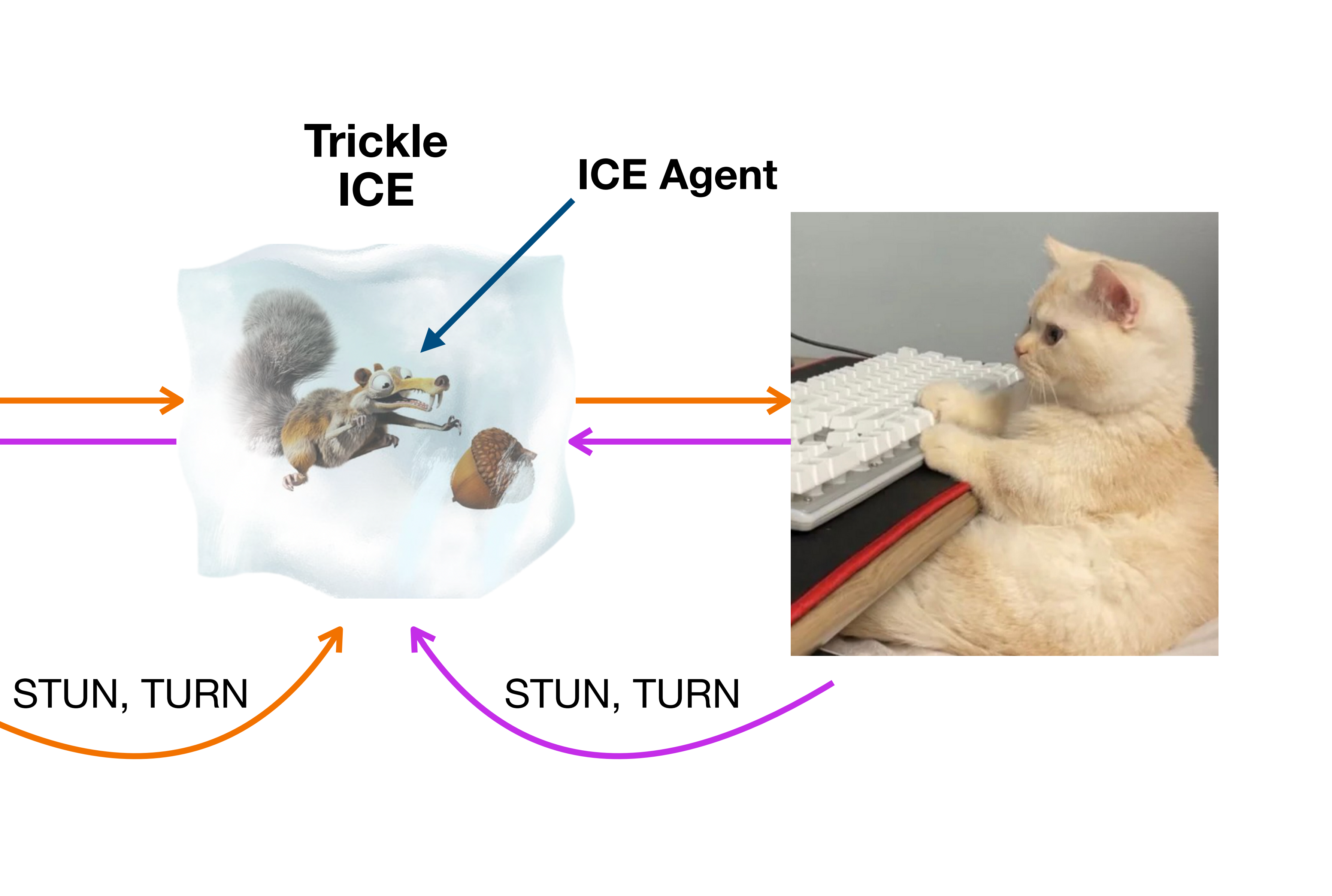

# Безопасность и шифрование

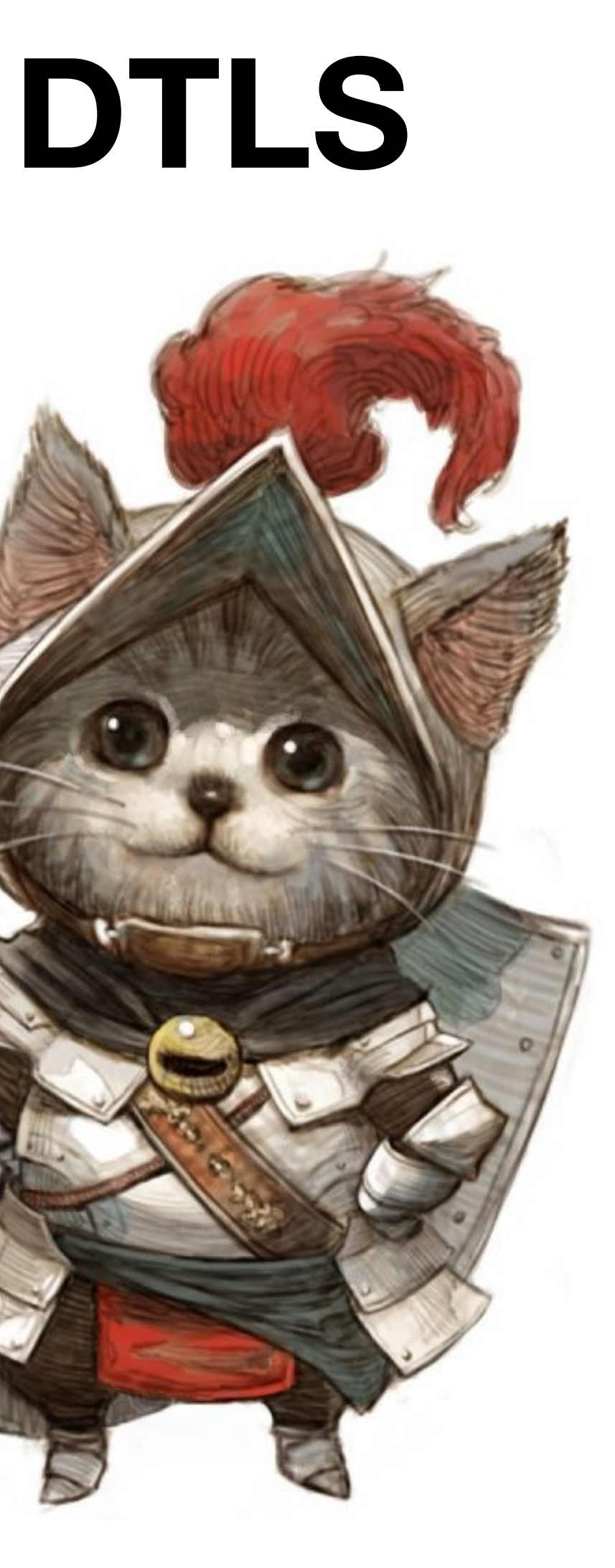

#### Медиа

#### **SRTP** — данные **SRTCP** — управление сессией

#### Бинарники

**SCTP**

# Кодирование, кодеки

#### IETF—стандарт

#### **H.264/AVC VP8**

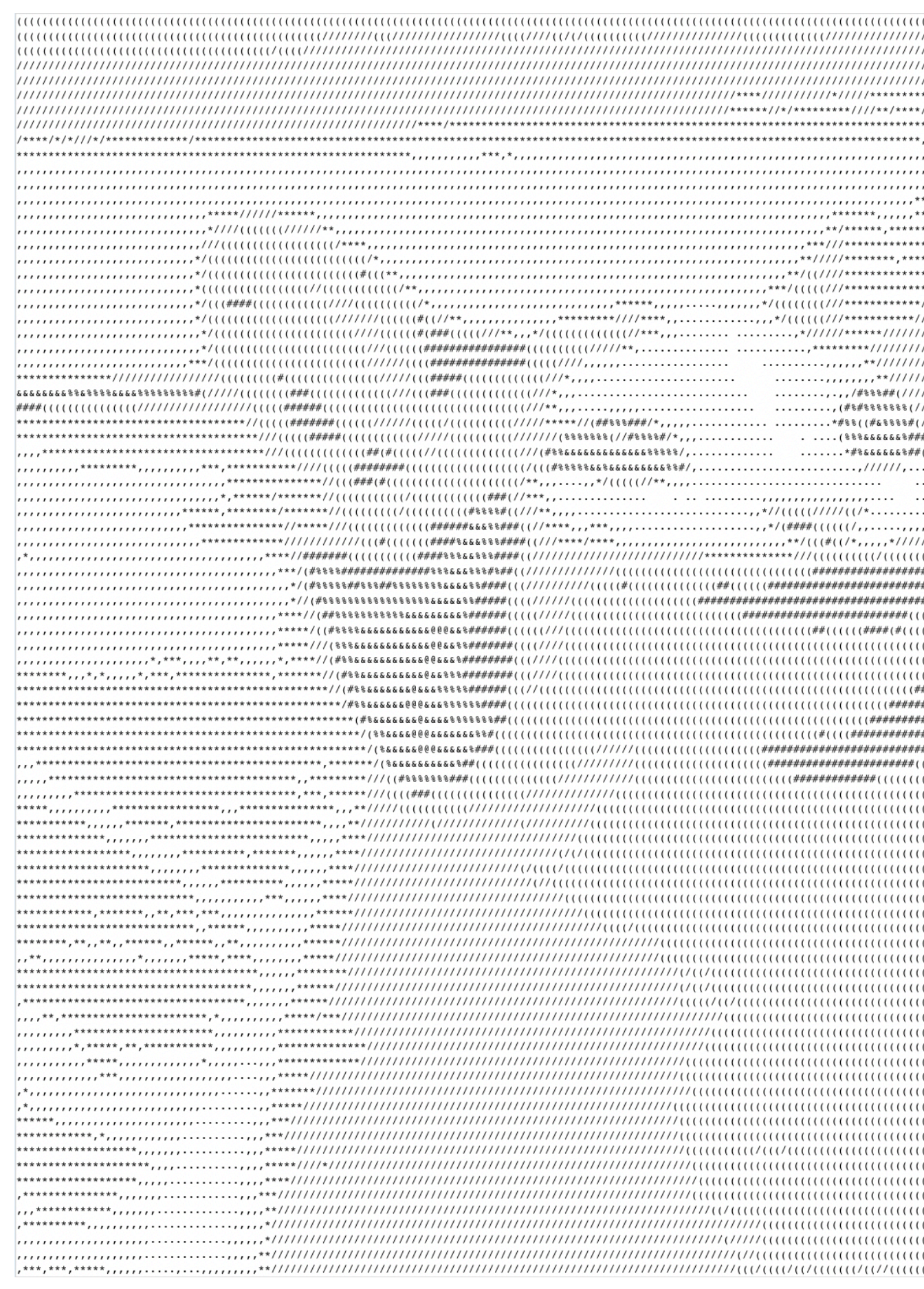

#### $\ldots$  \*\*\*\*\*\*\*\*\*////\*\*\*\*.....  $\ldots \ldots \ldots \ldots \ldots \ldots \ldots \star ^{*}///////7$ \*\*\*\*....(#(###(((((  $...$ \*#%&&&&&&%##(/\*,\*\*\*\*\*\*\*,  $\ldots$ //////..........\*/(((\*...  $\ldots \ldots \ldots$ ,, \*/(#\\#\\\*\*,,,,,,  $\ldots \ldots \ldots \ldots \ldots$ .......,,\*//(((((/////((/\*............,,,,\*\*////(##(\*\*, ..........,,\*/(####((((((/,,.....,,,,,,,,,,,,,\*\*////(((/,,,  $\ldots$ \*,\*,\*,\*,\*,\*,\*\*,,,,

#### **AV1**

#### **Simulcast** — посылаем несколько видео -потоков разного качества

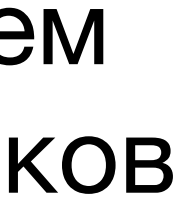

## Создание массовых звонков

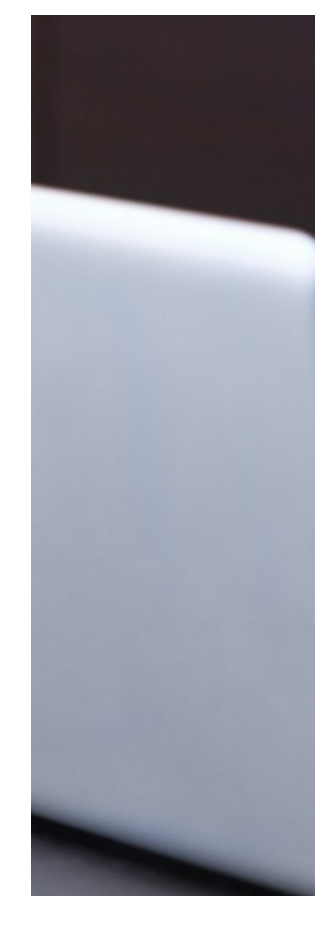

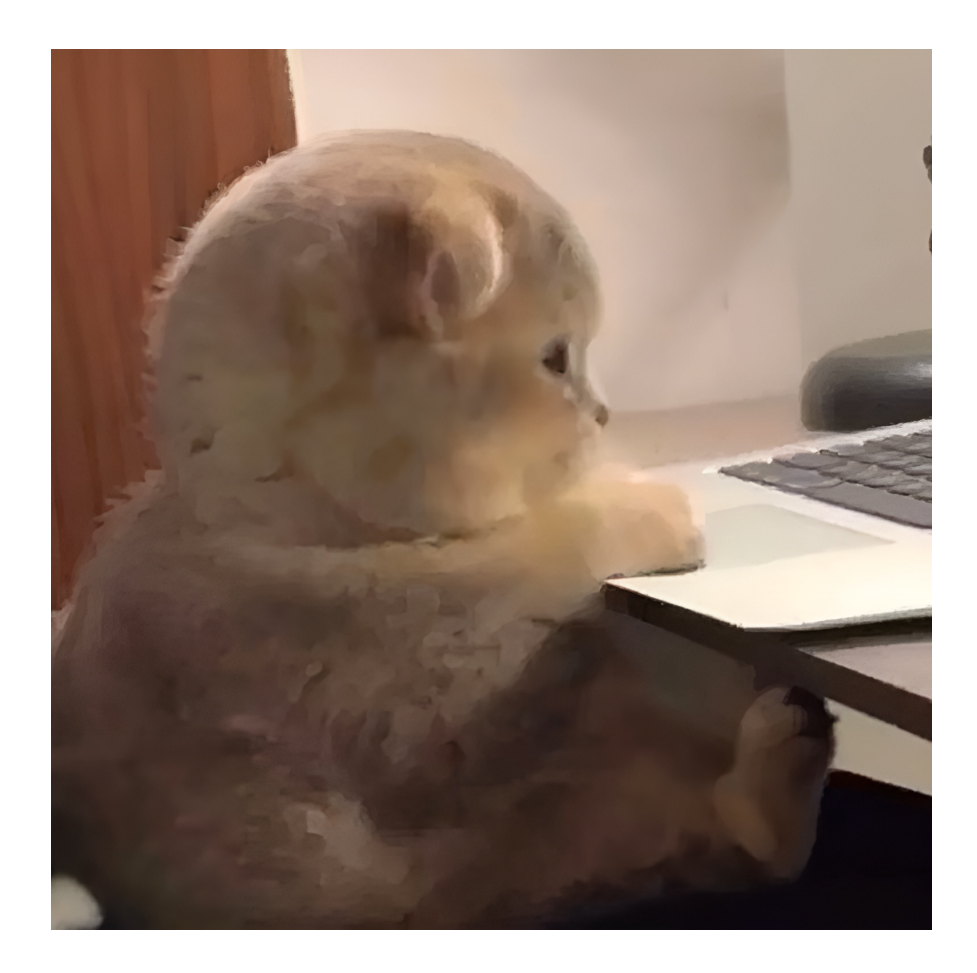

#### Как соединить участников?

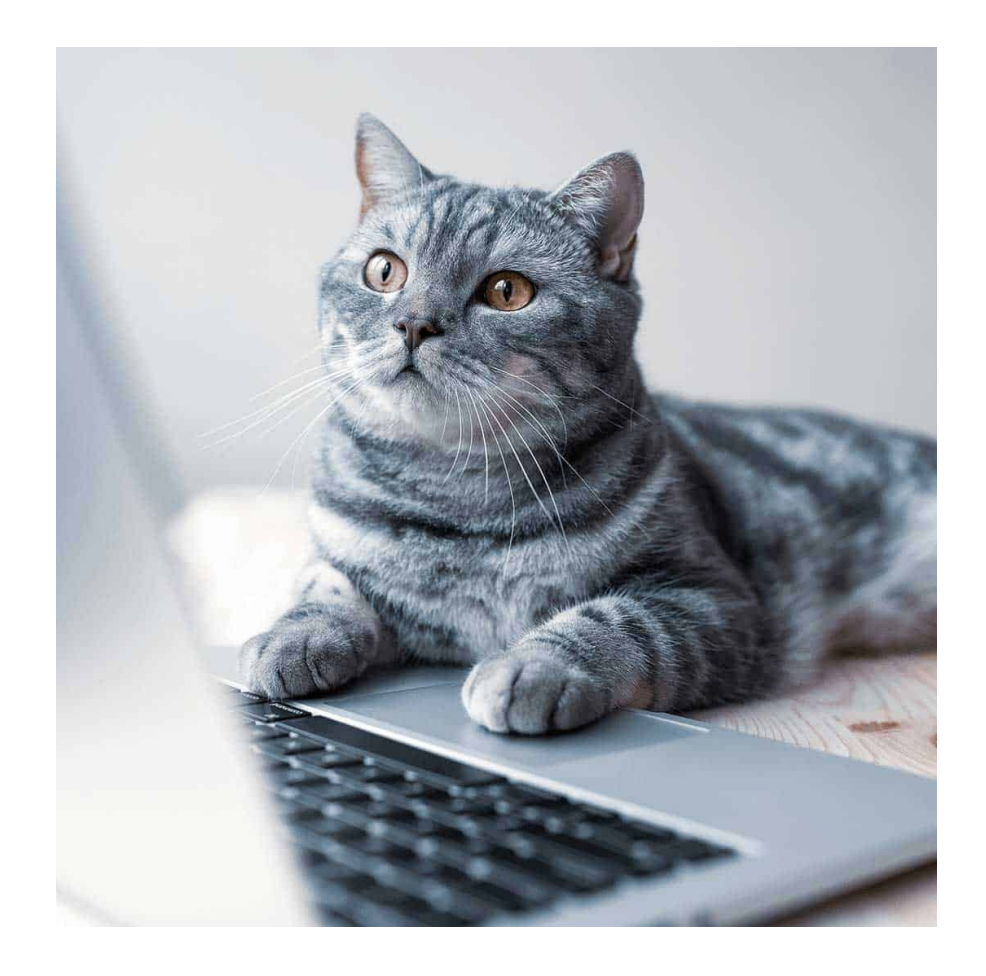

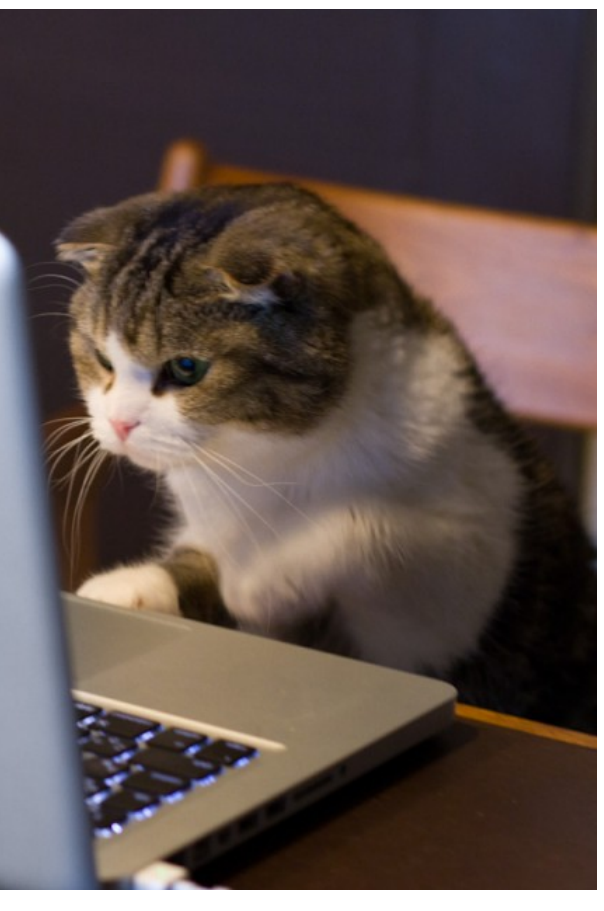

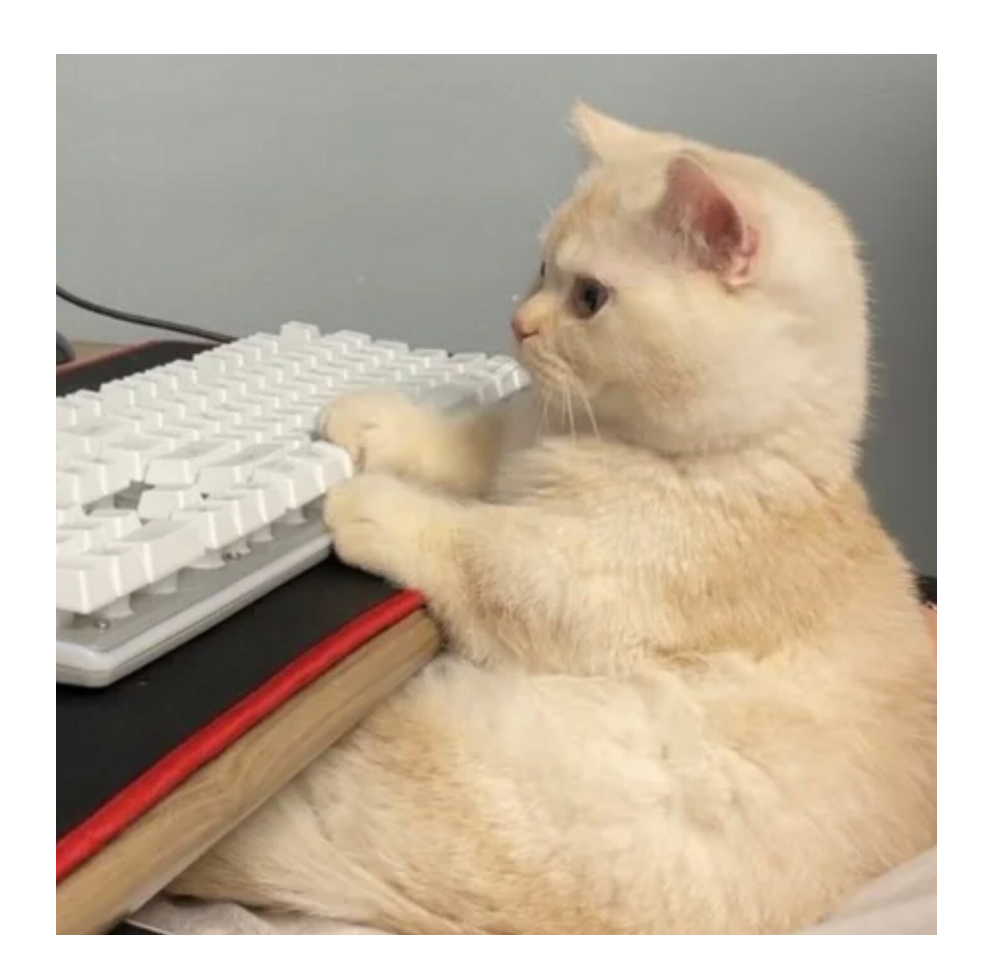

## Архитектуры видеоконференций

#### **Fully connected**

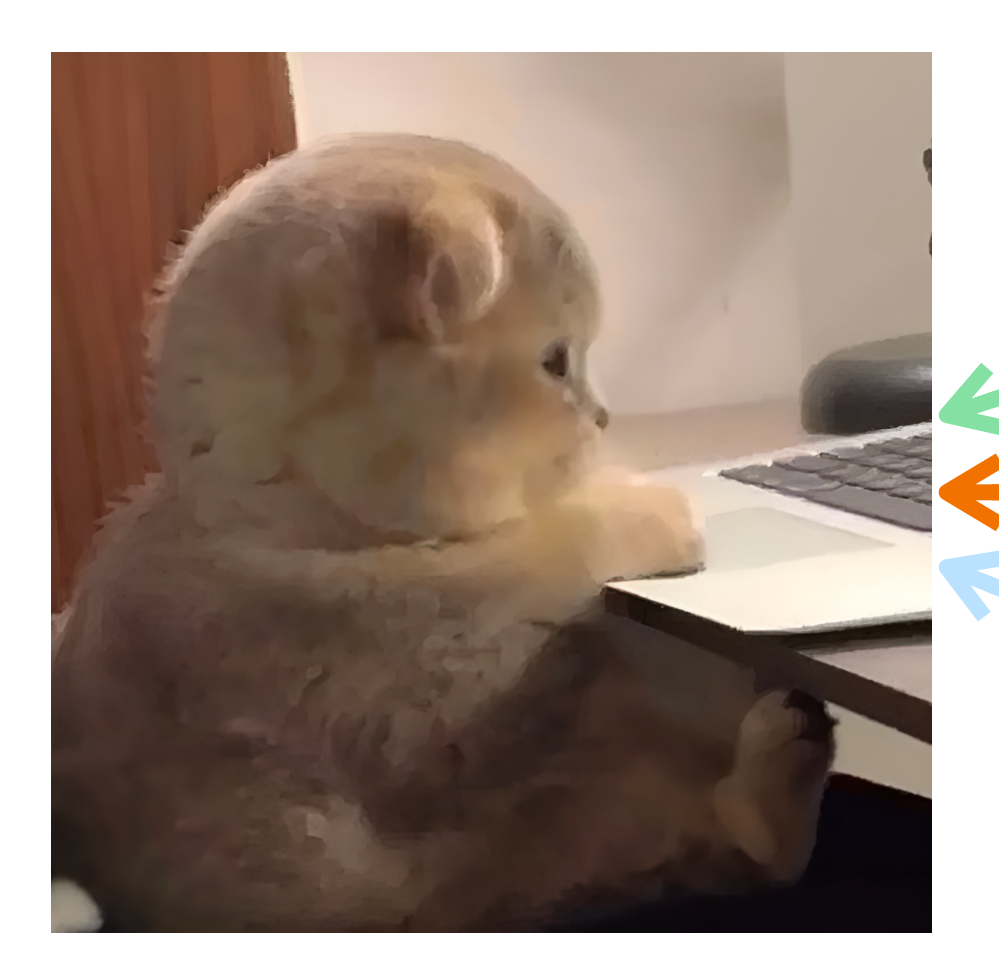

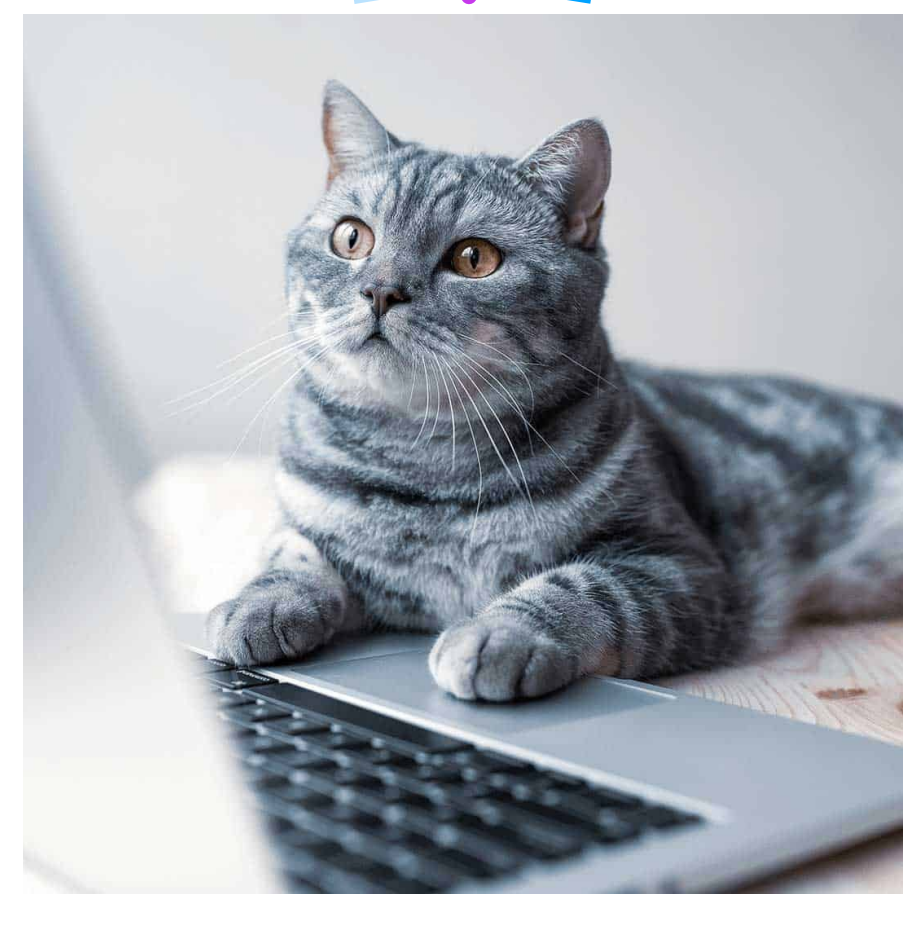

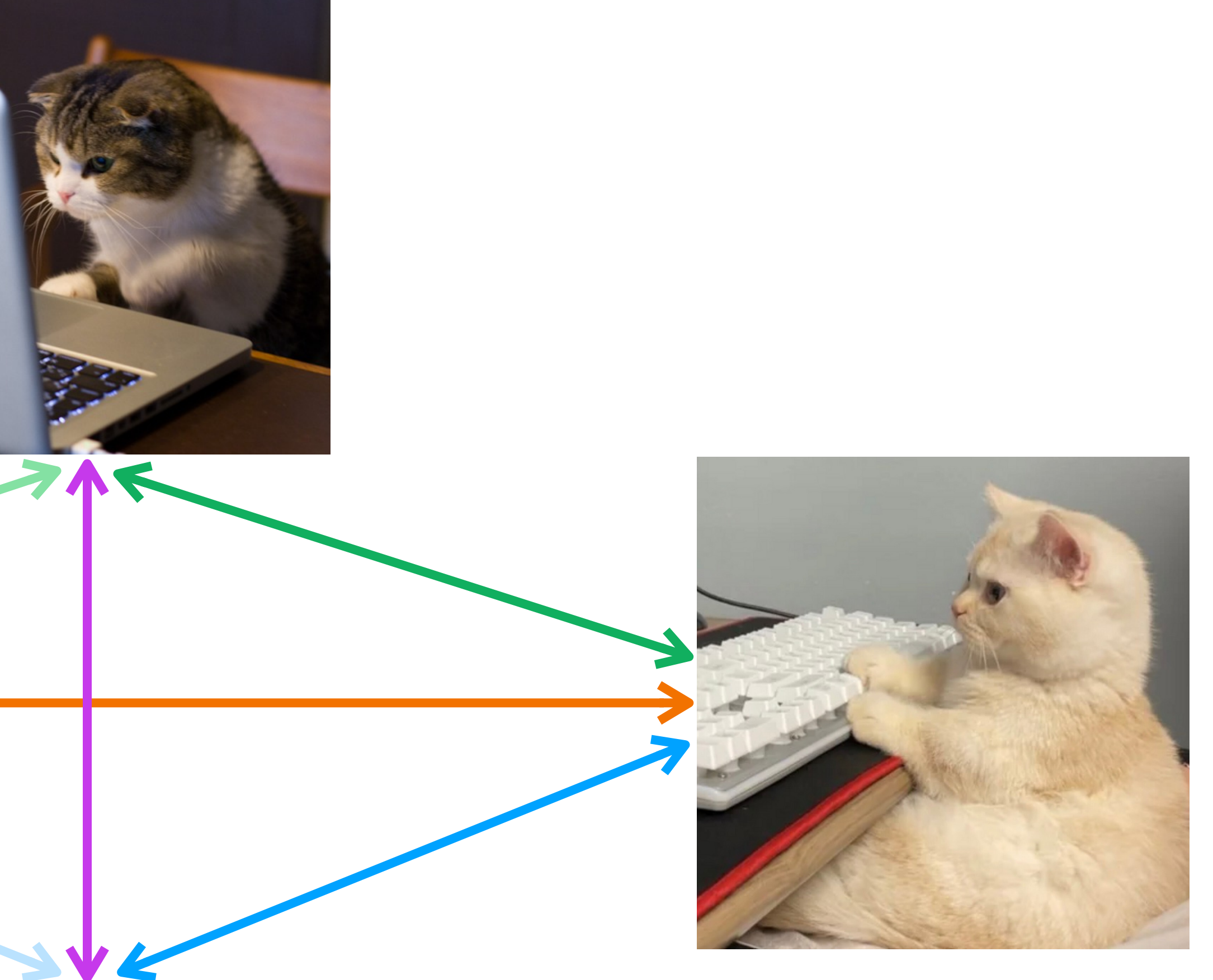

#### **Selective Forwarding Unit**

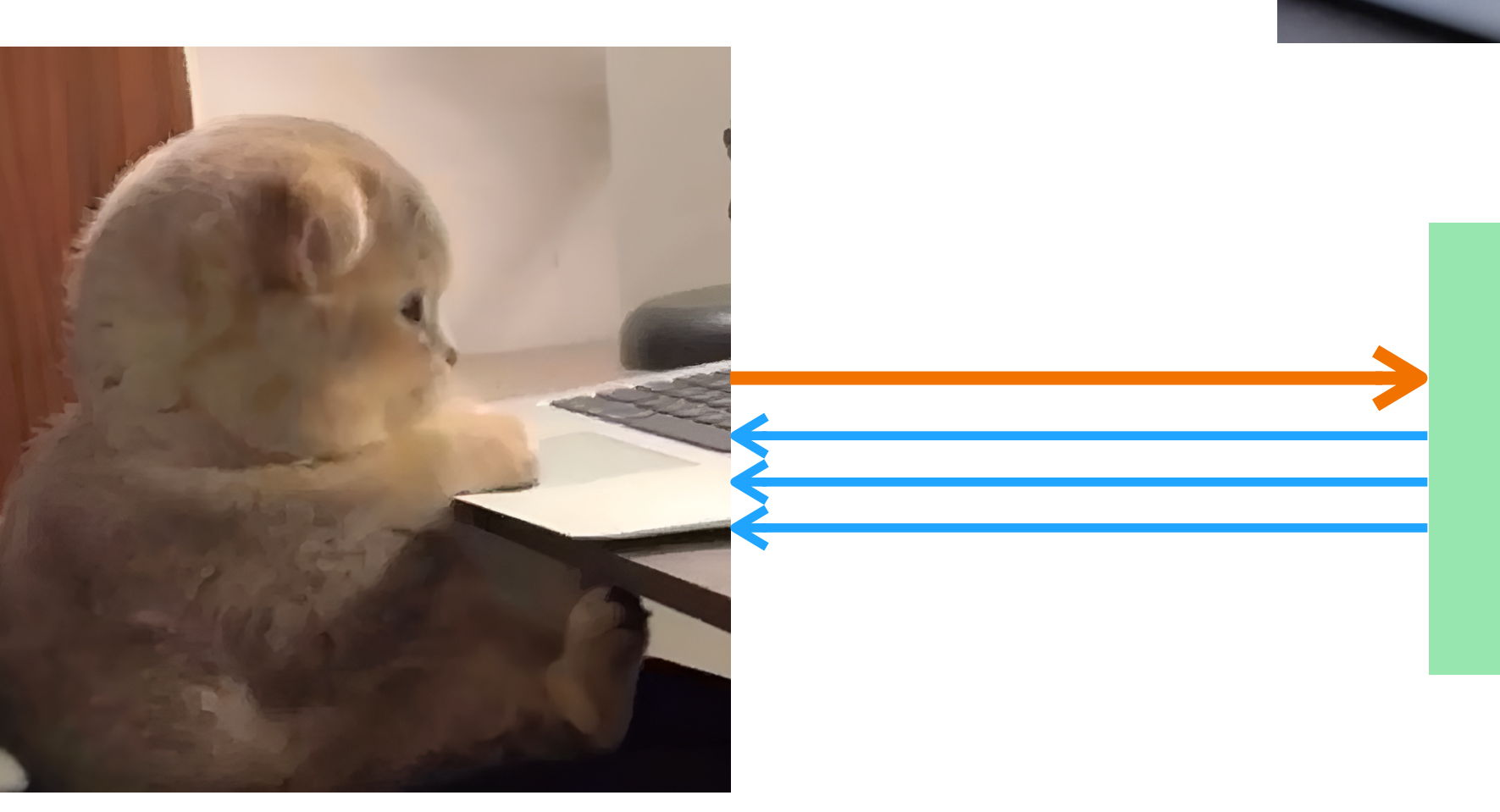

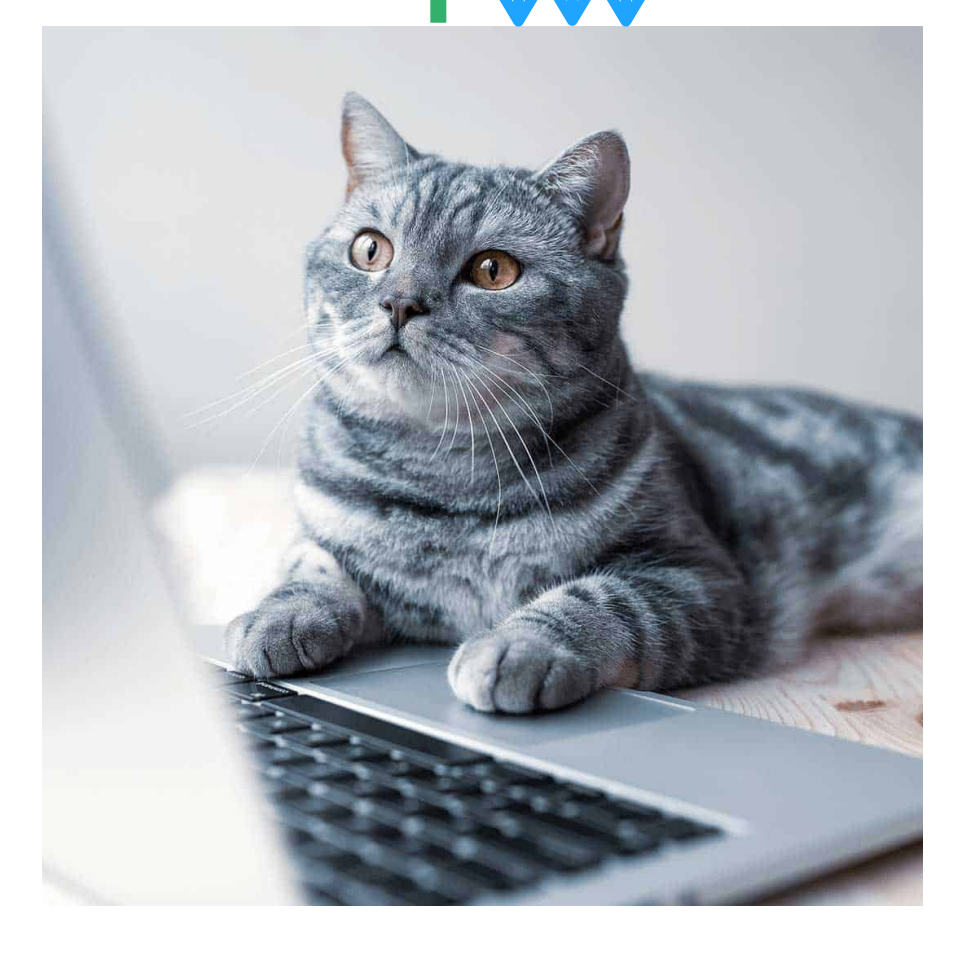

SFU

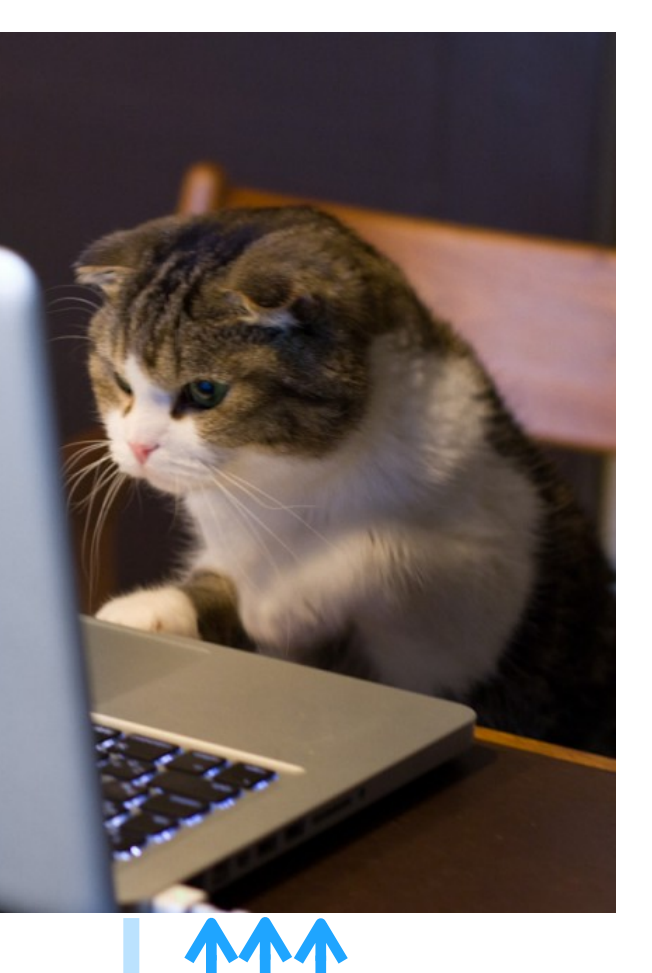

Клиент отправляет один пакет, а получает несколько

SFU пересылает полученный пакет другим клиентам

Нет кодирования / декодирования на SFU

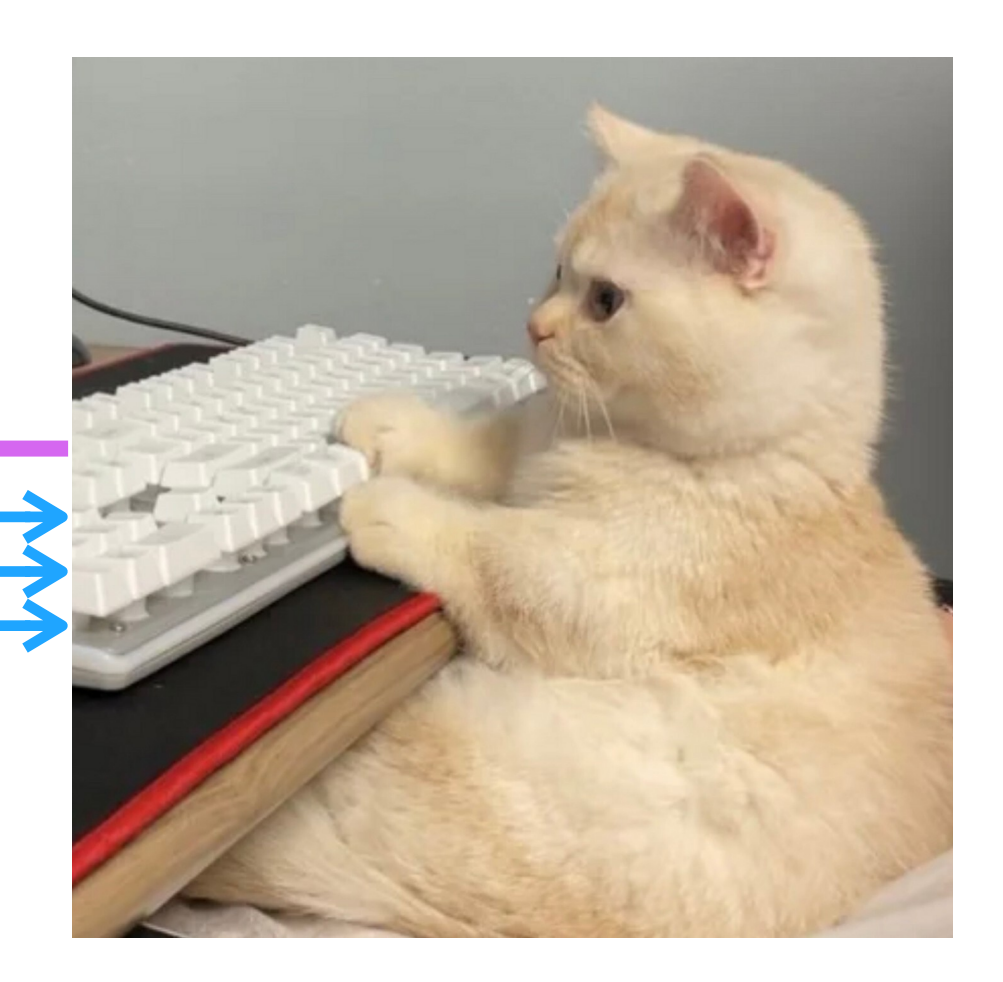

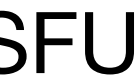

#### **Multipoint Control Unit**

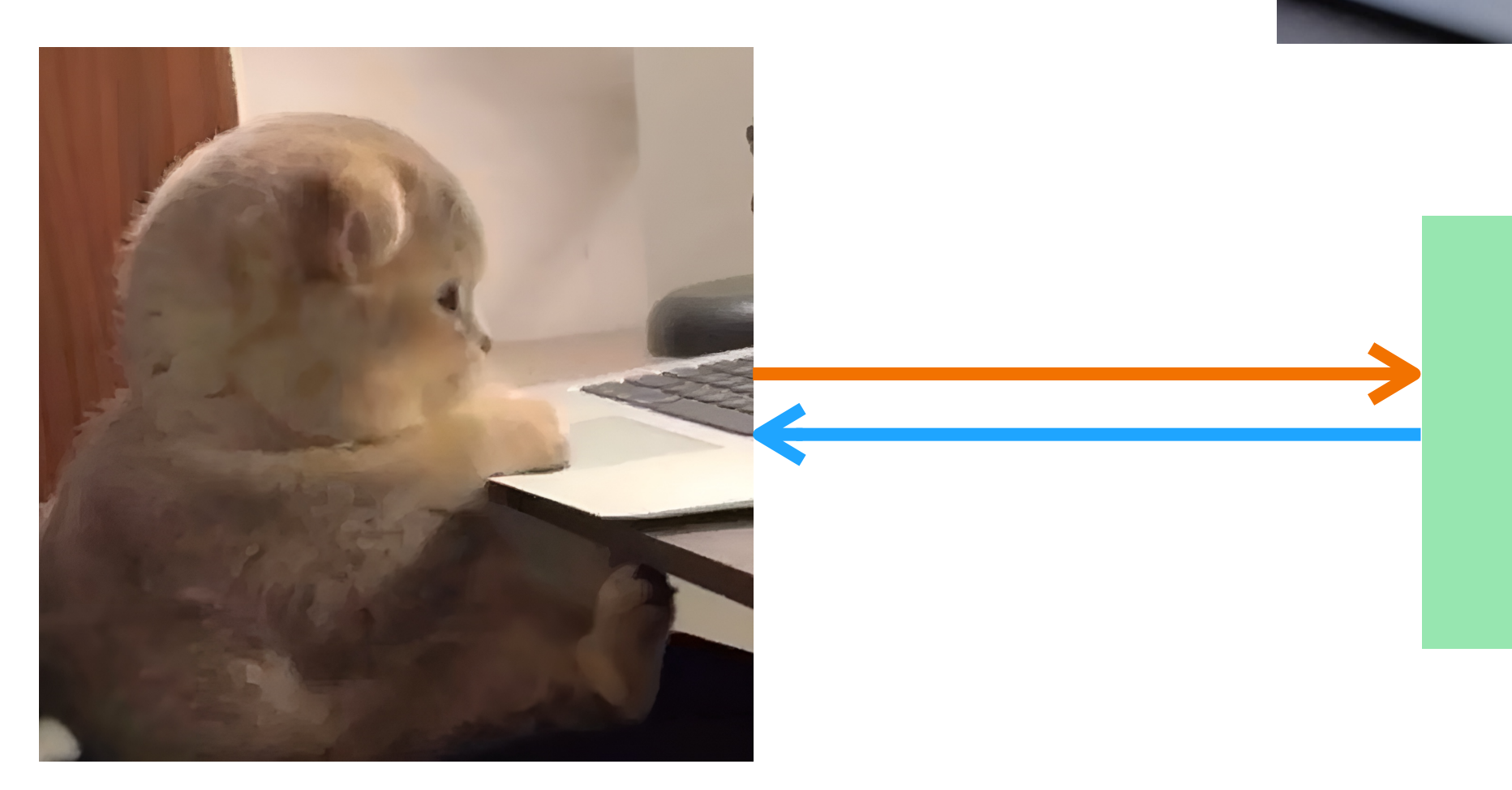

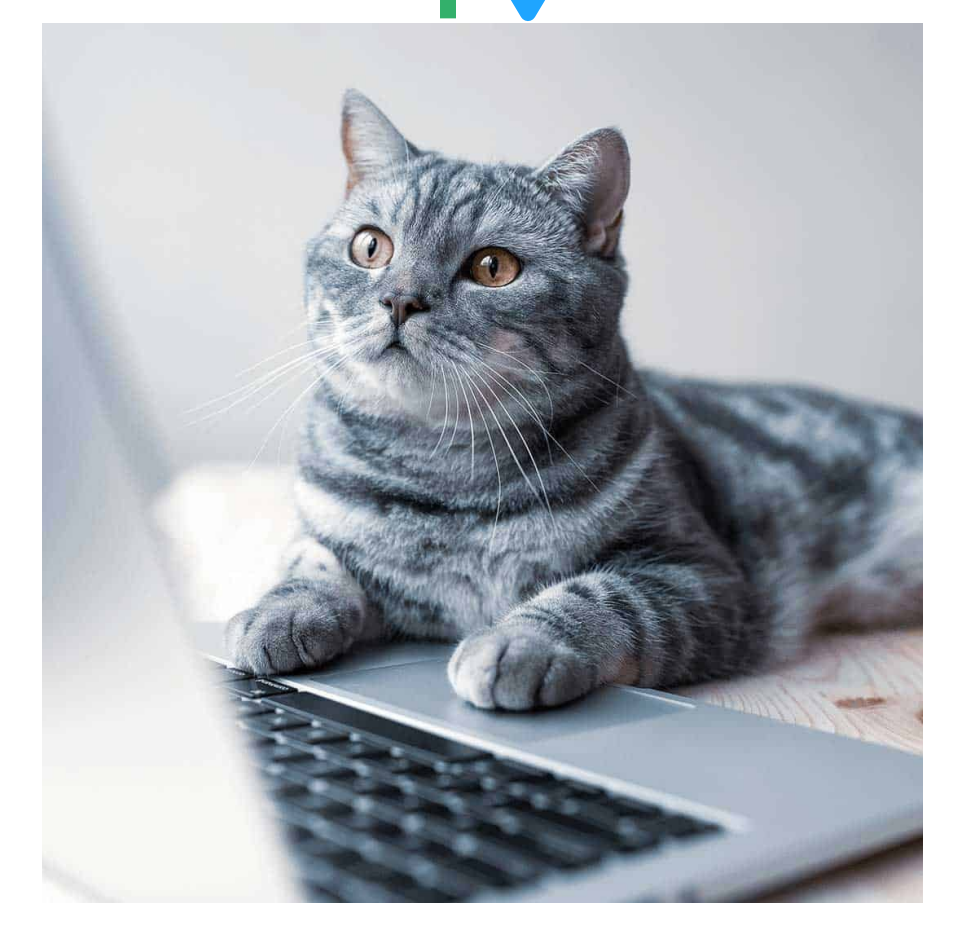

**MCU** 

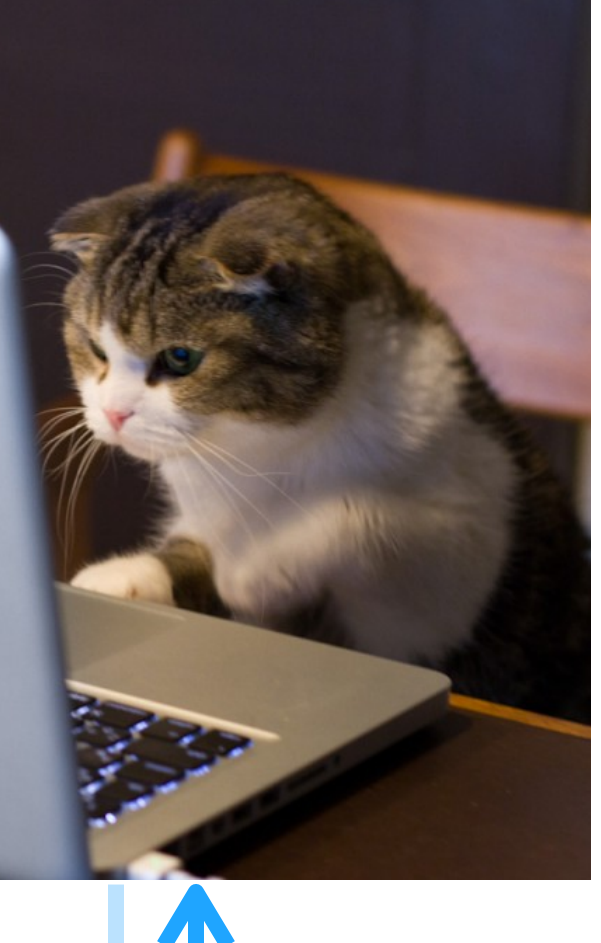

Клиент отправляет / получает один пакет в / из MCU

Объединяет несколько входящих пакетов в один исходящий

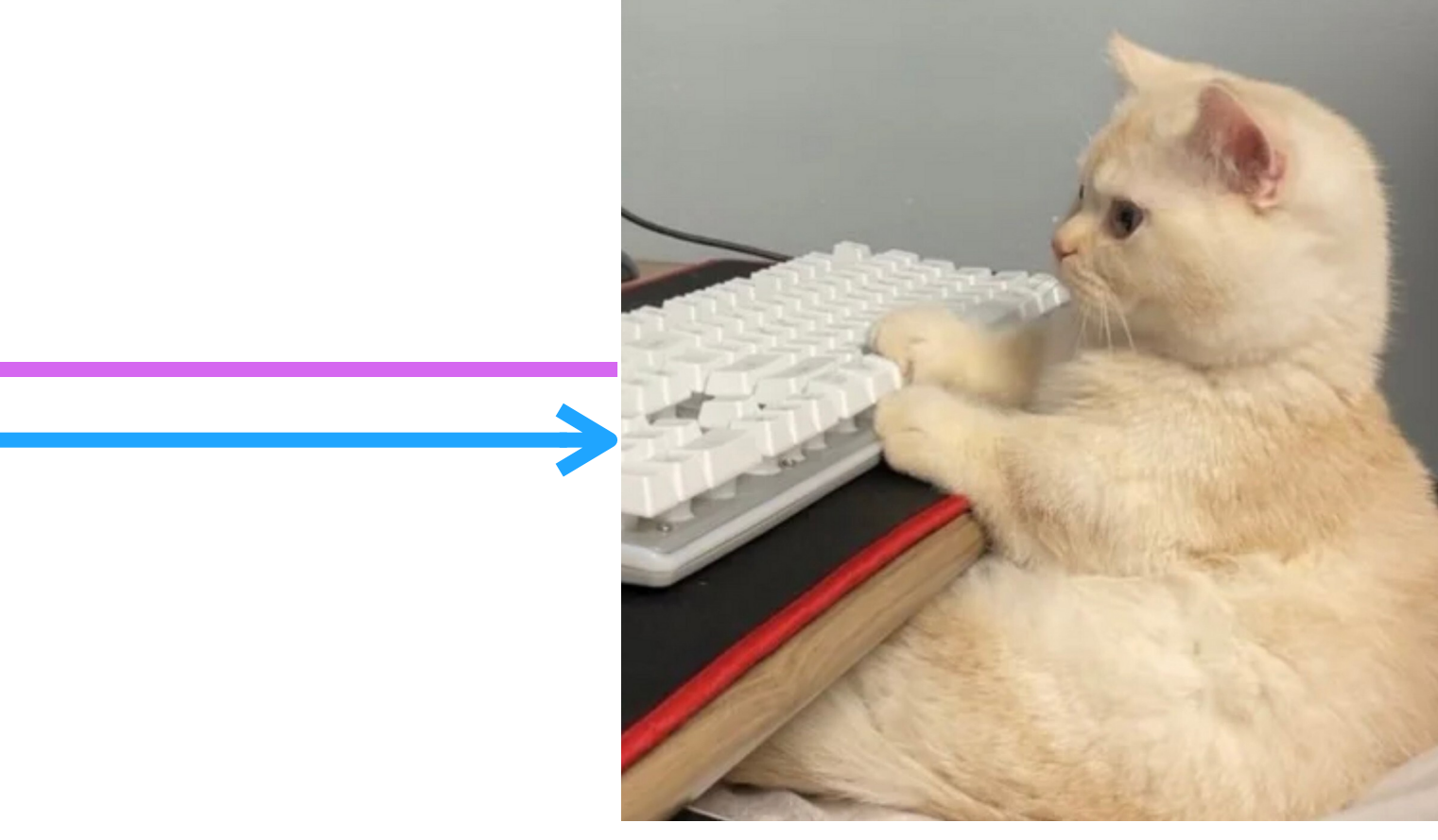

### Что и когда выбрать?

#### **P2P SFU MCU**

#### До 5 участников До 25 участников 25+ участников

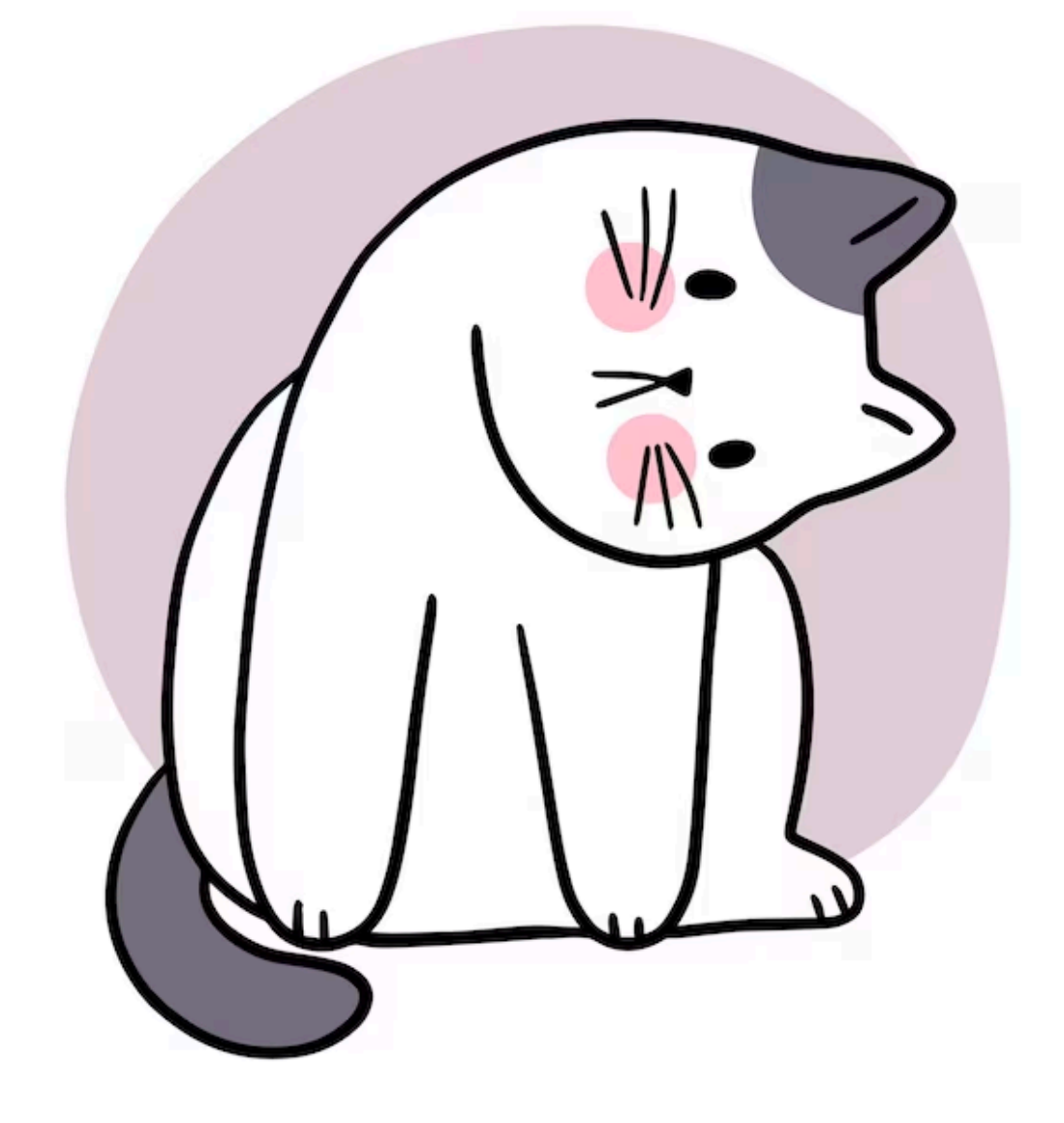

# Массовые звонки готовы?! Hea:)

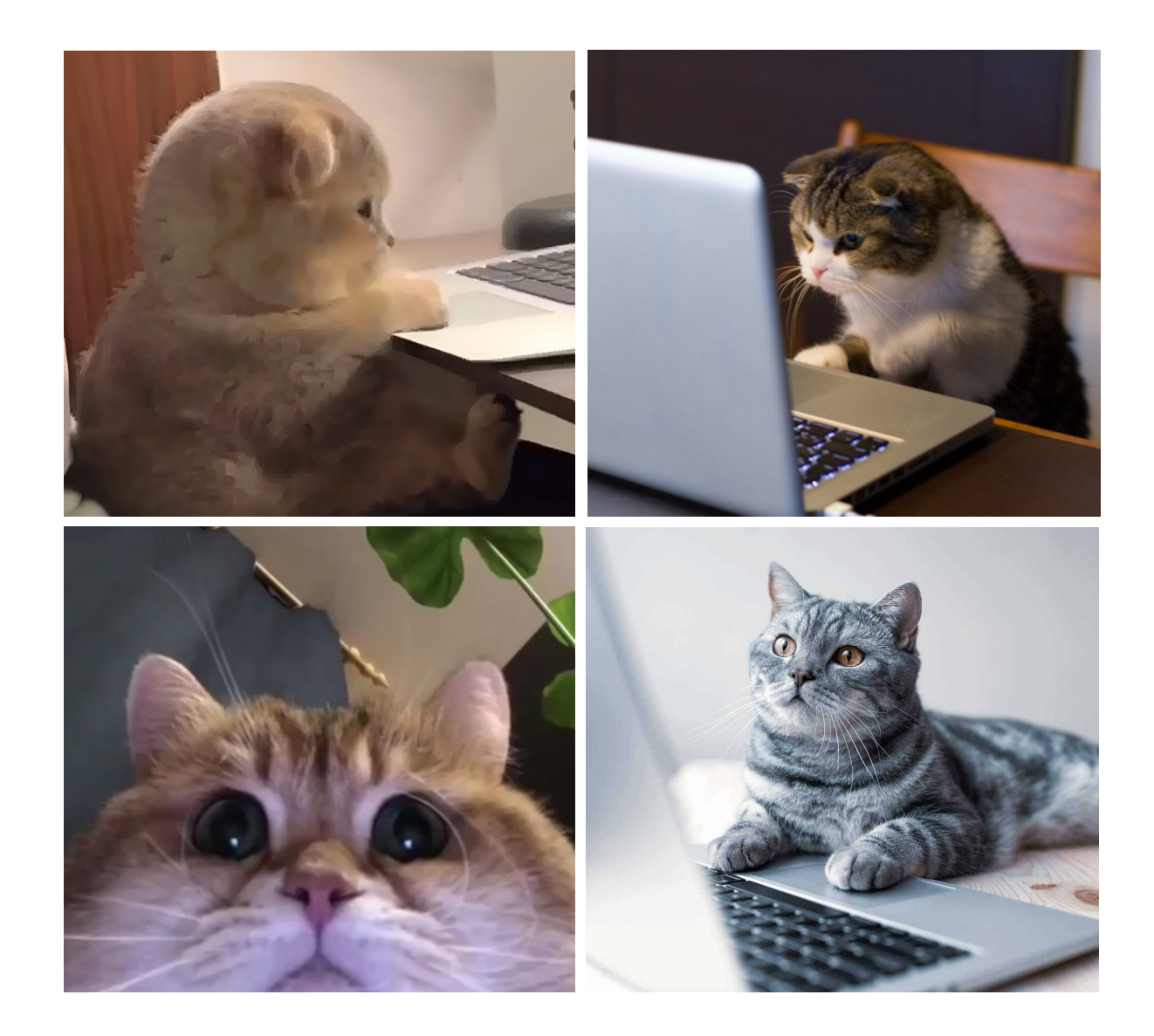

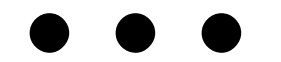

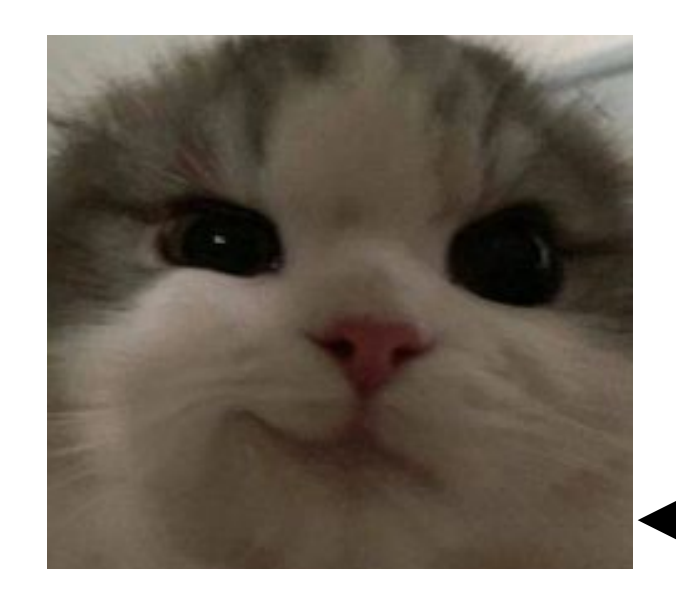

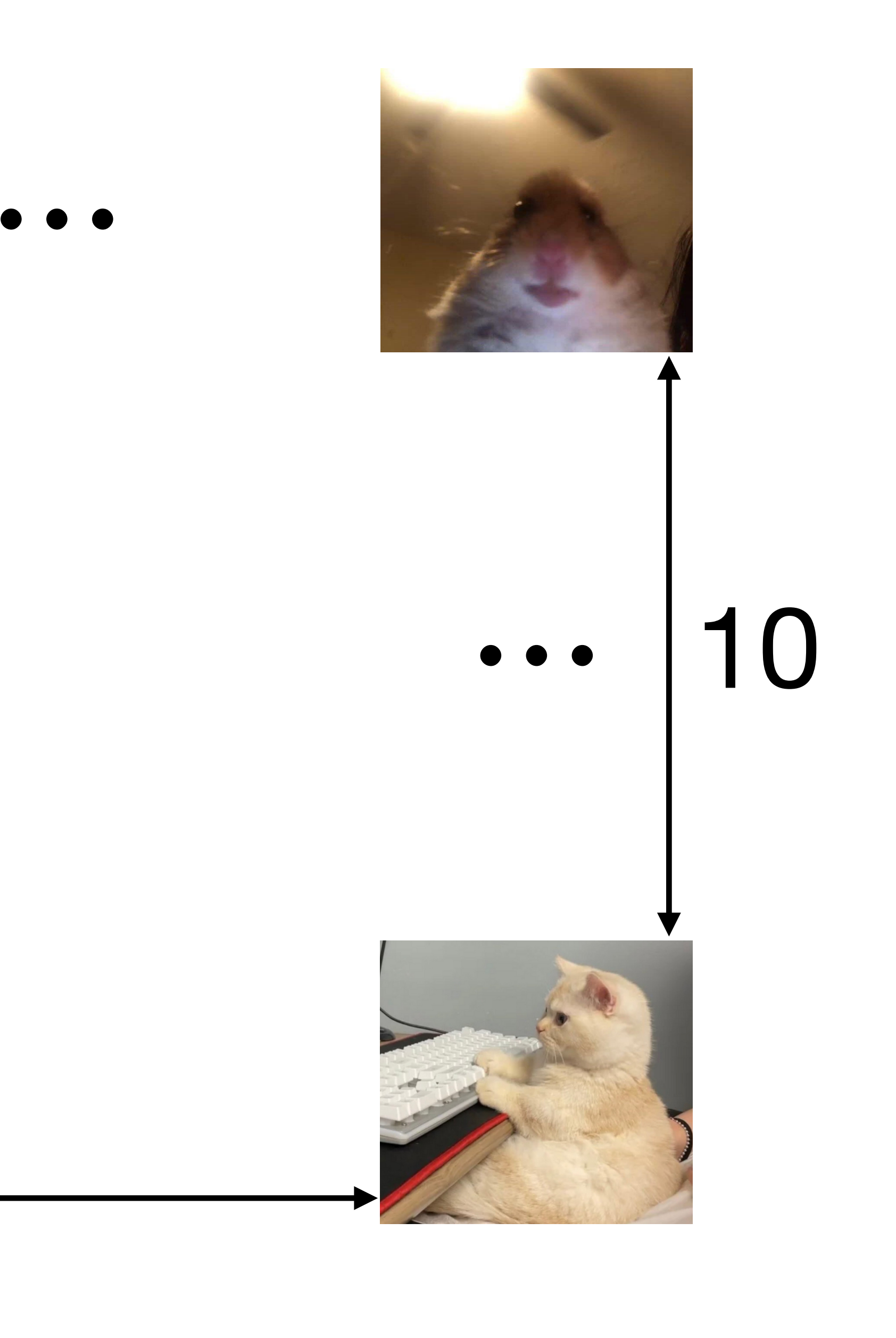

### Оптимизация!

#### Пагинация и slow start

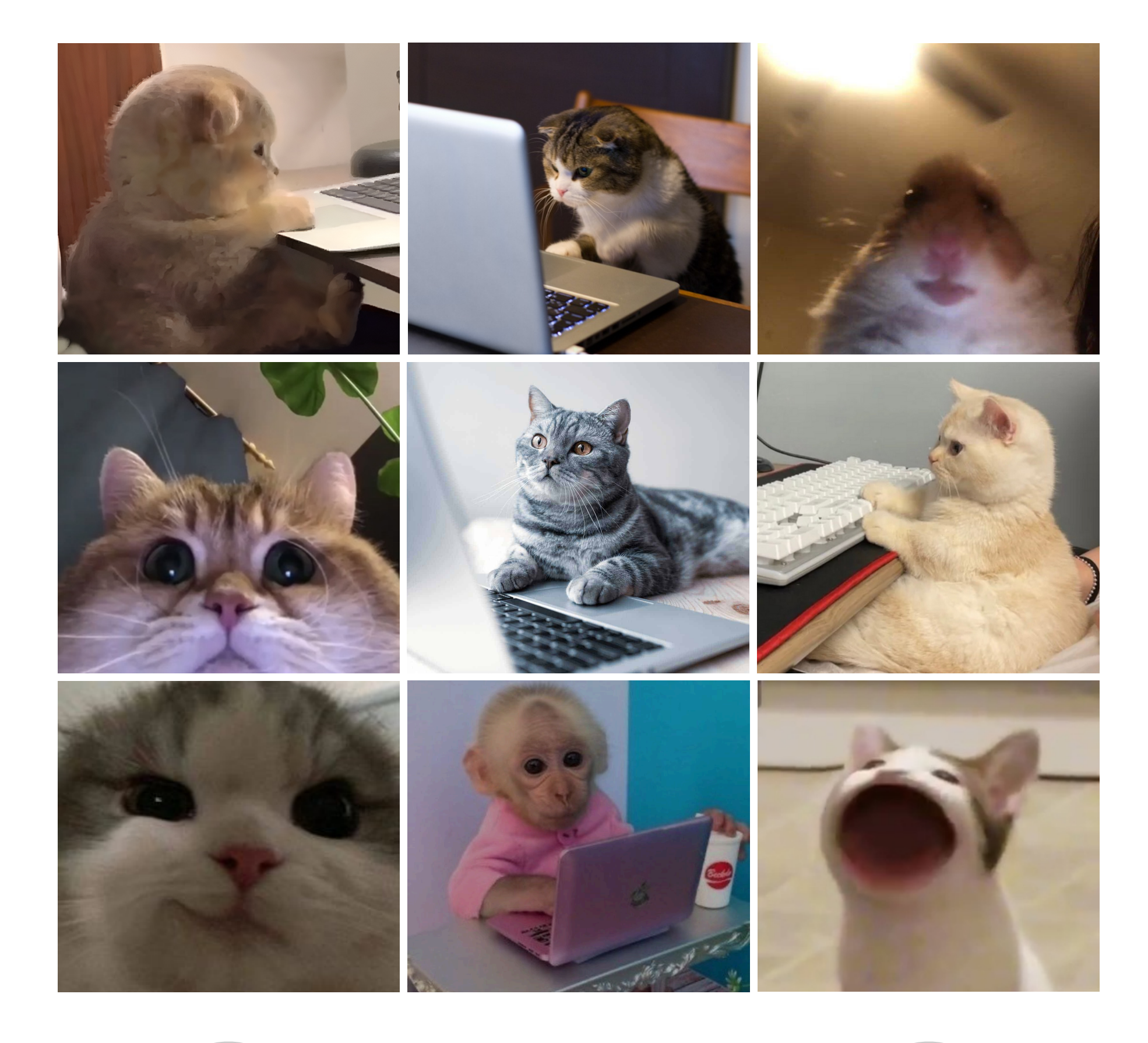

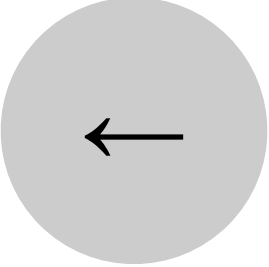

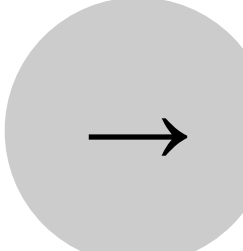

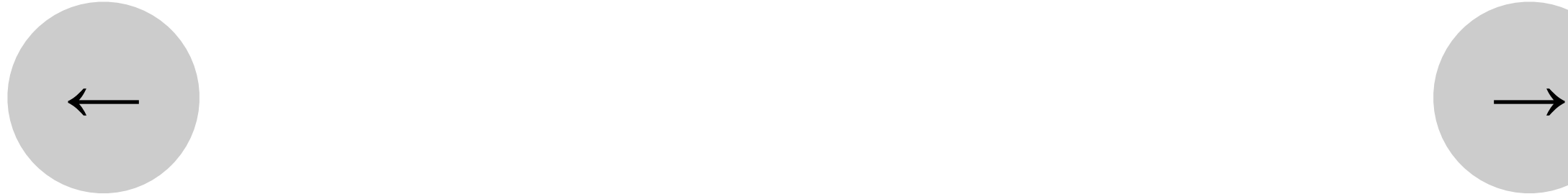

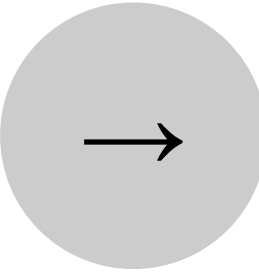

#### Высокое качество только для основного говорящего

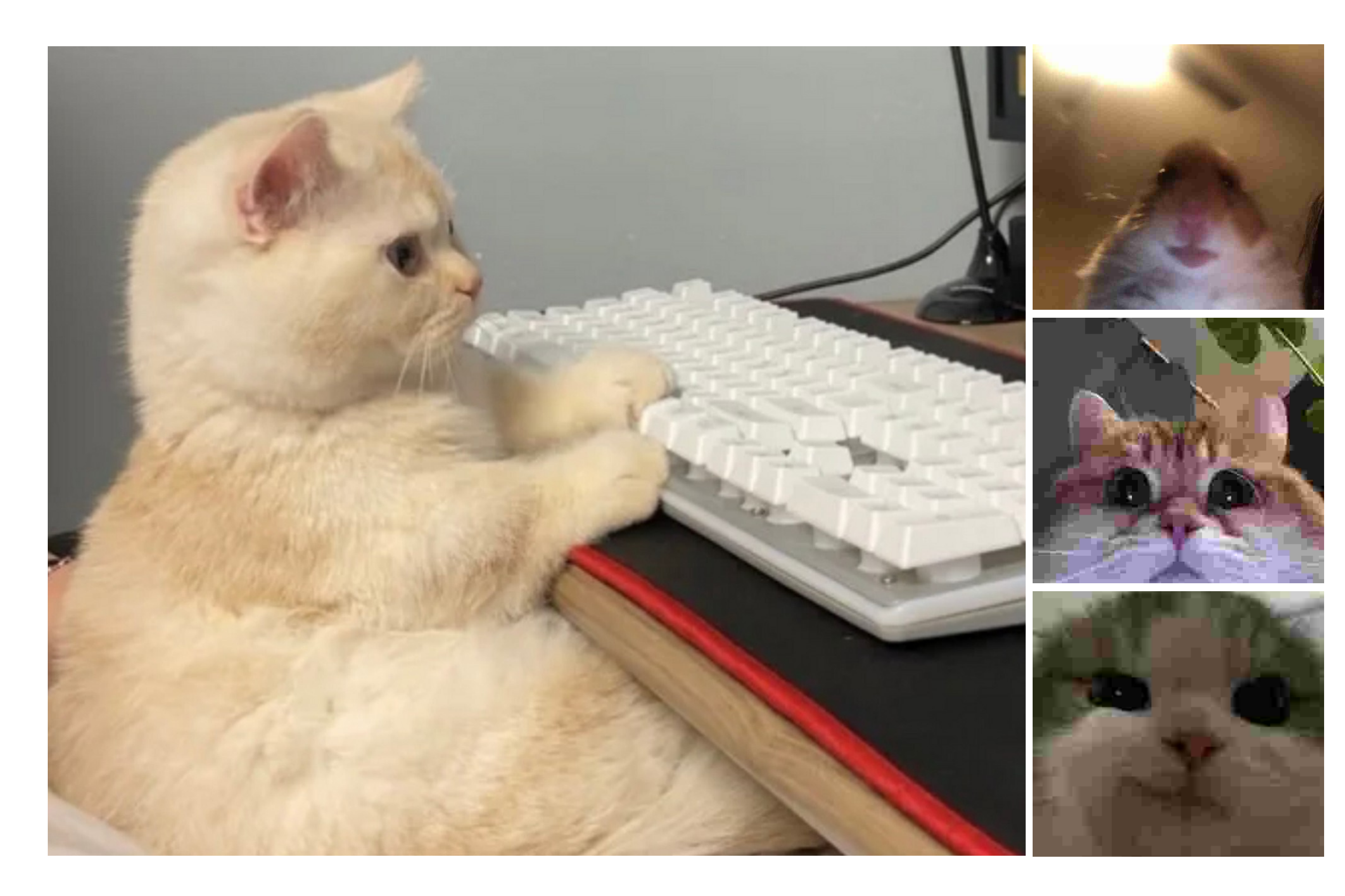

#### Особое построение SFU

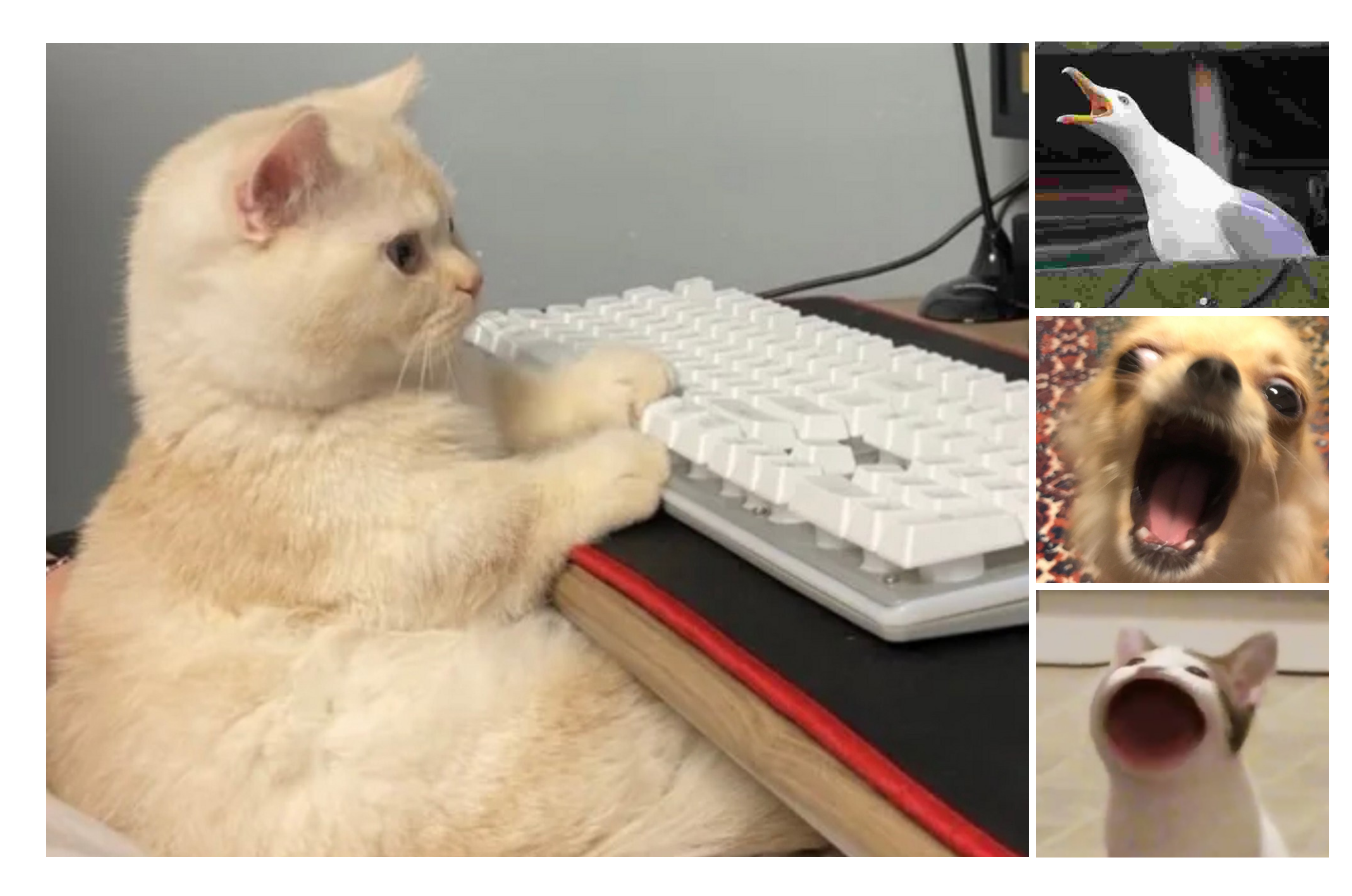

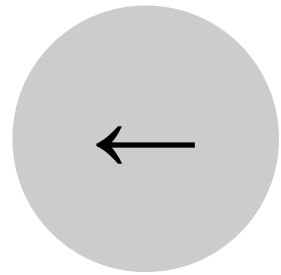

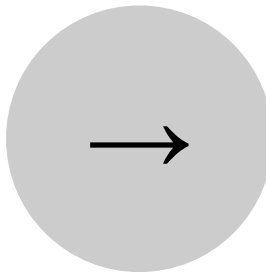

А как масштабировать?

### На основе CPU

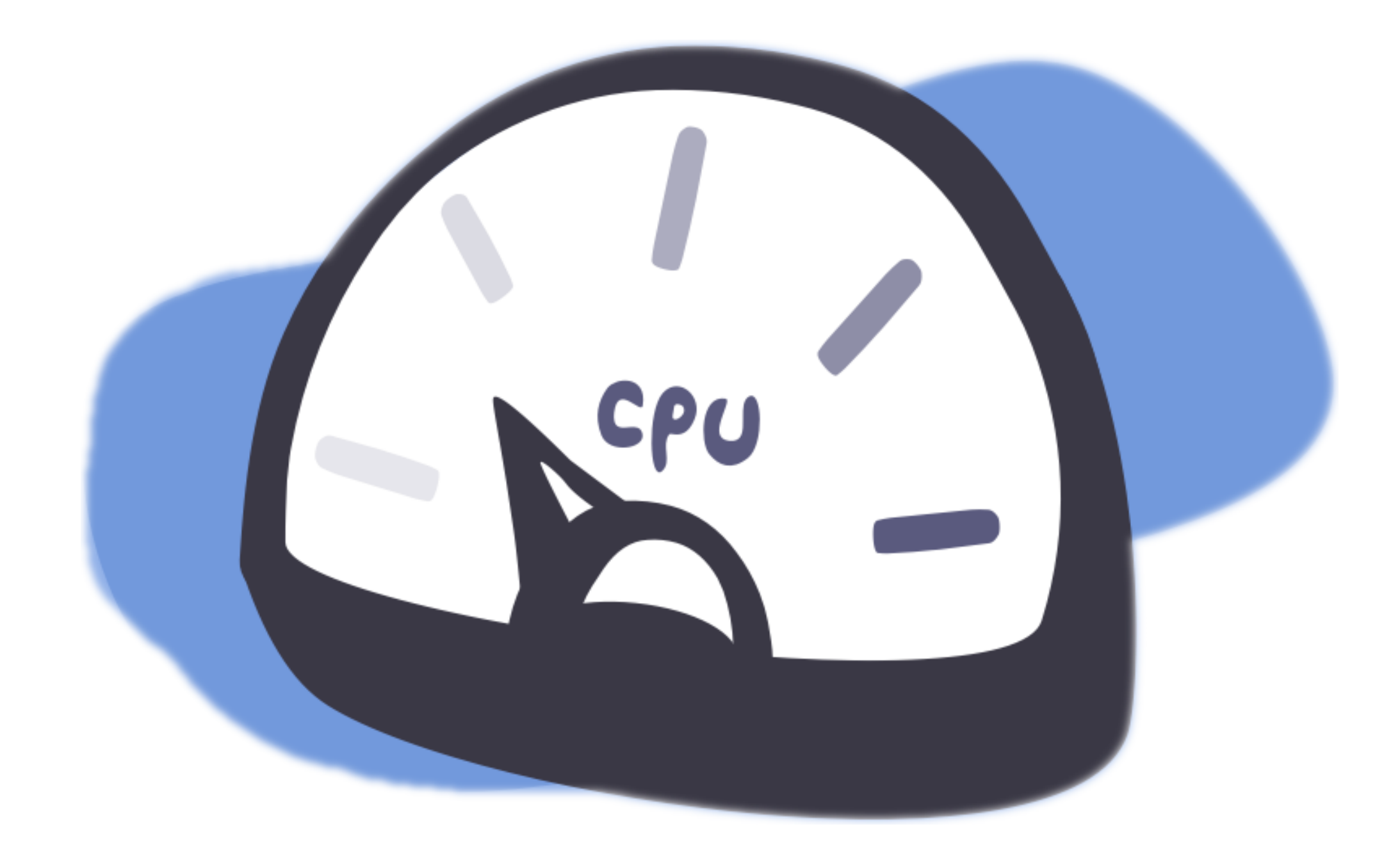

### В зависимости от пропускной способности

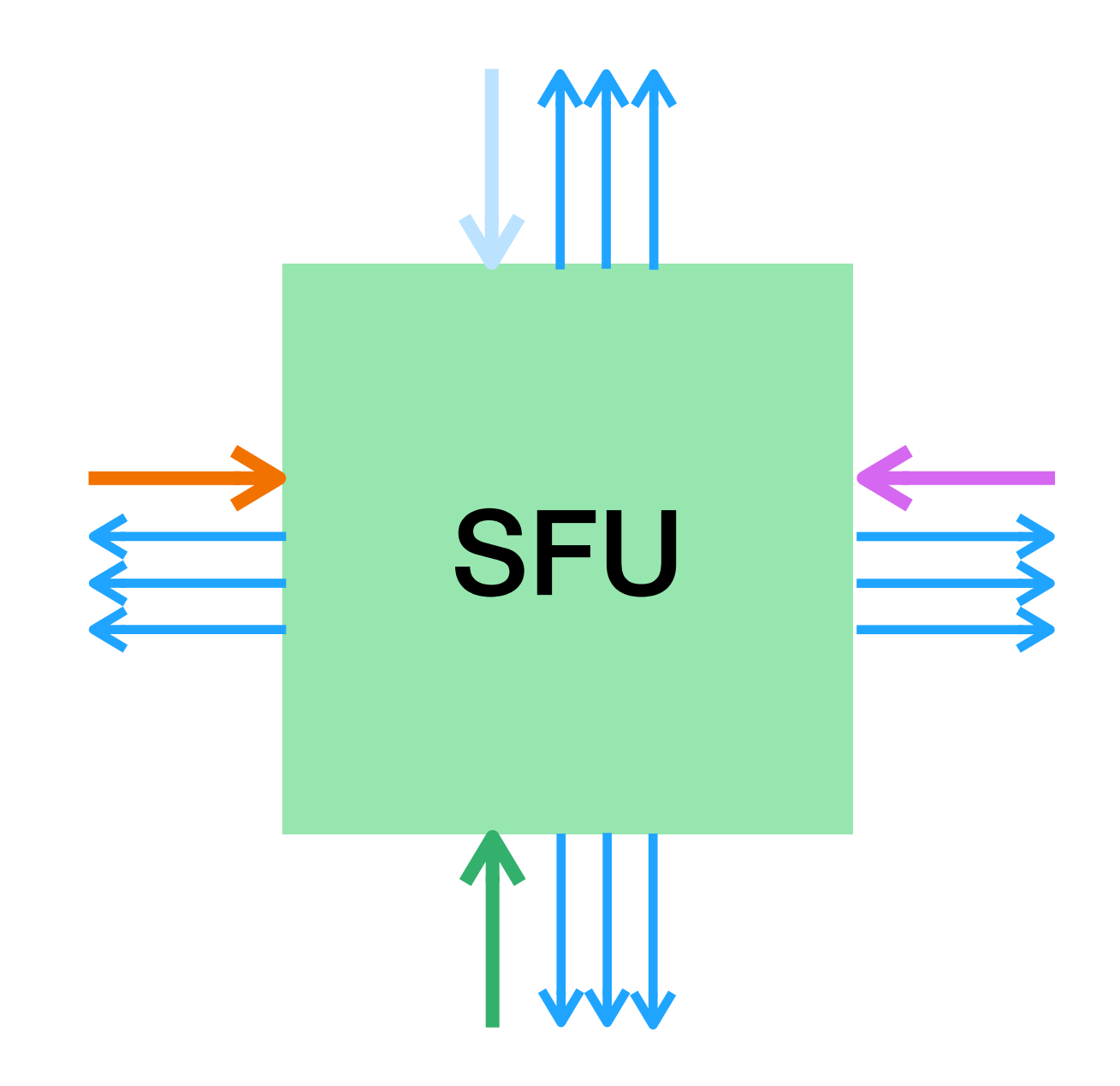

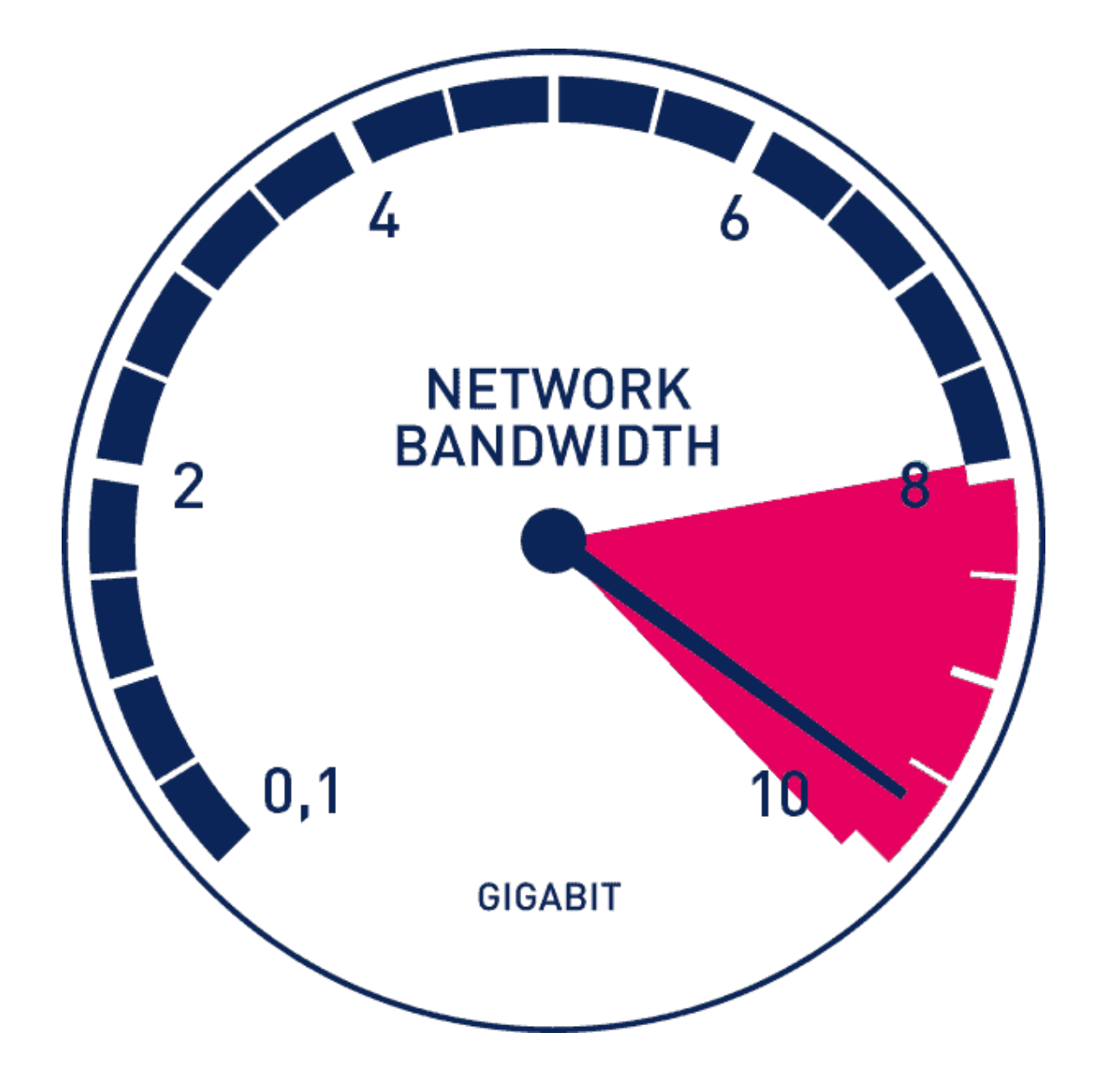

#### На основе потоков

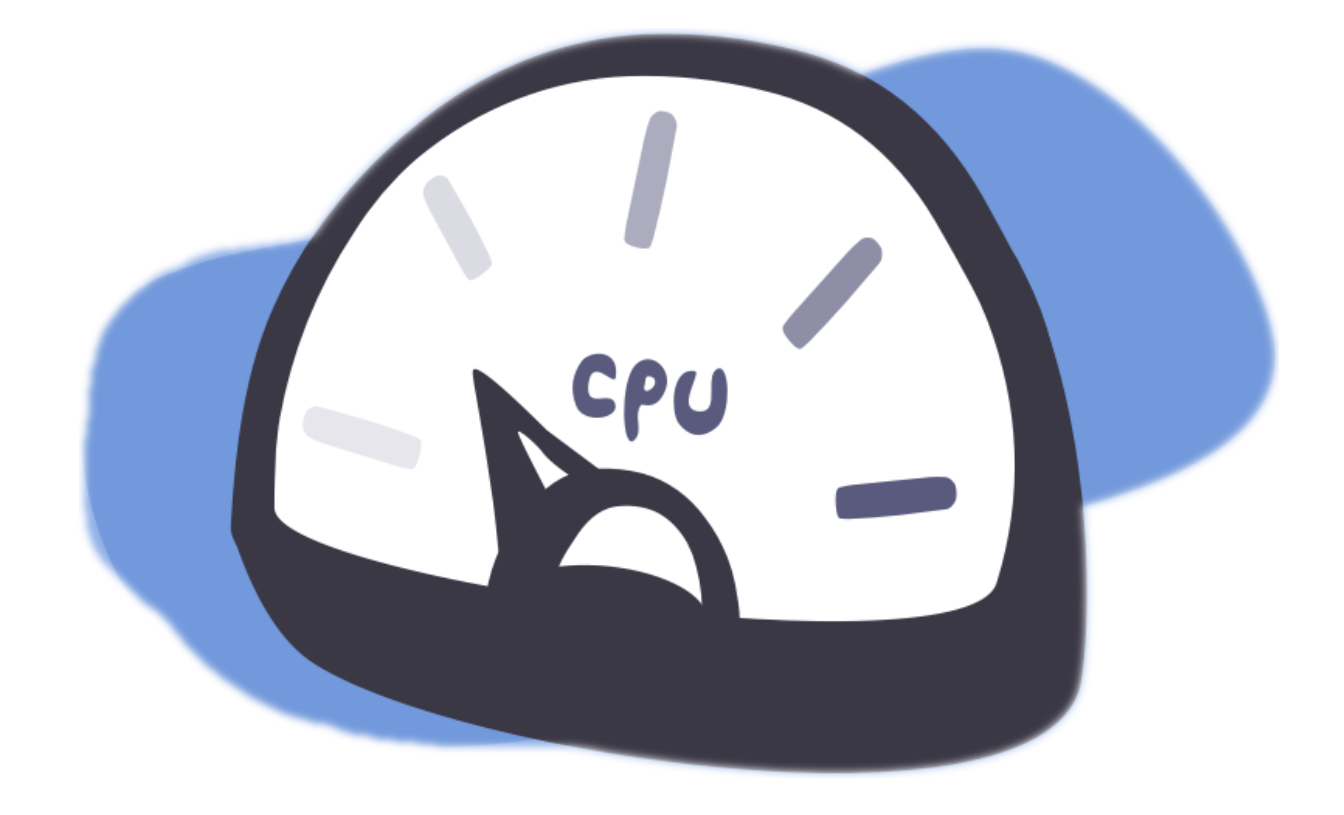

#### + правила, основанные на количестве потоков

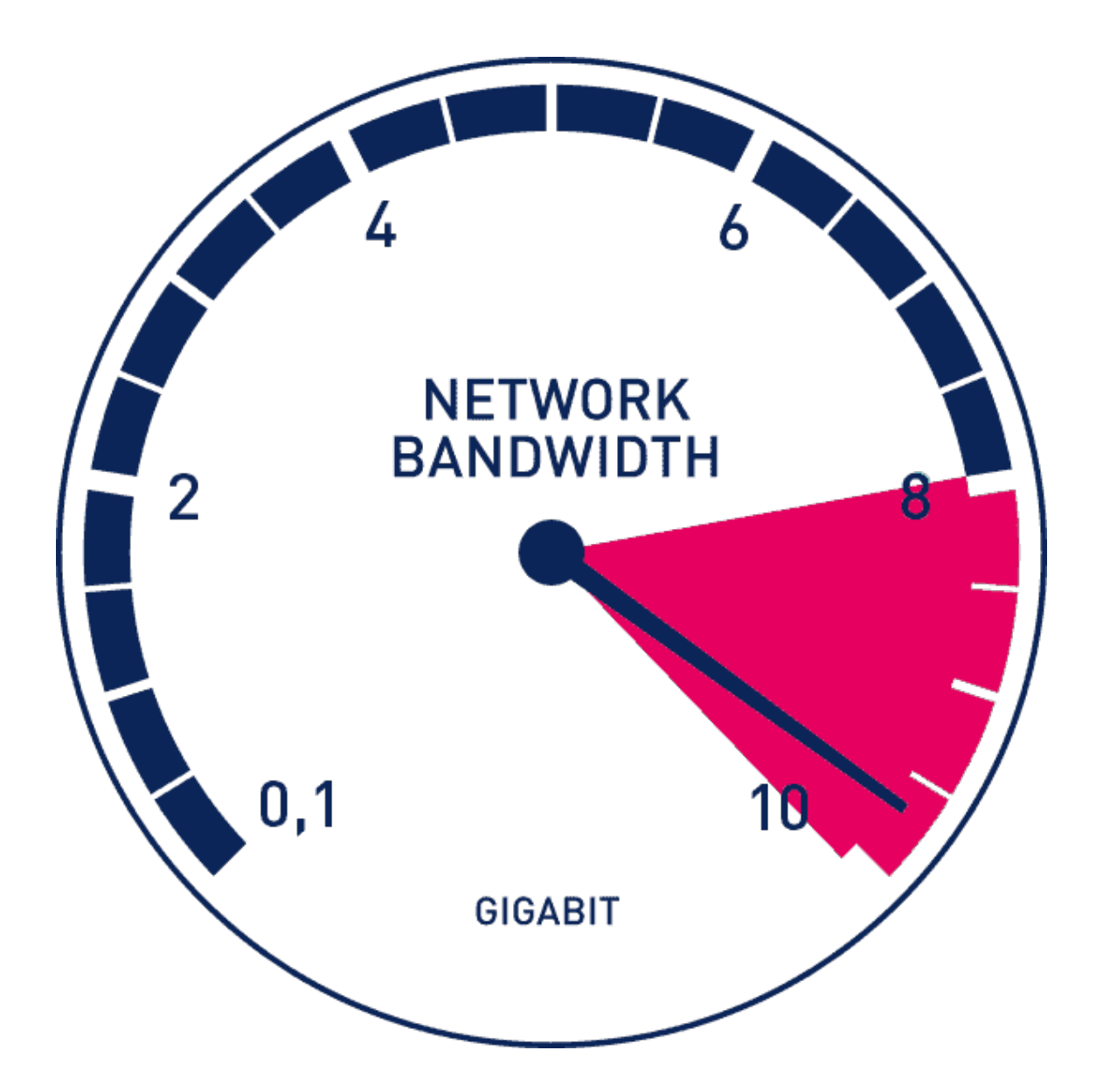

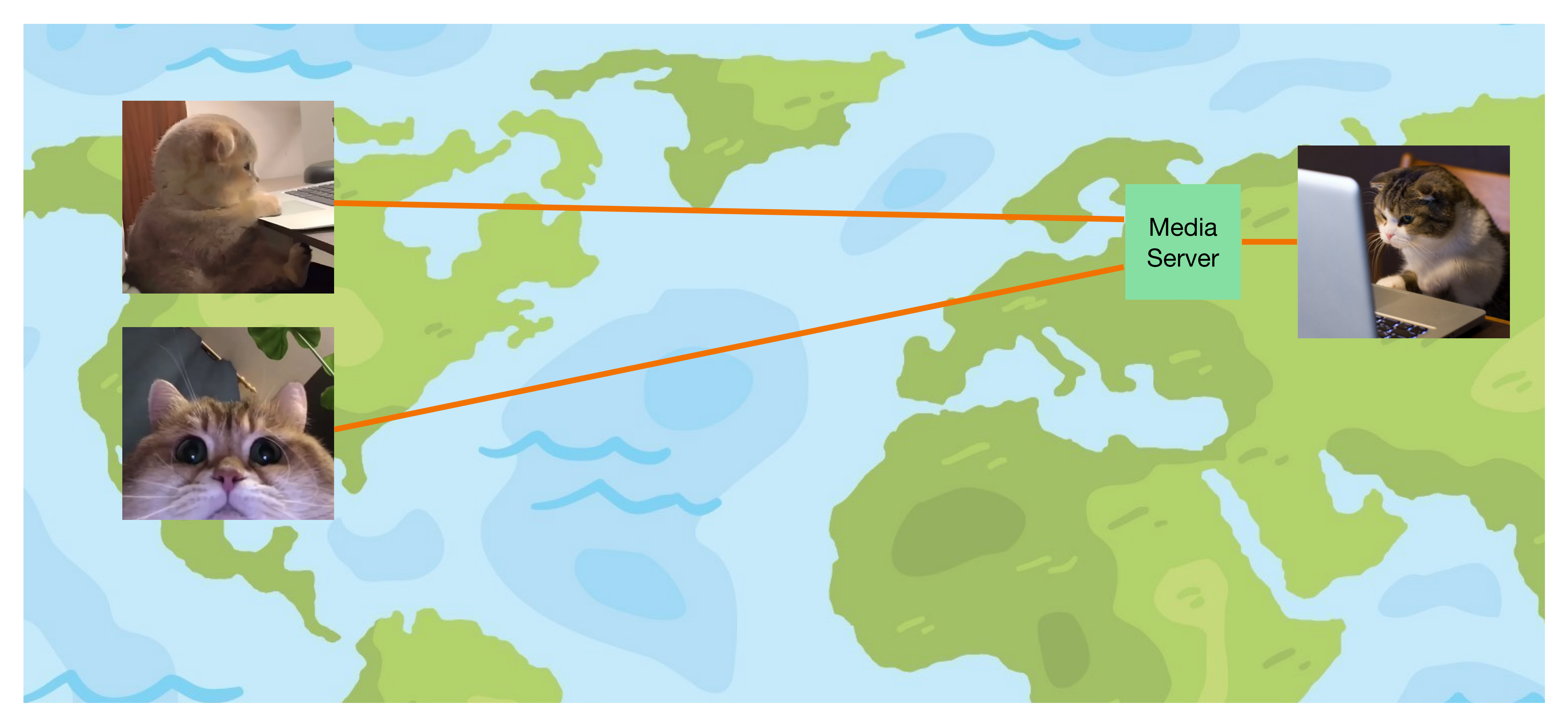

### Каскадирование сеансов
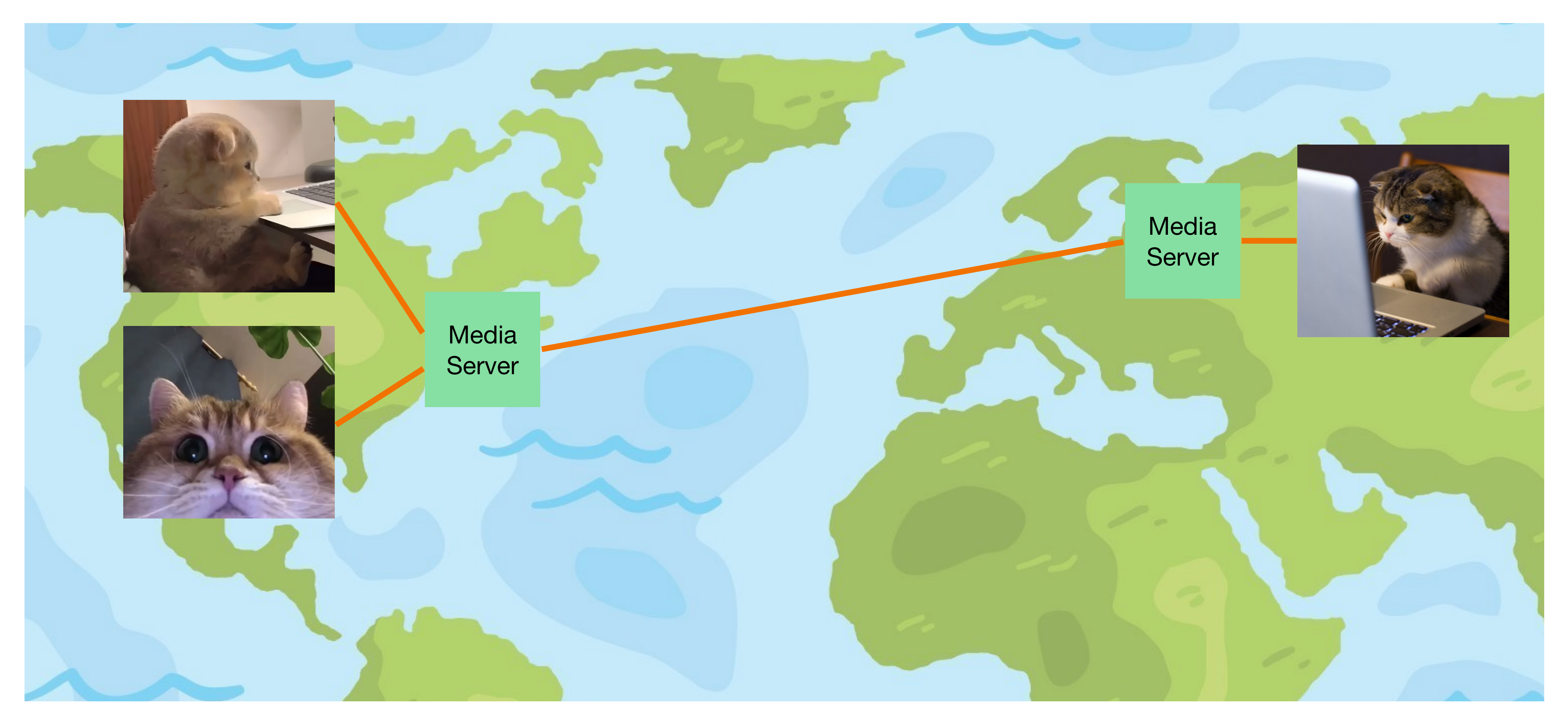

# Каскадирование сеансов

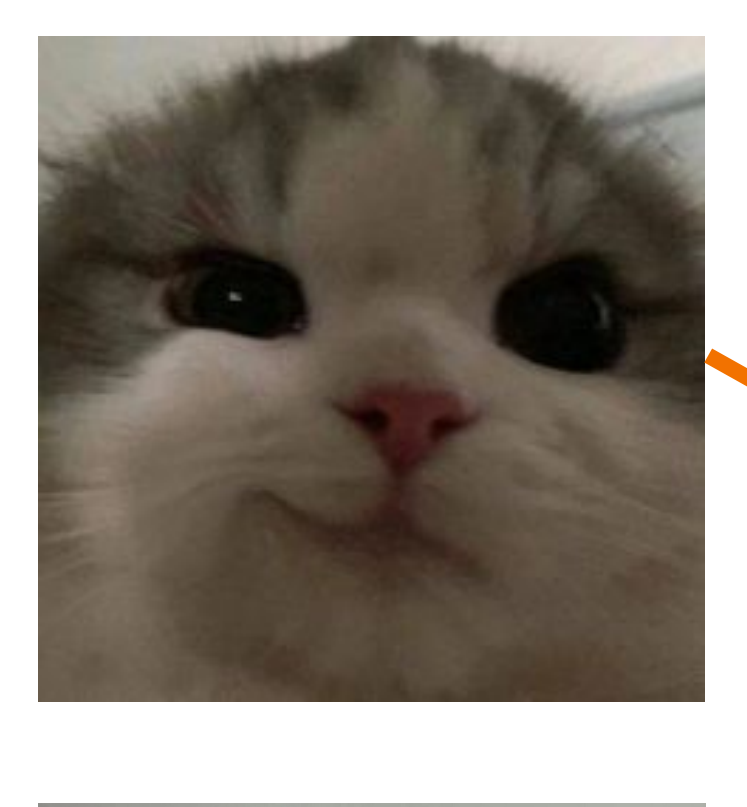

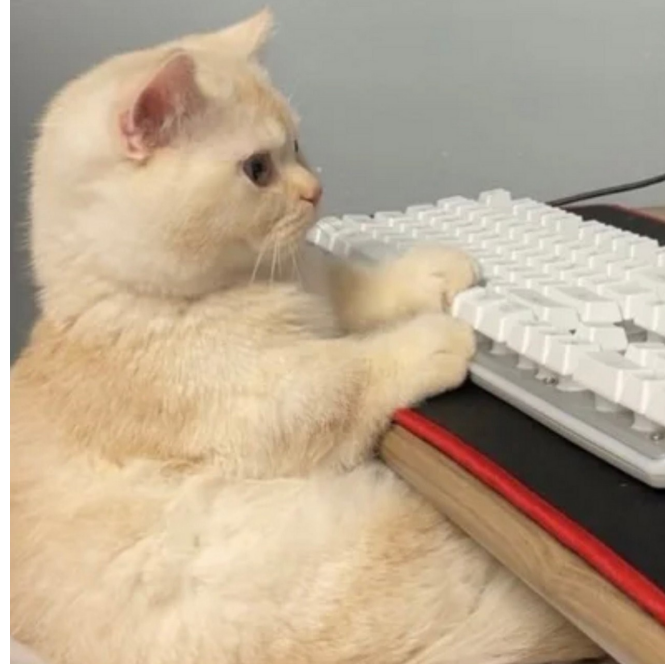

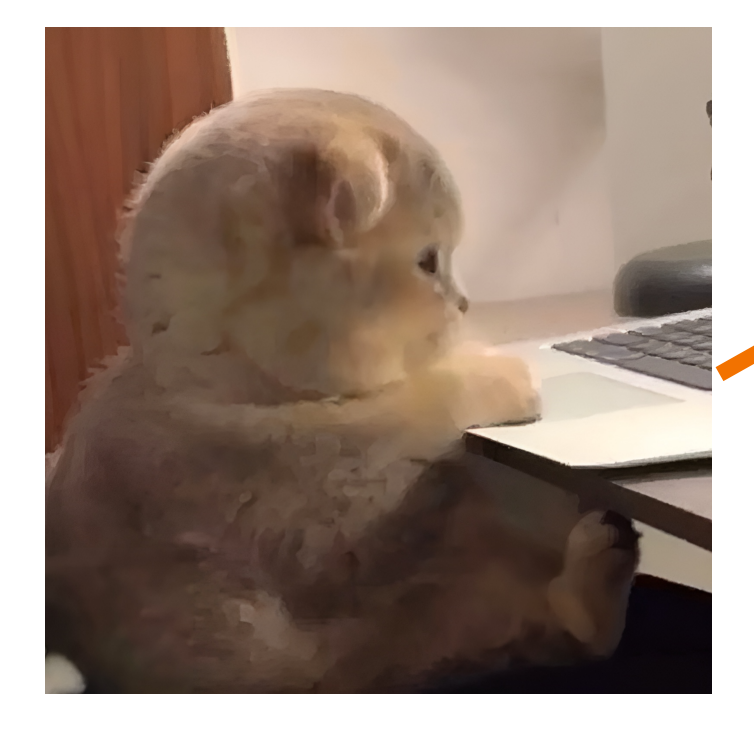

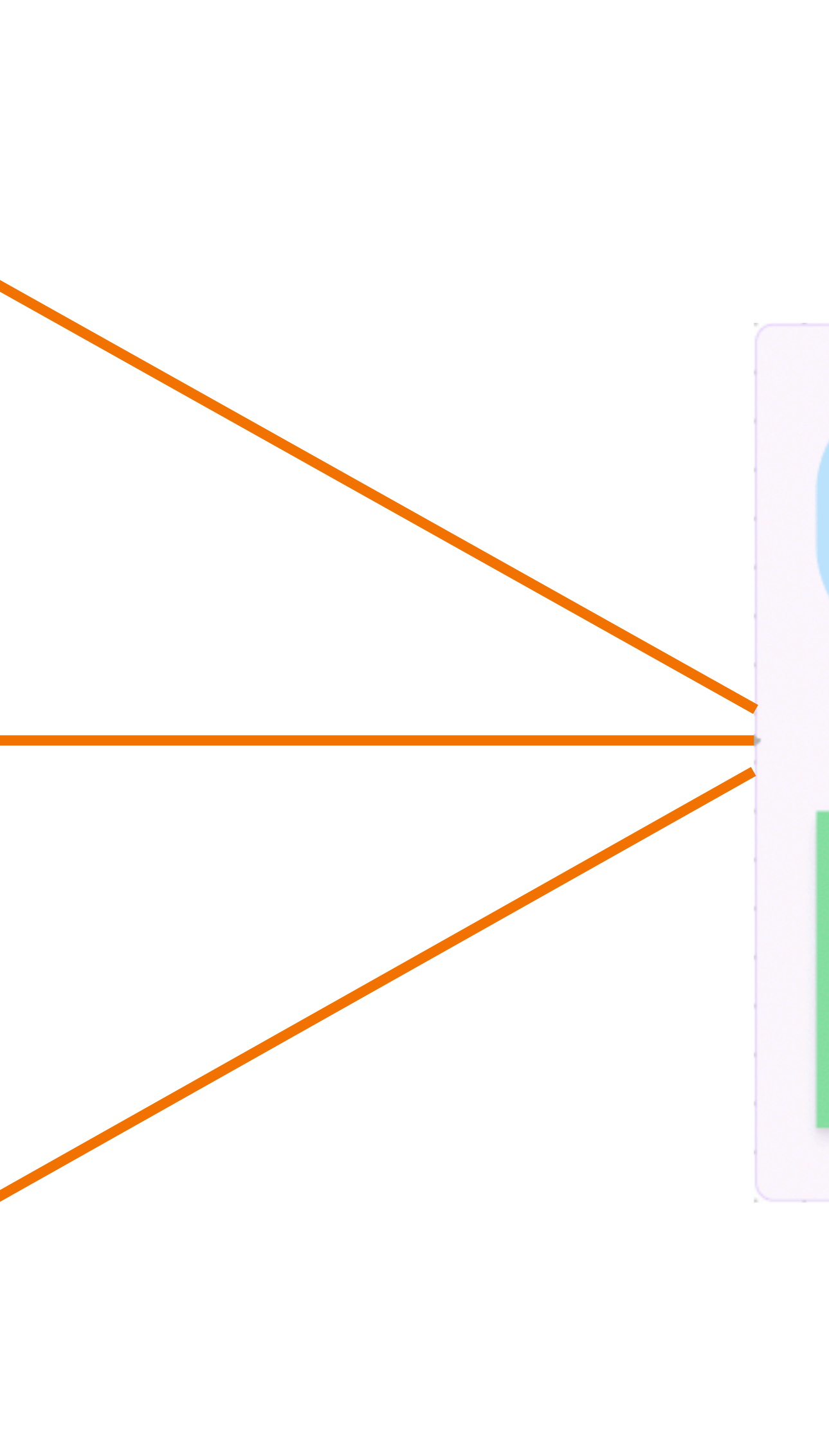

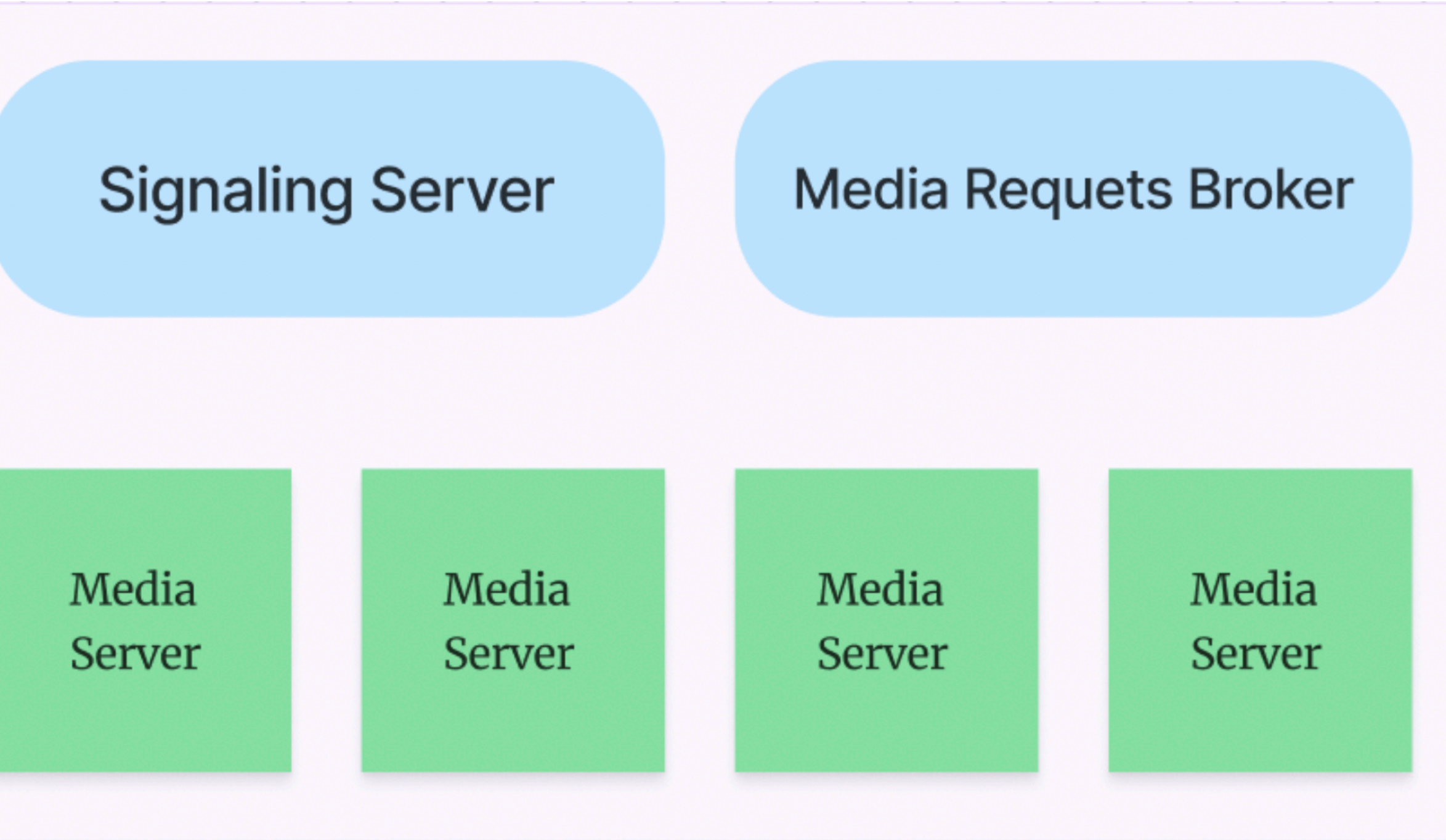

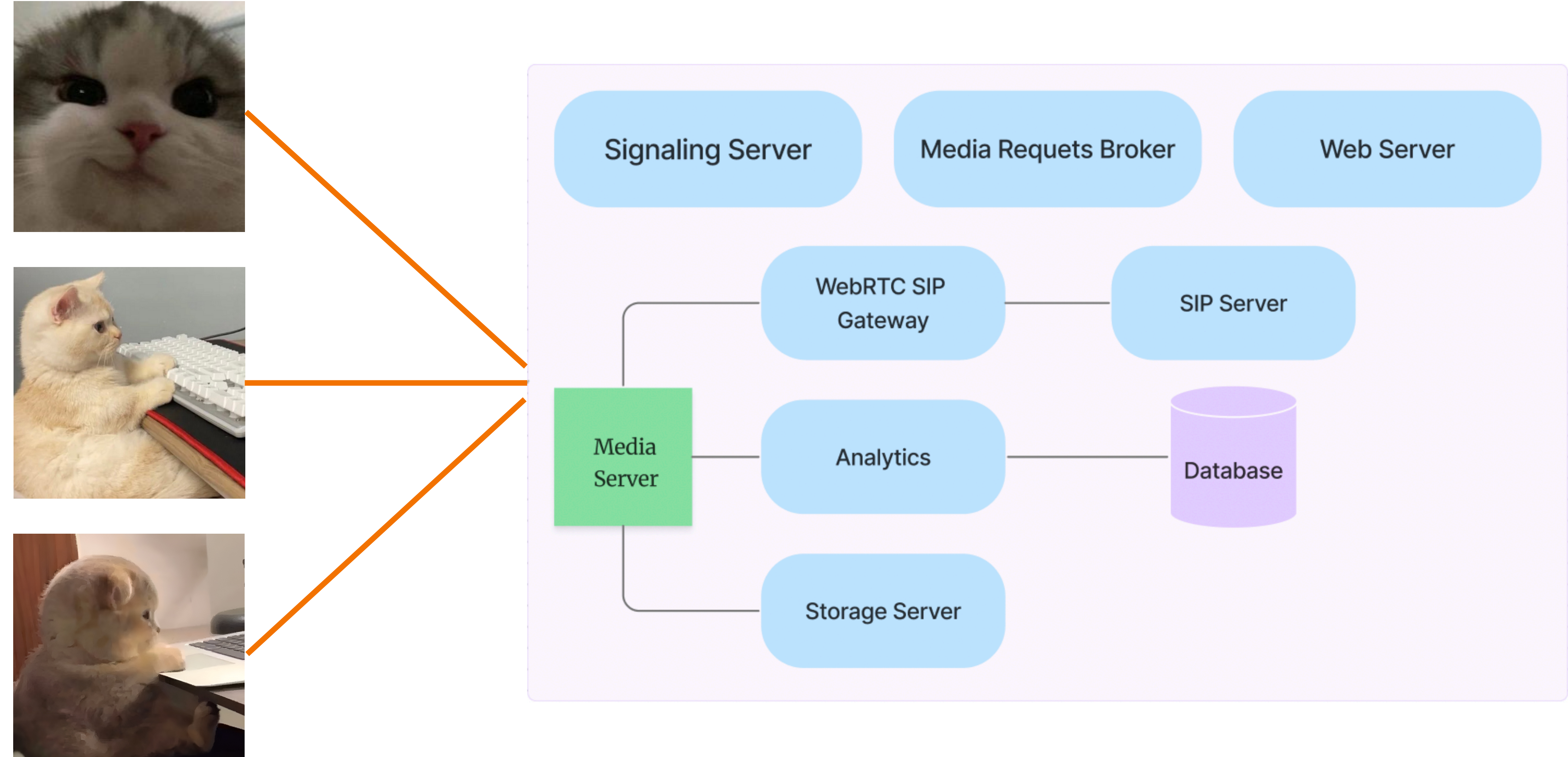

# Создадим свое приложение! React + Express

# Создание веб-сервера

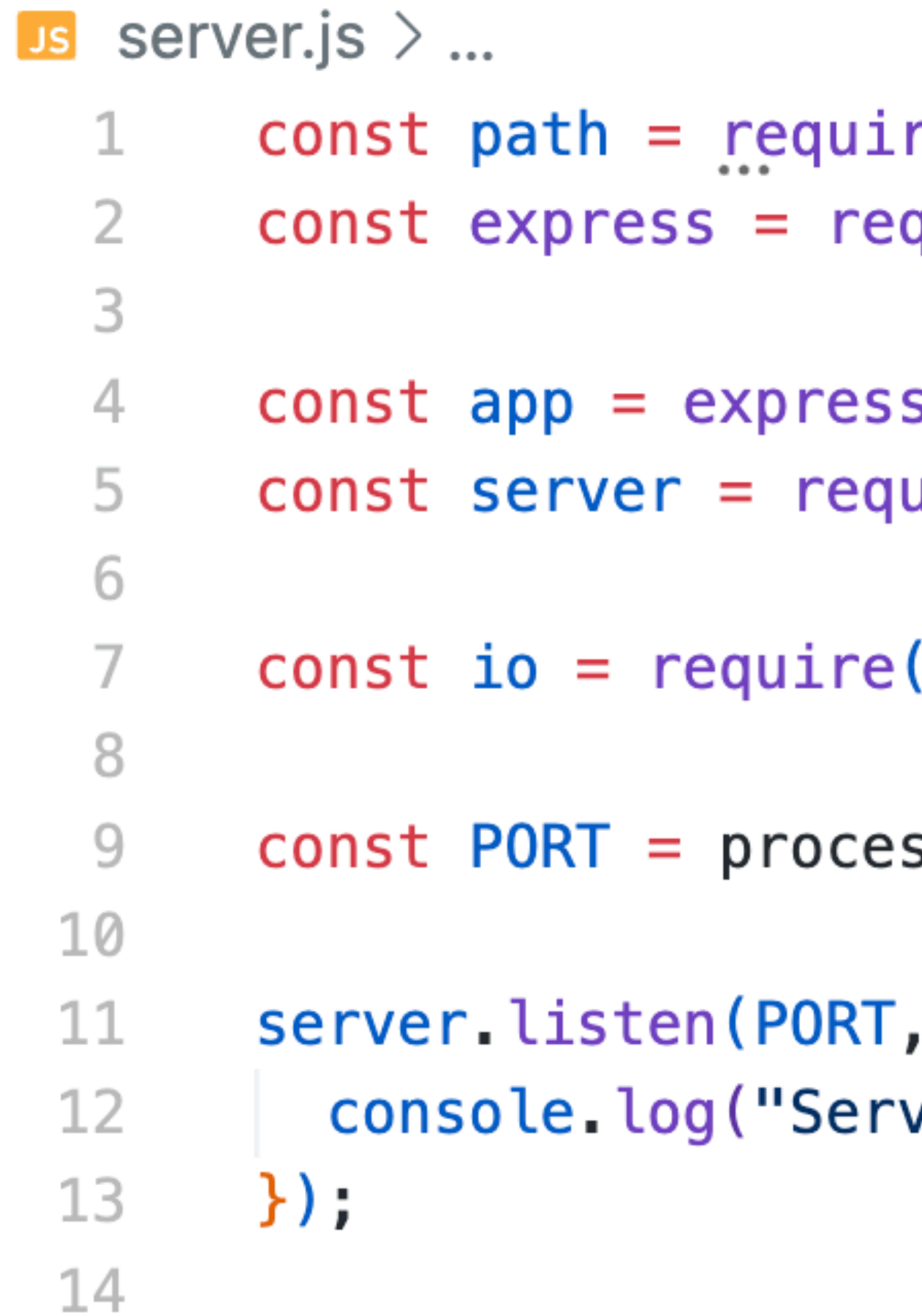

```
re("path");
quire("express");
```

```
s() ;
uire("http").createServer(app);
```

```
"socket.io")(server);
```

```
ss.env.PORT || 3001;
```

```
() \Rightarrow \{
```
ver started!");

### Подключение сокетов на клиенте

 $src > socket > us$  index.js  $> ...$  $import {io}$  from "socket.io-client";  $\mathbf{1}$  $\overline{2}$ 3 const options =  $\{$ "force new connection": true,  $\overline{4}$ reconnectionAttempts: "Infinity", 5 6 timeout: 10000, transports: ["websocket"], 7 8  $\}$ ; 9 10 11  $12<sub>1</sub>$ export default socket; 13

const socket =  $io('http://localhost:3001", options);$ 

## Проверяем, что сокет подключился

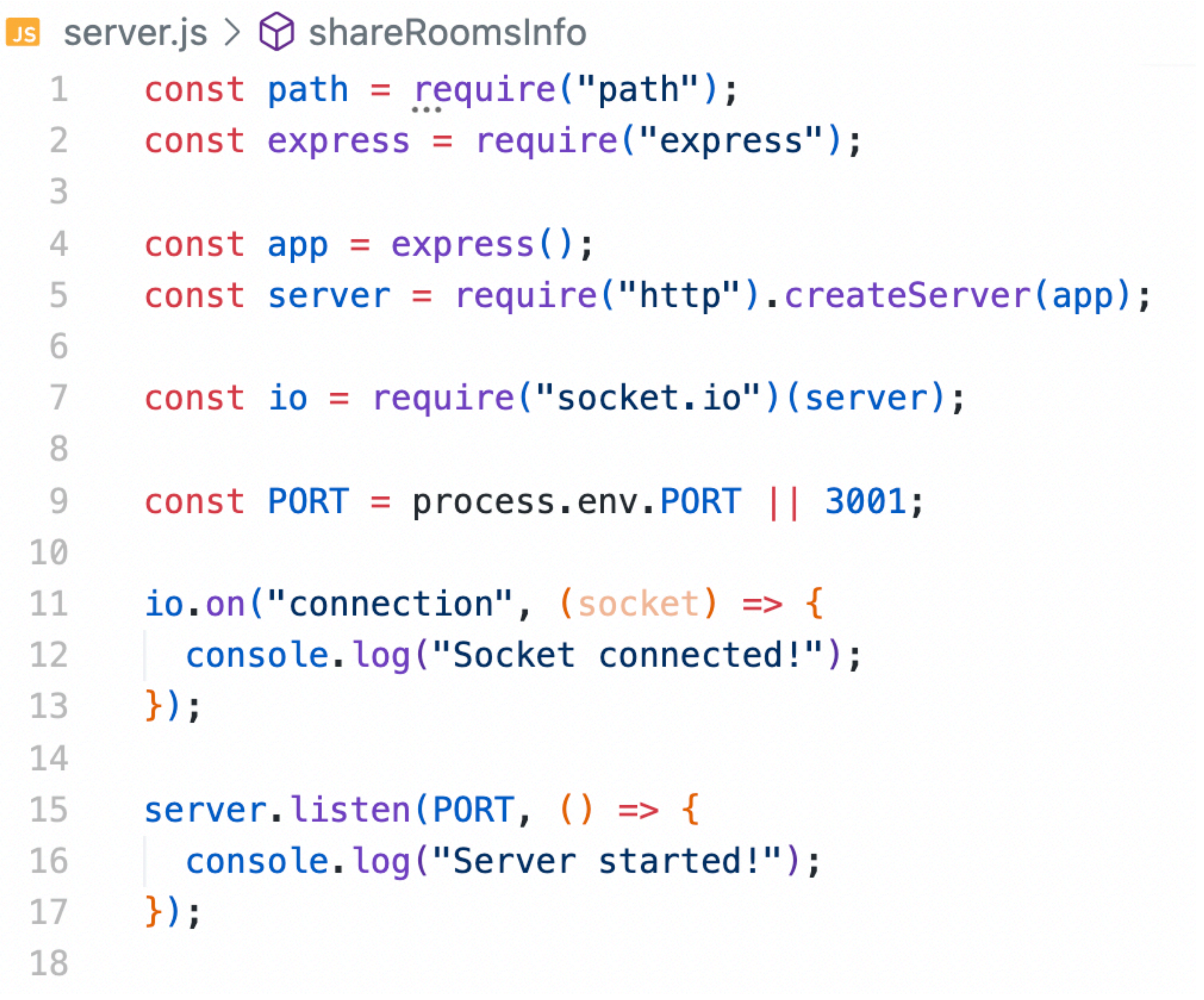

```
sinfo
ire("path");
equire("express");
is();
quire("http").createServer(app);
("socket.io")(server);:ss.env.PORT || 3001;
, (sockets) \Rightarrow {
:ket connected!");
\lceil , ( ) \rceil => {
ver started!");
```

```
\overline{\mathsf{JS}} server.js \overline{\phantom{0}} ...
       const path = require('path');const express = require("express");
  2
       const { version, validate } = require("uuid");
  3
  4
       const ACTIONS = require("./src/socket/actions");
  5
  6
       const app = express();
  \mathcal{I}const server = require("http").createServer(app);
  8
  \mathcal{Q}const io = require("socket.io")(server);
 10
 11
 12
       const PORT = process.env. PORT || 3001;
 13
       function getClientRooms() {
 14
         const \{ rooms \} = io.sockets.addafter;15
 16
         return Array.from(rooms.keys()).filter(
 17
            (roomID) => validate(roomID) && version(roomID) === 4
 18
         \rightarrow19
 20
 21
       function shareRoomsInfo() {
 22
         io.emit(ACTIONS.SHARE_ROOMS, {
 23
           rooms: getClientRooms(),
 24
         \});
 25
 26
 27
       io.on("connection", (sockets) \Rightarrow {
 28
         shareRoomsInfo();
 29
 30
       \});
 31
       server. listen(PORT, () \Rightarrow {
 32
         console.log("Server started!");
 33
 34
       \});
 35
```
#### Получение комнат

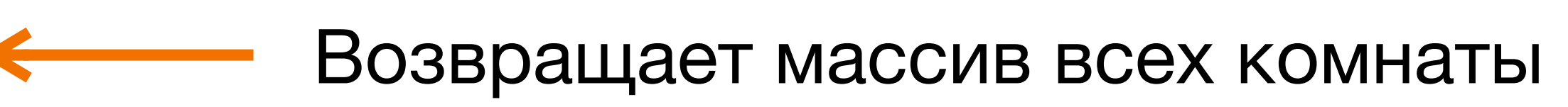

Получение массива комнат

Шарим доступные комнаты

```
io.on("connection", (sockets) \Rightarrow {
28
        shareRoomsInfo();
29
30
        socket. on (ACTIONS. JOIN, (config) \Rightarrow31
          const { room: roomID } = config;32
          const { rooms: joined Rooms } = socket;33
34
          if (Array.from(joinedRooms).includes(roomID)) {
35
36
            return console warn(`Already joined to ${roomID}`);
37
38
          const clients = Arrayboldsymbol{.} from(io.sockets.adapter.rooms.get(roomID) || []);
39
40
          clients.forEach((clientID) => {
41
            io.to(clientID).emit(ACTIONS.ADD_PEER, {
42
              peerID: socket.id,
43
              createOffer: false,
44
            \};
45
46
            socket.emit(ACTIONS.ADD_PEER, {
47
              peerID: clientID,
48
              createOffer: true,
49
            \};
50
          \});
51
52
53
          socket.join(roomID);
          shareRoomsInfo();
54
55
        \};
56
```
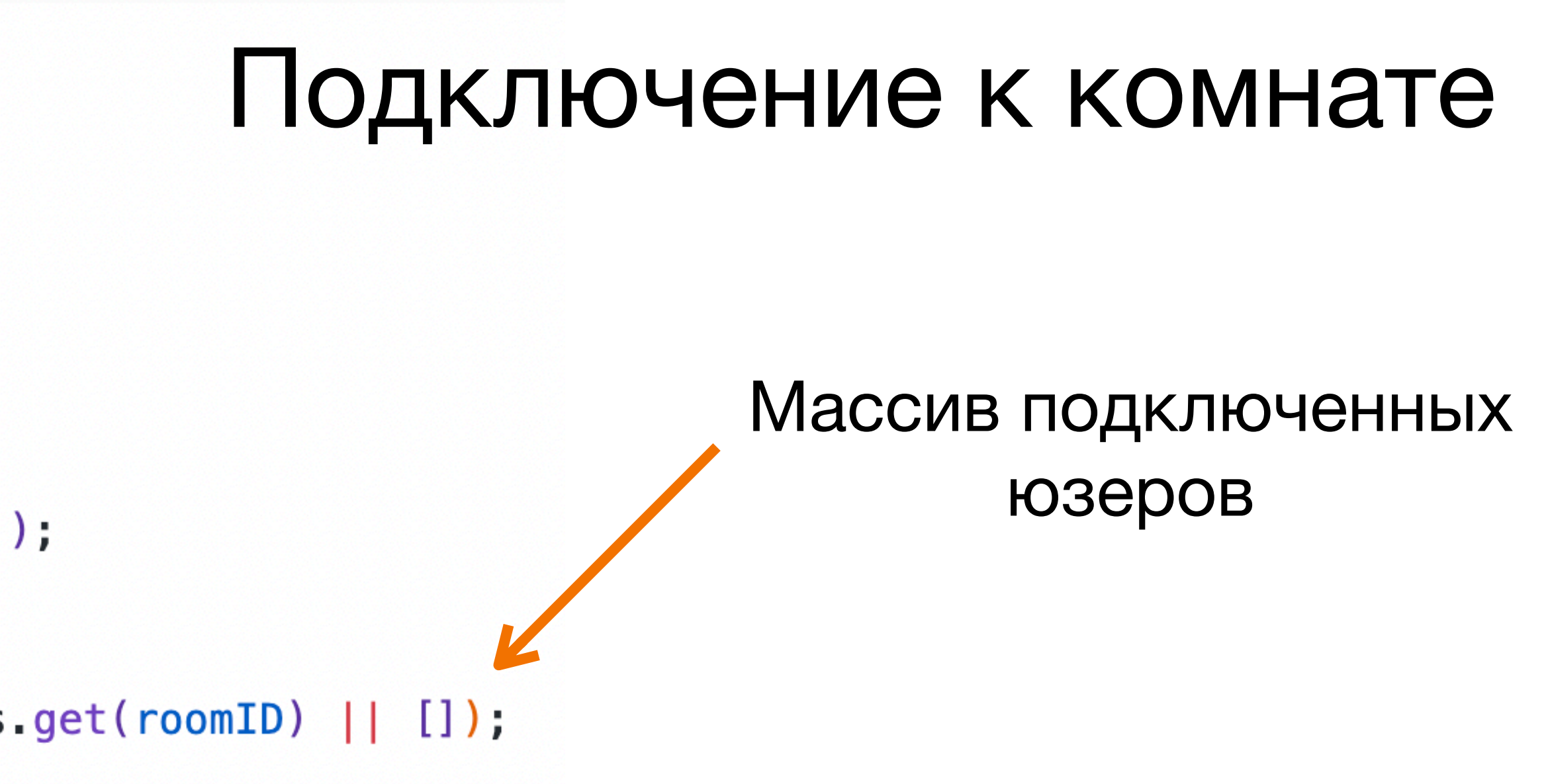

Подключенным юзерам не надо создавать offer

Новый юзер должен создать offer

Подключаемся и шарим информацию о всех комнатах

```
\overline{\mathsf{us}} server.js \geq ...
```

```
function leaveRoom() {
57
          const \{ rooms: joined Rooms: } = socket;
58
59
          Array.from(joinedRooms)
60
            .filter((roomID) => validate(roomID) \&& version(roomID) === 4)
61
            for \text{Each}((roomID) \Rightarrow62
              const clients = Array.from(io.sockets.adapter.rooms.get(roomID) || []);
63
64
              clients.forEach((clientID) => {
65
66
                io.to(clientID).emit(ACTIONS.REMOVE_PEER, {
                  peerID: socket.id,
67
                \});
68
69
70
                socket.emit(ACTIONS.REMOVE_PEER, {
71
                  peerID: clientID,
                \});
72
              \};
73
74
              socket\text{ }leave(roomID);75
            \};
76
77
          shareRoomsInfo();
78
79
80
81
        socket.on(ACTIONS.LEAVE, leaveRoom);
        socket.on("disconnecting", leaveRoom);
82
83
      \})
84
```
#### Выход из комнаты

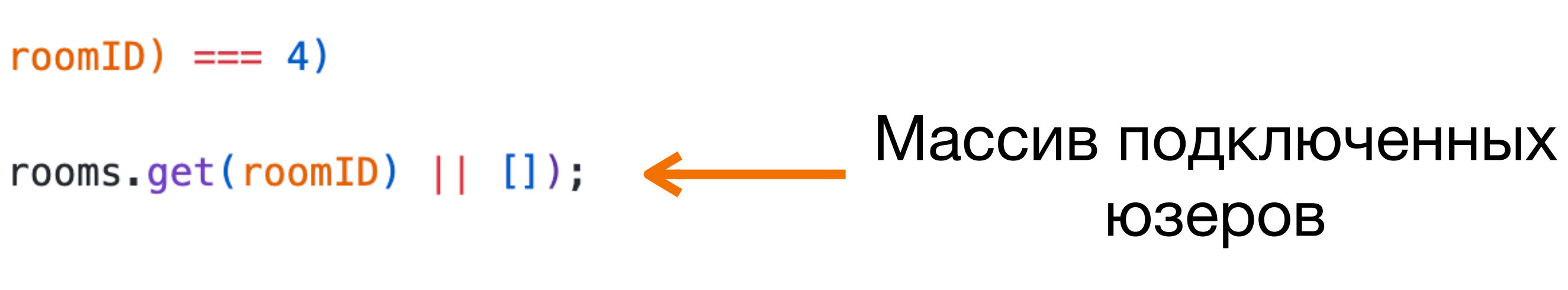

Юзеры отключают нас

#### Мы отключаем юзеров

Выходим из комнаты

Шарим информацию о всех комнатах

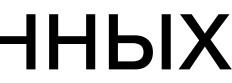

```
const Main = () => {
 8
       const navigate = useNavigate();
 9Стейт с комнатами
10
11
       useEffect(() => {
12
         socket. on (ACTIONS. SHARE_R00MS, ( { rooms } = [] ) => set Rooms ( rooms));13
       \}, [1);
14
15
       const joinRoomHandler = (roomID) => {
16
         navigate('/room/${roomID}');
17
18
       \cdotconst createNewRoomHandler = () => {
19
         navigate('/room/\$(v4());
20
       \};
21
22
23
       return (
         <div>24
25
           <h1>Available rooms</h1>
           <ul>
26
             \{ \text{rooms map}({\text{roomID}}) \implies |27
               <li key={roomID}>
28
                 \{roomID\}29
                 <button onClick={() => joinRoomHandler(roomID)}>Join room</button>
30
               \langleli>
31
             )) }
32
33
           \langle/ul>
           <button onClick={createNewRoomHandler}>Create new room</button>
34
         \frac{1}{\sqrt{d}}35
36
       \cdot;
37
     \};
```
#### Подключение к комнатам

Получение массива доступных комнат

#### Выводим доступные комнаты на страницу

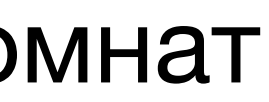

### Создание компонента Room

```
src > pages > room > \frac{36}{100} Room.jsx > ...
       import React from "react";
  \mathbf{1}import { useParams } from "react-router";
  \overline{2}3
        import useWebRTC from "../../hooks/useWebRTC";
  4
  5
        const Room = () => {
  6
          const { id: roomID } = useParams();
  7
          const \{ = useWebRTC(roomID); \leftarrow8
  \mathcal{G}10
          return <div>Room</div>;
       \};
 11
 12<sub>1</sub>13
        export default Room;
```
Здесь основная логика

 $src$  > hooks >  $\mathbf{B}$  useWebRTC.js > ...

```
import { useRef} from "react";
 2
      import { useStateWithCb } from "./useStateWithCb";
 3
 4
      export const LOCAL VIDEO = "LOCAL VIDEO";
 5
 6
      export default function useWebRTC(roomID) {
        const [clients, updateClients] = useStateWithCb([]);8
 \mathcal{G}const peerConnections = useRef({}); \leq10
        const localMediaStream = useRef({}); \leftarrow11
        const peerMediaElements = useRef({
12[LOCAL_VIDEO]: null,
13
14
        });
15
```
### Подключение к комнате

- Все пир соединения Трансляция нашего видео и аудио Массив клиентов
	- Ссылки на все медиа элементы

на странице

```
src > hooks > \mathsf{ls} useStateWithCb.js > ...
```

```
import { useCallback, useEffect, useRef, useState } from "react";
 2
     export const useStateWithCb = (intialkate) => {
 3
        const [state, setState] = useState(initialState);
 4
        const cbRef = useRef(null);
 5
 6
        const updateState = useCallback((newState, cb) => {
 7
          cbRef.current = cb;8
          setState((prev) =>
 9
            typeof newState === "function" ? newState(prev) : newState \leftarrow10
11) ;
        \}, [1);
12 \overline{ }13
       useEffect(() \Rightarrow {
14
          if (cbRef.current) {
15
            cbRef.current(state);
16
            cbRef.current = null;17
18
        \}, [state]);
19
20
      | return [state, updateState];
21\};
22
```
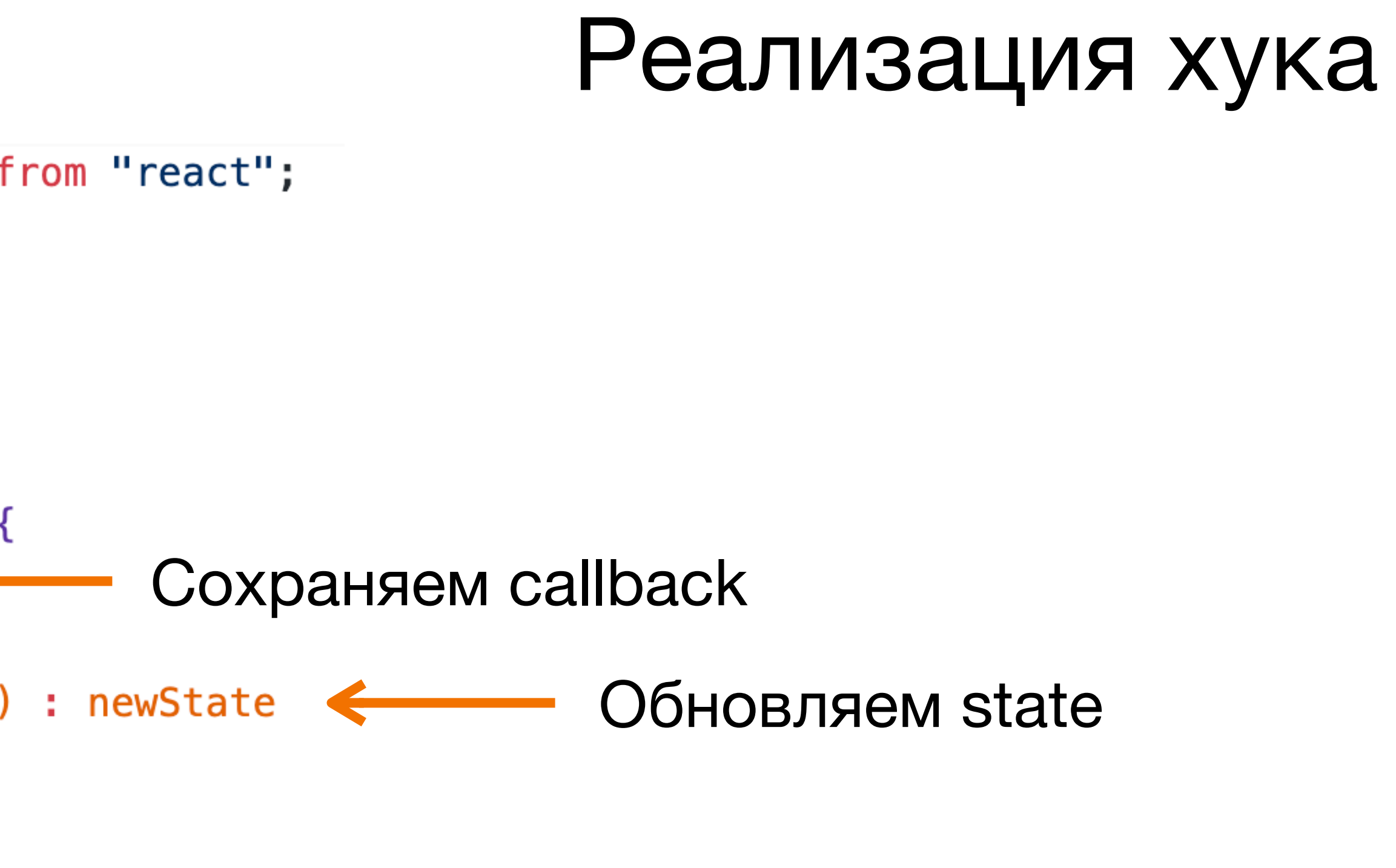

#### Вызываем callback после обновления стейта

Если юзер не согласен, кидаем ошибку

```
src > hooks > \mathsf{ls} useWebRTC.js > ...
          const addNewClient = useCallback(
 19 \vee(newClient, cb) \Rightarrow \{20 \veeif (!clients.includes(newClient))
 21
                 updateClients((prevClients) \Rightarrow [...] prevClients, newClient], cb);22
 23
            \mathcal{F}_{\ell}[clients, updateClients]
 24
 25
          ) ;
 26
          useEffect(() \Rightarrow {
 27 \simasync function startCapture() {
 28 \sqrt{ }localMediaStream.current = await navigator.mediaDevices.getUserMedia({
 29 \veeaudio: true,
 30
                 video: \{31 \veewidth: 1280,
 32
 33
                   height: 720,
 34
                 Ъ,
              \});
 35
 36
               addNewClient(LOCAL_VIDEO, () \Rightarrow {
 37 \timesconst localVideoElement = peerMediaElements.current[LOCAL_VIDEO]; \blacktriangleleft38
 39
                 if (localVideoElement) {
 40 \veelocalVideoElement. volume = 0;
 41
                   localVideoElement.srcObject = localMediaStream.current;
 42
 43
              \});
 44
 45
 46
 47
            startCapture()
               .then(() => socket.emit(ACTIONS.JOIN, { room: roomID }))
 48
               \text{.catch}((e) \implies \text{console_error}('Error getting userMedia', e));49
          \}, \; [roomID]);50
 51
```
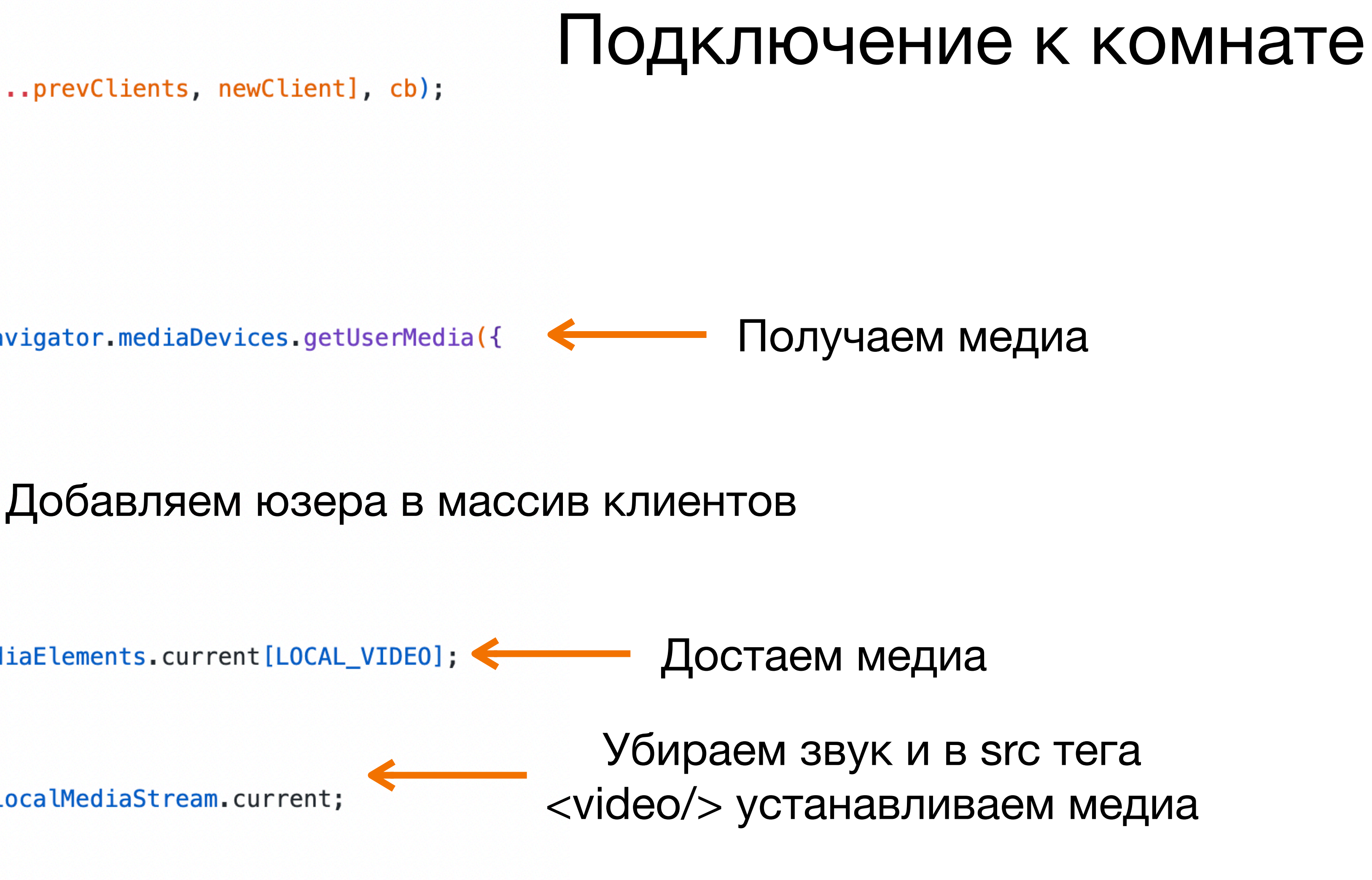

Вызываем экшн JOIN

#### Подключение к комнате

#### $src$  > hooks >  $\textsf{ls}$  useWebRTC.js > ...

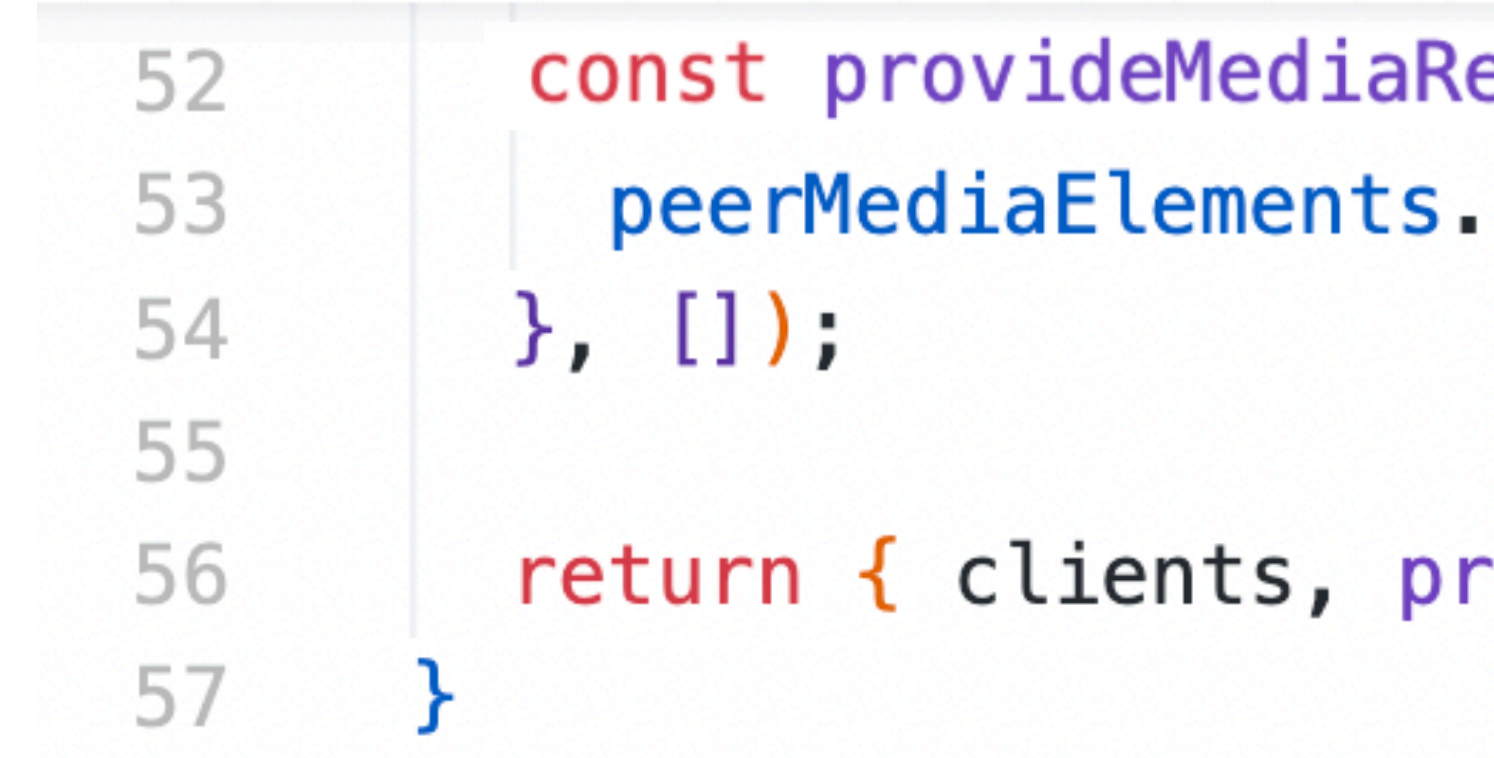

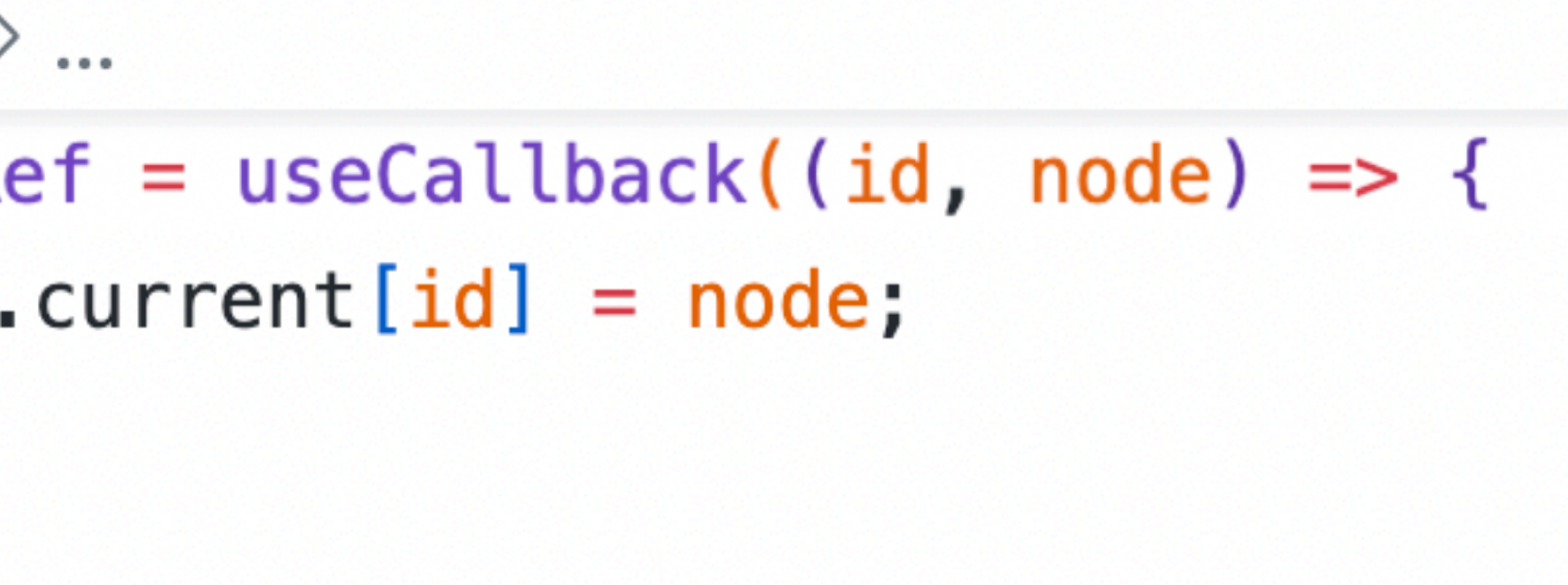

rovideMediaRef };

```
src > pages > room > \frac{36}{100} Room.jsx > ...
       import React from "react";
       import { useParams } from "react-router";
  3.
       import useWebRTC, { LOCAL_VIDEO } from "../../hooks/useWebRTC";
  4
  5
       const Room = () => {
  6
         const { id: roomID } = useParameters();
         const \{ clients, providedMediaRef \} = useWebRTC(roomID);8
  9
 10
         return (
            <div>11{clients.map((clientID, index) => (12 \overline{ }<div key={clientID}>
 13
                  <video
 14
                    width="100%"
 15
                    height="100%"
 16
                     ref=\{(instance) \Rightarrow provideMediaRef(clientID, instance)\}17
                    autoPlay
 18
 19
                    playsInline
                    muted = {clientID == Local_VIDE0}20
 21
                  /22
                \langle/div\rangle) ) }
 23
            \langle/div\rangle24
       \vert );
 25
 26
       \};
 27
       export default Room;
 28
```
#### Выведем клиентов на экран

Достаем массив клиентов и функцию для получения доступа к <video/>

Выводим видео на страницу

Получаем доступ к элементу

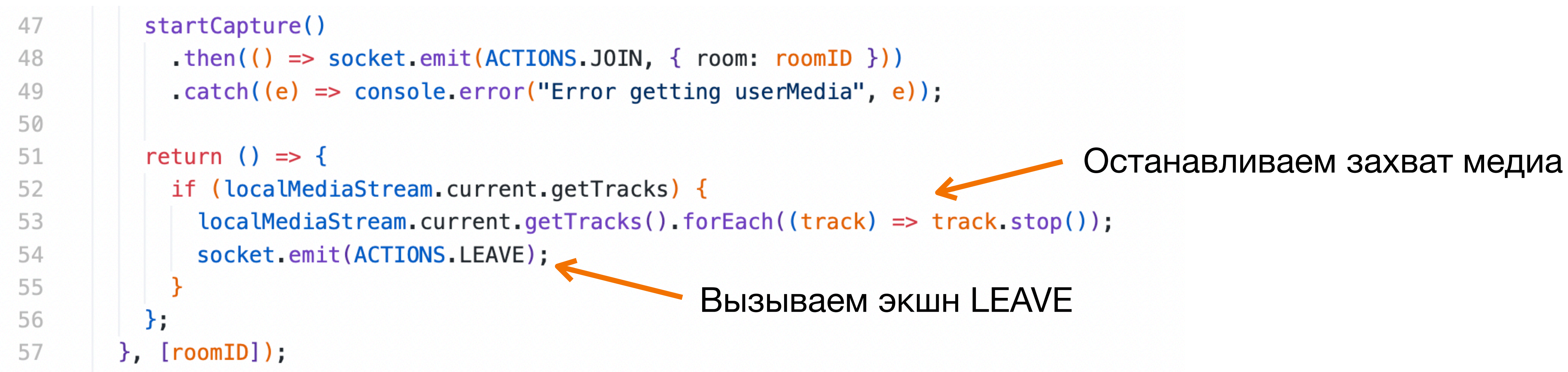

#### Выход из комнаты

![](_page_53_Picture_3.jpeg)

```
\overline{\mathsf{us}} server.js \overline{\phantom{0}} ...
```

```
io.on("connection", (socket) => {
28
        shareRoomsInfo();
29
30
        socket on (ACTIONS. JOIN, (config) \Rightarrow \{31
          const \{ room: roomID \} = config;32
          const \{ rooms: joined Rooms: } = socket;
33
34
          if (Array from(joinedRooms) includes(roomID)) {
35
            return console warn(\text{Already} joined to \text{S}{roomID}\text{C}};
36
          }
37
38
          const clients = Array. from (io.sockets.addafter. rooms.get(roomID) || []);39
40
          clients.forEach((clientID) => {
41
            io.to(clientID).emit(ACTIONS.ADD_PEER, {
42
43
              peerID: socket.id,
              createOffer: false,
44
            \};
45
46
            socket.emit(ACTIONS.ADD_PEER, {
47
              peerID: clientID,
48
              createOffer: true,
49
            \};
50
          \});
51
52
          socket join(roomID);
53
          shareRoomsInfo();
54
55
        \};
```
![](_page_55_Picture_14.jpeg)

![](_page_55_Figure_2.jpeg)

PEER, addNewPeerHandler);

```
src > hooks > \mathsf{ls} useWebRTC.js > ...
         useEffect(() \Rightarrow {
 59
           const addNewPeerHandler = async ({ peerID, createOffer }) => {
 60
             if (peerID in peerConnections.current) {
 61
               return console warn(`Already connected to peer ${peerID}`);
 62
 63
 64
             peer connections. current [peerID] = new RTCPerConnection({65
               iceServers: freeice(),
 66
             \});
 67
 68
             peerConnections.current[peerID].onicecandidate = (e) => {
 69
               if (e.\nendidente) {
 70
                 socket.emit(ACTIONS.RELAY_ICE, { peerID, iceCandidate: e.candidate });
 71
 72
 73
             \};
 74
 75
             let tracksNumber = 0;
             peer connections. current [peerID].ontrack = (<math>\leftarrow</math>76
               streams: [remoteStream],
 77
             ) \Rightarrow {
 78
               tracksNumber++;
 79
 80
               if (tracksNumber === 2) { < Пришло видео и аудио
 81
                 addNewClient(peerID, () \Rightarrow {
 82
                   peerMediaElements.current[peerID].srcObject = remoteStream;83
                 \});
 84
 85
 86
             };
```
![](_page_56_Figure_1.jpeg)

Добавляем клиента и транслируем медиа

```
src > hooks > \text{us} useWebRTC.js > ...
             localMediaStream.current.gettracks() .foreEach((track) => {88
               peerConnections.current[peerID].addTrack(
 89
 90
                 track,
                  localMediaStream.current
 91
 92
               );\});
 93
 94
             if (createOffer) {
 95
               const offer = await peerConnections.current [peerID].createOffer();
 96
               await peerConnections.current[peerID].setLocalDescription(offer);
 97
 98
               socket.emit(ACTIONS.RELAY_SDP, {
 99
100
                 peerID,
                  sessionDescription: offer,
101
               \});
102
103
           };
104
105
           socket.on(ACTIONS.ADD_PEER, addNewPeerHandler);
106
107 }, []);
```
![](_page_57_Figure_1.jpeg)

Прикрепляем offer

#### Вызываем экшн RELAY\_SDP с SDP данными

![](_page_58_Picture_22.jpeg)

DP,  $($ { peerID, sessionDescription }) => { ONS.SESSION\_DESCRIPTION, {

CE,  $({\{ \text{peerID, iceCandidate } \}) \Rightarrow {\}$ ONS.ICE\_CANDIDATE, {

```
src > hooks > \mathsf{ls} useWebRTC.js > ...
```

```
useEffect(() \Rightarrow {
107
           async function setRemoteMedia({
108
109
             peerID,
110
             sessionDescription: remoteDescription,
111
           \}) {
112
                new RTCSessionDescription(remoteDescription)
113
114
              ) ;
115
116
             if (remoteDescription.type == "offer") {
117
118
                await peerConnections.current [peerID].setLocalDescription(answer); \leftarrow119
120
121
                socket.emit(ACTIONS.RELAY_SDP, {
122
                  peerID,
                  sessionDescription: answer,
123
124
               \};
125
126
127
           socket.on(ACTIONS.SESSION_DESCRIPTION, setRemoteMedia);
128
129
130
           return () \Rightarrow \{131
             socket.off(ACTIONS.SESSION_DESCRIPTION);
132
           \};
         \}, [ ]);
133
```
- await peerConnections.current [peerID]?.setRemoteDescription(<>
Tрикрепляем SDP данные
	- $const$  answer = await peerConnections.current [peerID].createAnswer();  $\leftarrow$  Создаем answer
		- Прикрепляем anser

#### Вызываем экшн RELAY\_SDP с SDP данными

![](_page_59_Picture_8.jpeg)

![](_page_60_Picture_17.jpeg)

ANDIDATE,  $({\{ \text{peerID, iceCandidate } \}) \Rightarrow {\}$ nt [peerID].addIceCandidate( (iceCandidate)

```
\overline{\mathsf{us}} server.js \overline{\phantom{0}} ...
```

```
function leaveRoom() {
57
          const { rooms: joined Rooms } = socket;58
59
          Array.from(joinedRooms)
60
            .filter((roomID) => validate(roomID) \&& version(roomID) === 4)
61
            for \text{Each}((roomID) \Rightarrow62
              const clients = Arrayboldsymbol{.} from(io.sockets.adapter.rooms.get(roomID) || []);
63
64
              clients.forEach((clientID) => {
65
                io.to(clientID).emit(ACTIONS.REMOVE_PEER, {
66
                  peerID: socket.id,
67
                \});
68
69
                socket.emit(ACTIONS.REMOVE_PEER, {
70
                  peerID: clientID,
71
                \});
72
              \};
73
74
              socket leave(roomID);
75
76
            \}:
77
          shareRoomsInfo();
78
79
80
        socket.on(ACTIONS.LEAVE, leaveRoom);
81
        socket.on("disconnecting", leaveRoom);
82
83
      \}84
```
#### Удаление пира

 $src$  > hooks >  $\text{us}$  useWebRTC.js > ...

![](_page_62_Picture_43.jpeg)

### Удаление пира

![](_page_62_Figure_3.jpeg)

erHandler);

![](_page_63_Picture_0.jpeg)

![](_page_63_Picture_1.jpeg)

# Создание трансляций

![](_page_65_Picture_0.jpeg)

![](_page_66_Picture_0.jpeg)

![](_page_66_Picture_2.jpeg)

А если больше зрителей?

![](_page_68_Picture_0.jpeg)

![](_page_68_Figure_1.jpeg)

# Как обрабатывать сетевые ошибки?

![](_page_70_Picture_0.jpeg)

![](_page_71_Figure_0.jpeg)

![](_page_71_Figure_1.jpeg)

# Jitter buffer
## Forward Error Correction

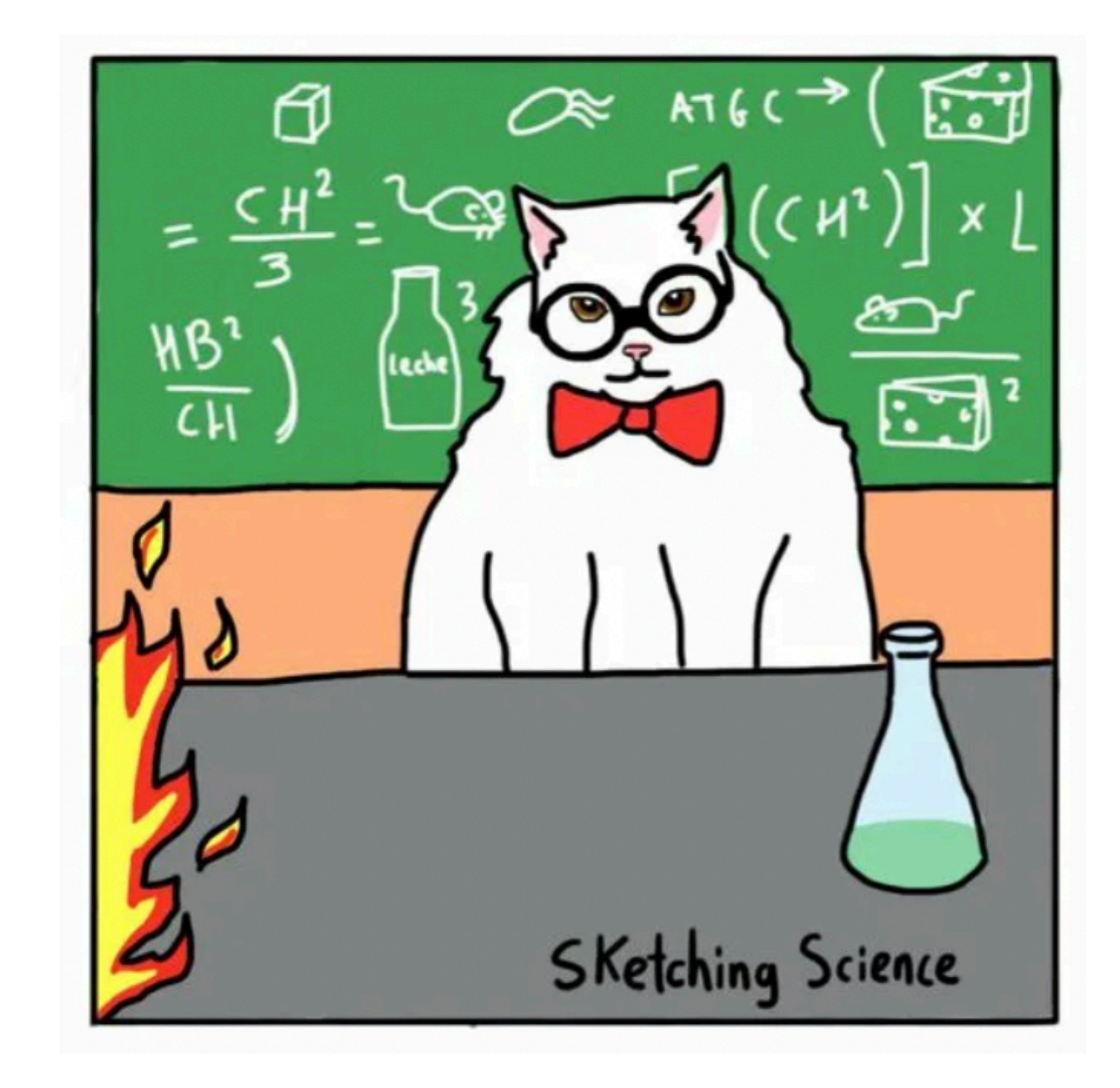

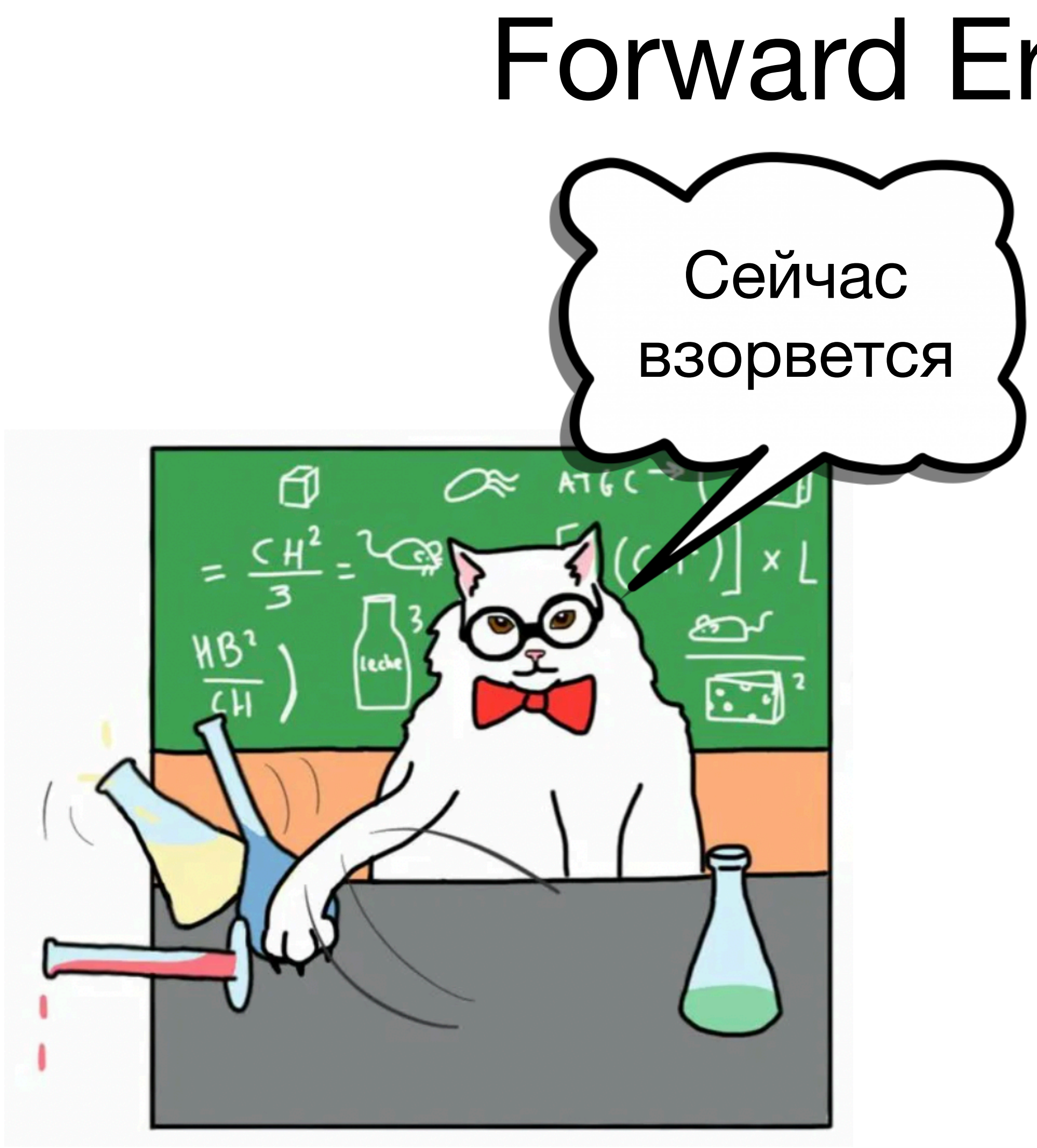

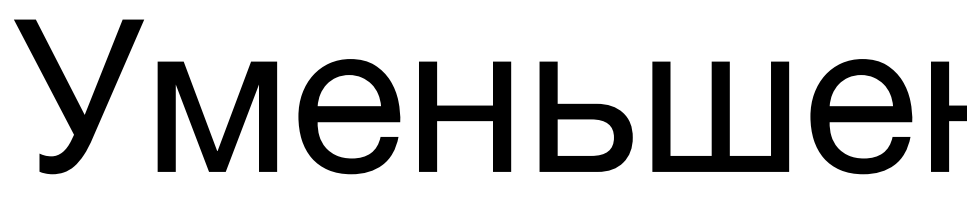

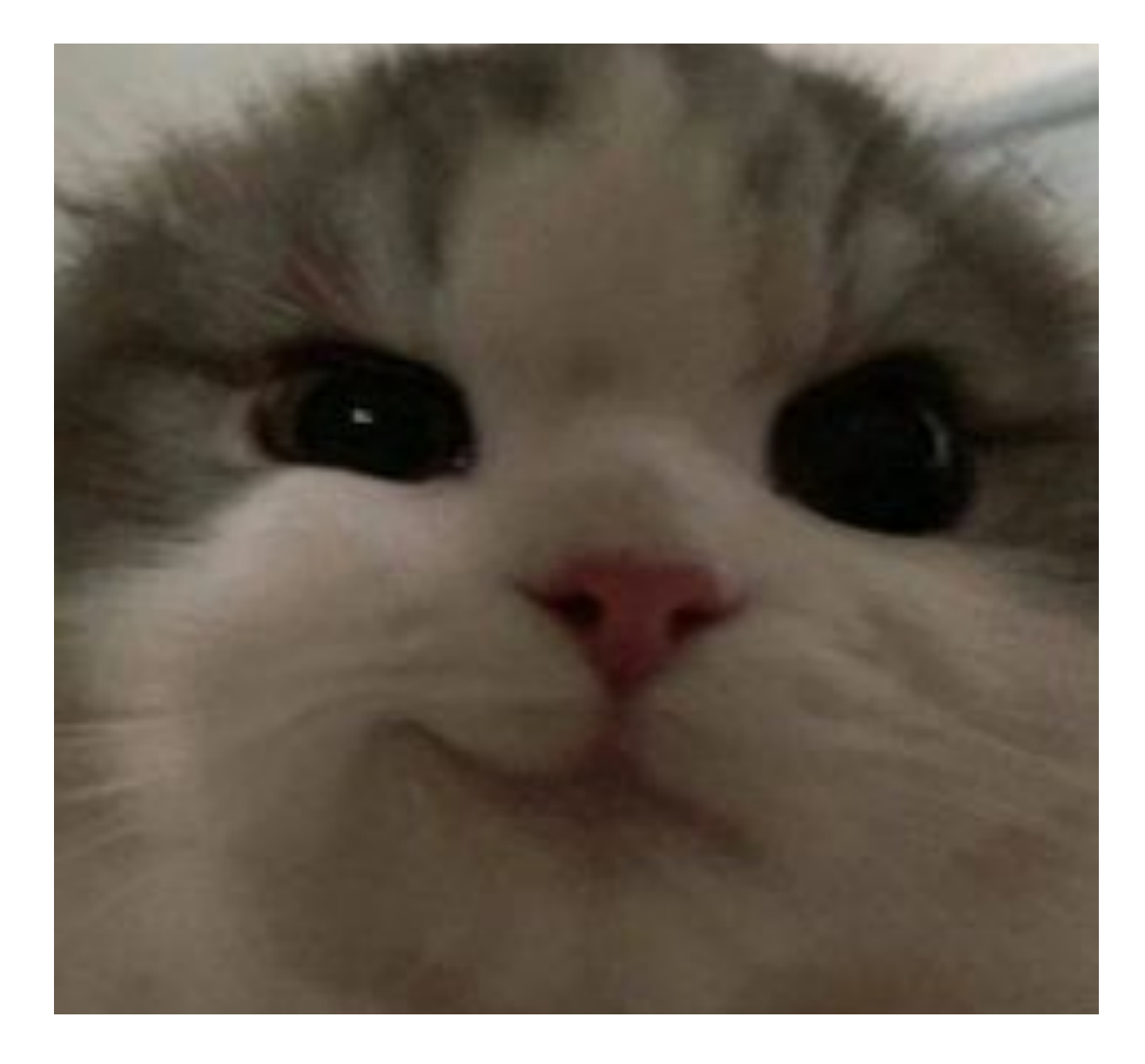

# Уменьшение битрейта

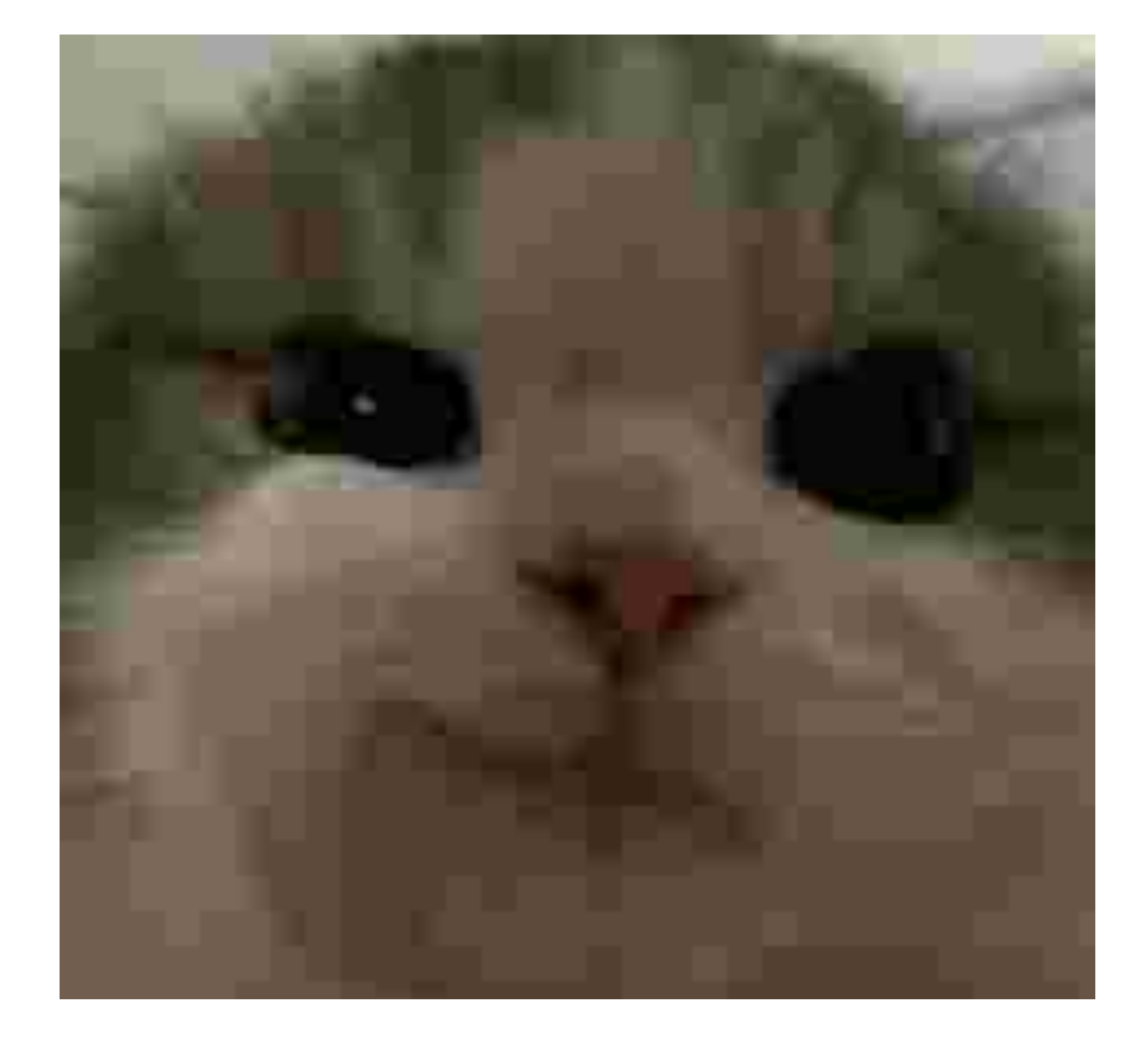

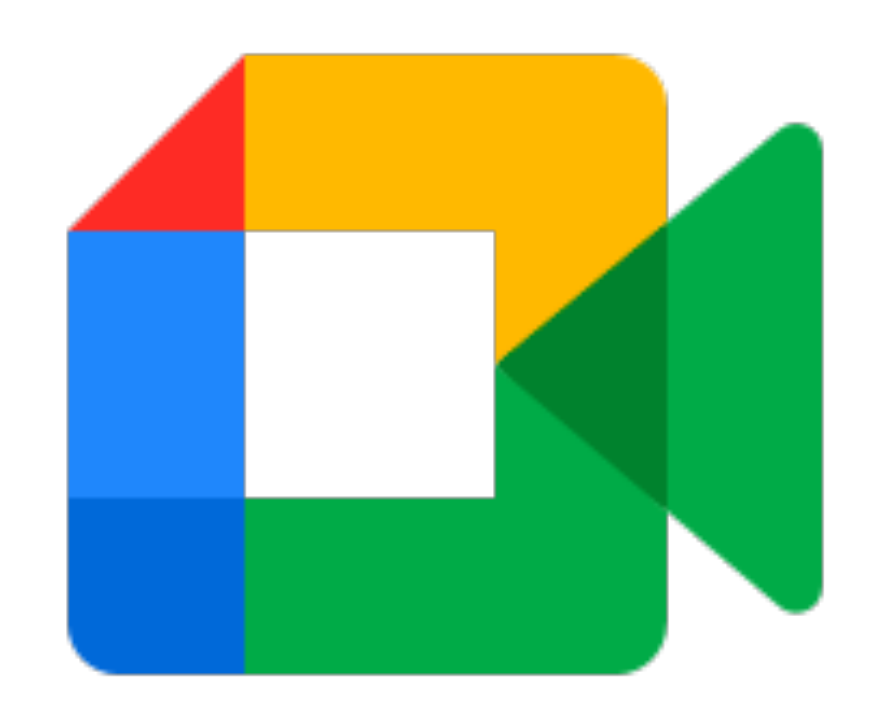

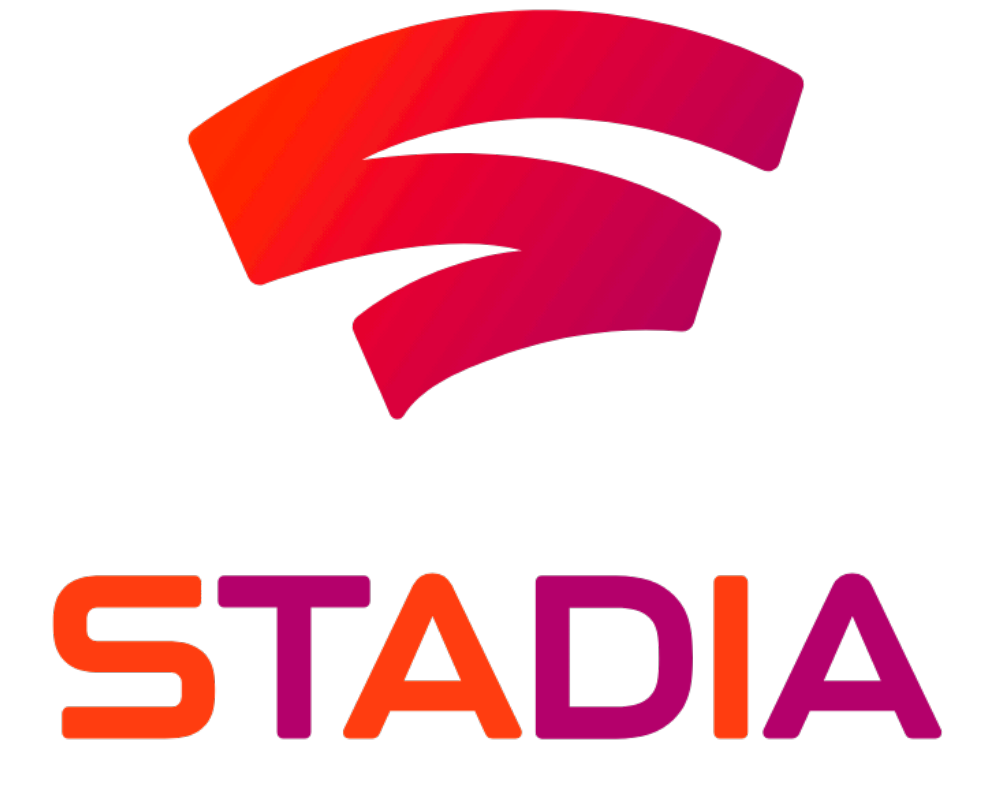

# Примеры

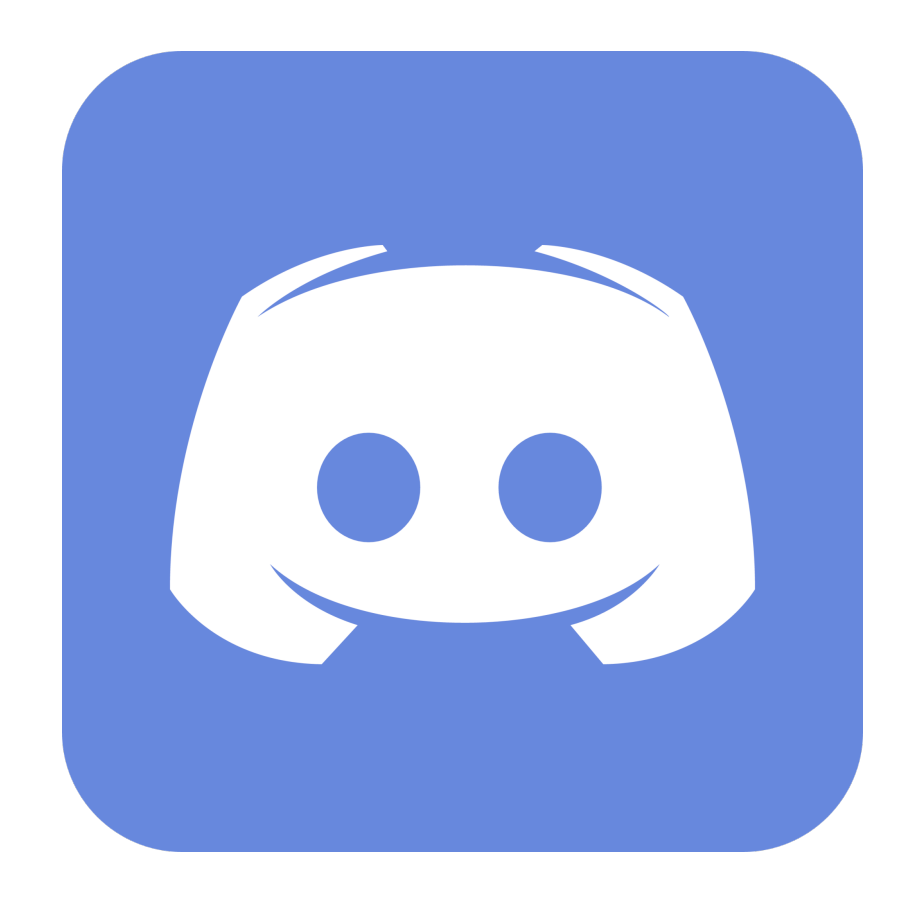

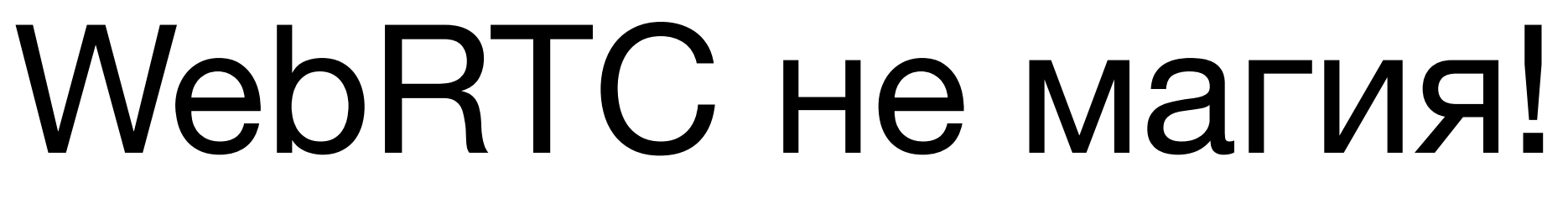

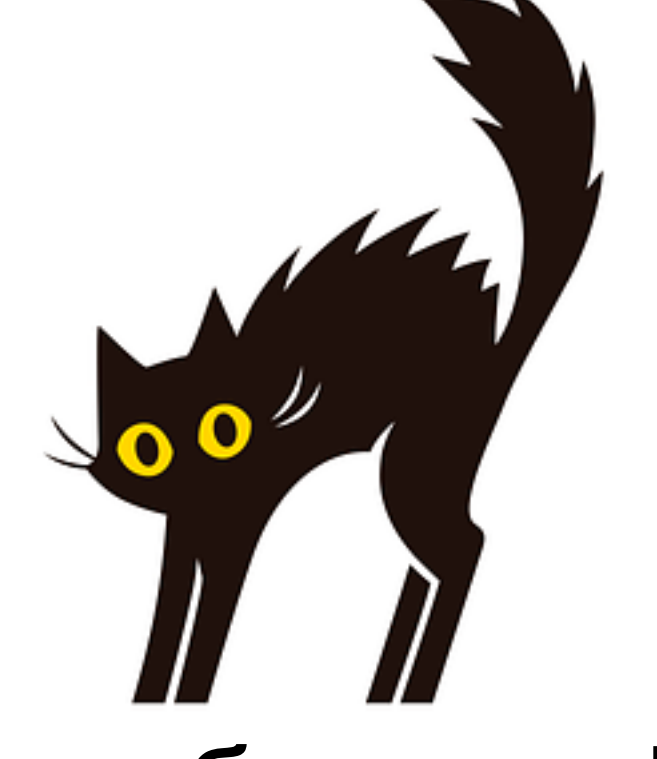

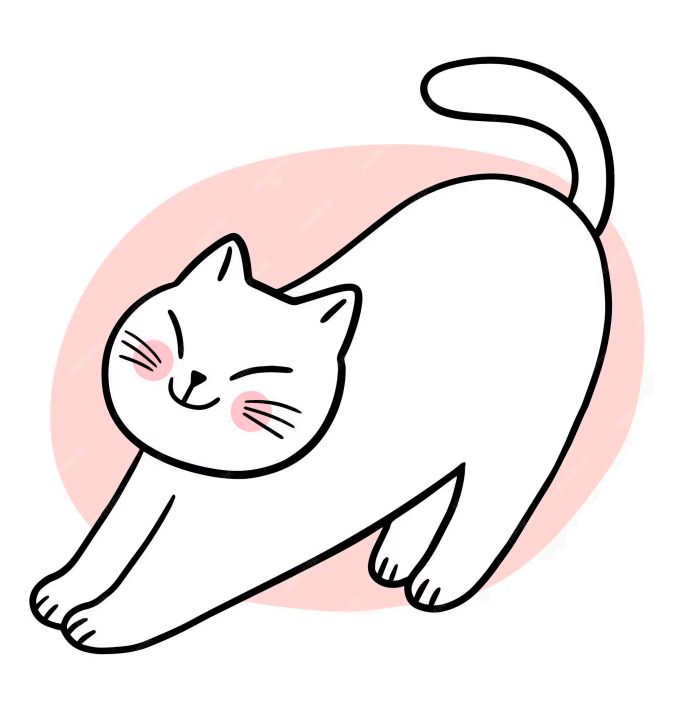

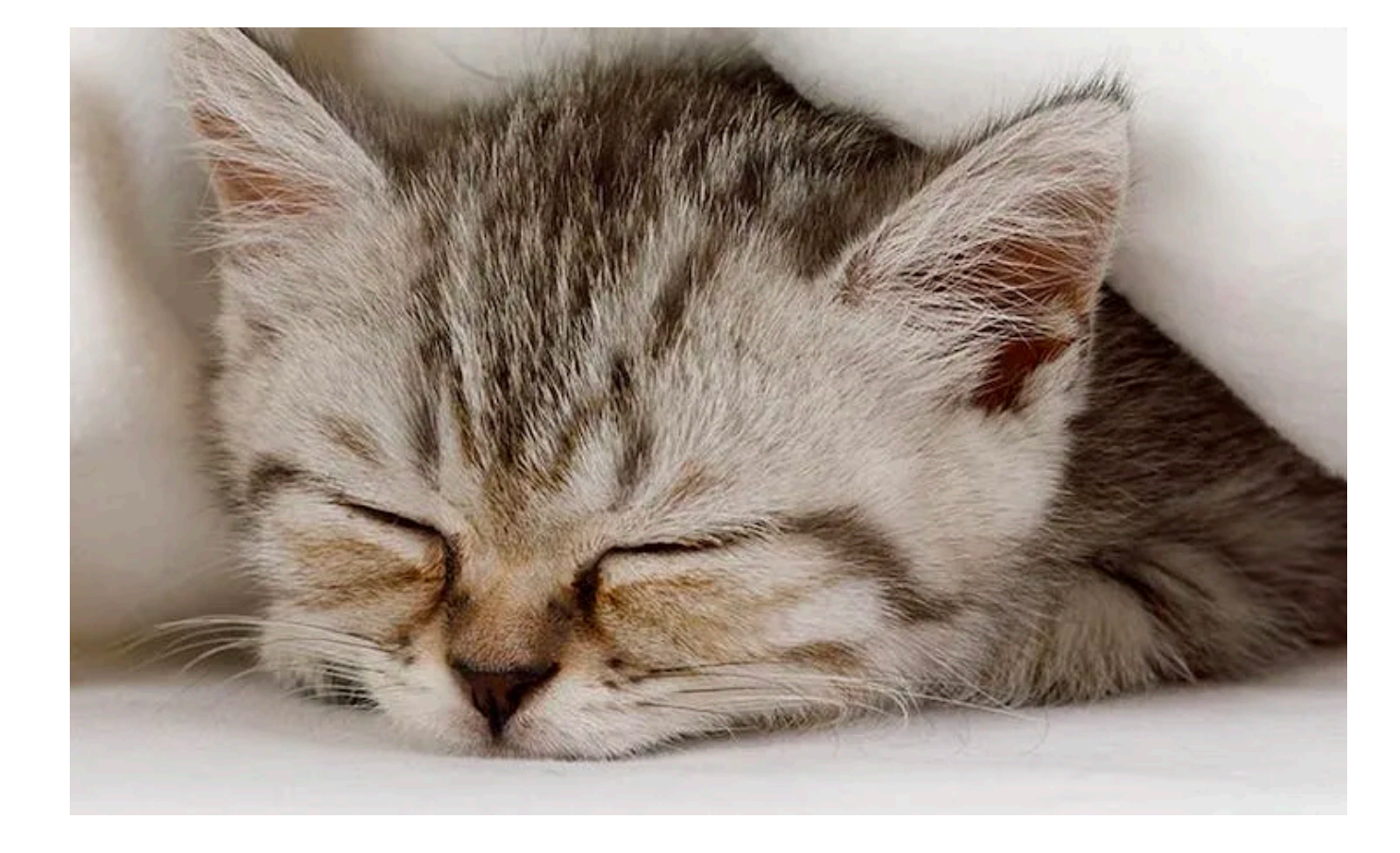

### **RTP, TCP, UDP, NAT, STUN, TURN, ICE** — страшные аббревиатуры, но их не стоит бояться!

### Вкатиться в технологию не сложно

Можно создавать полезные приложения

# Спасибо!

Telegram @k0ct9lhbi4

Email sarvilov.k@mail.ru

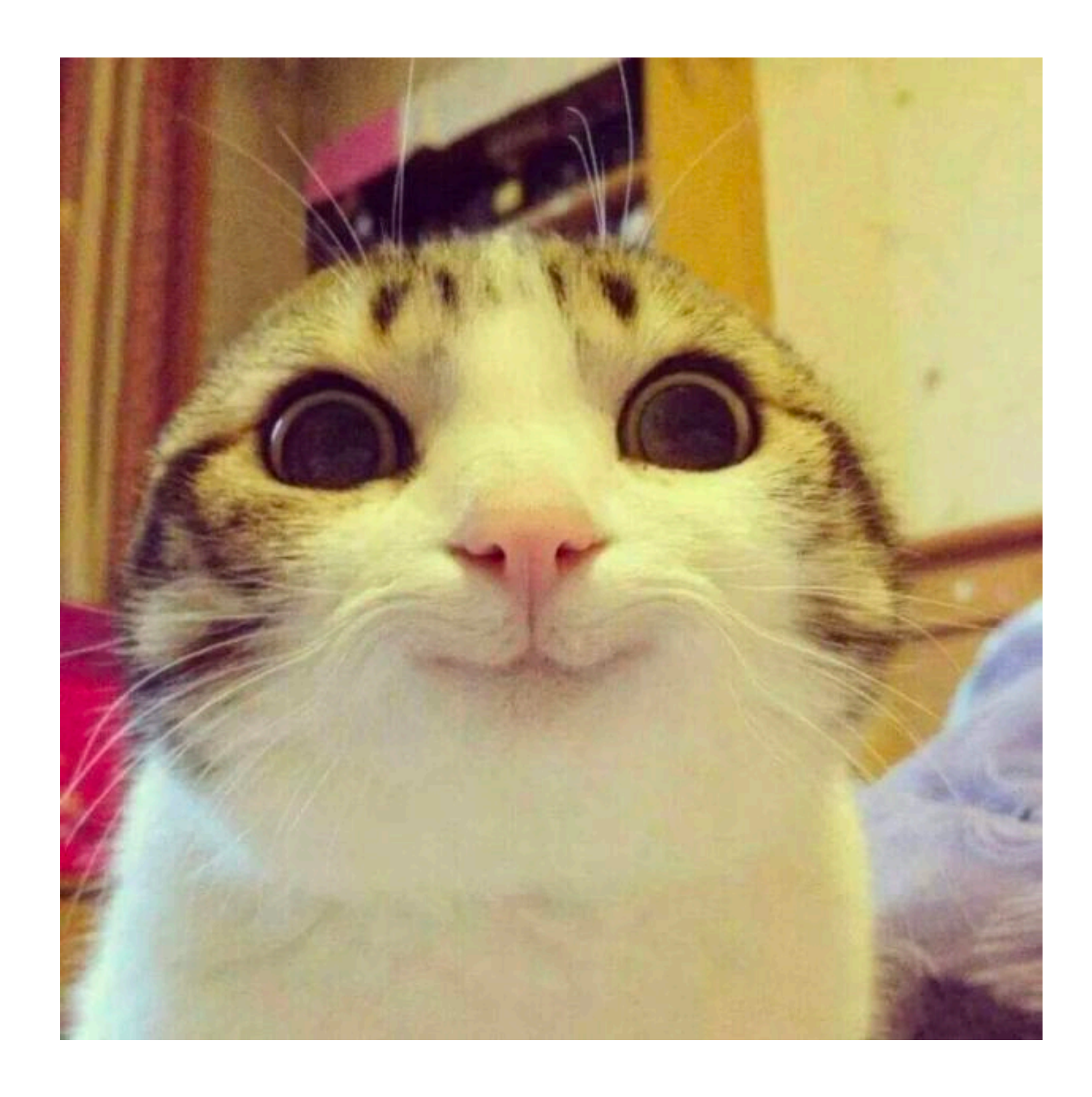